# **REFIR** *User manual*

v.15.1

03/02/2018

# **Contents**

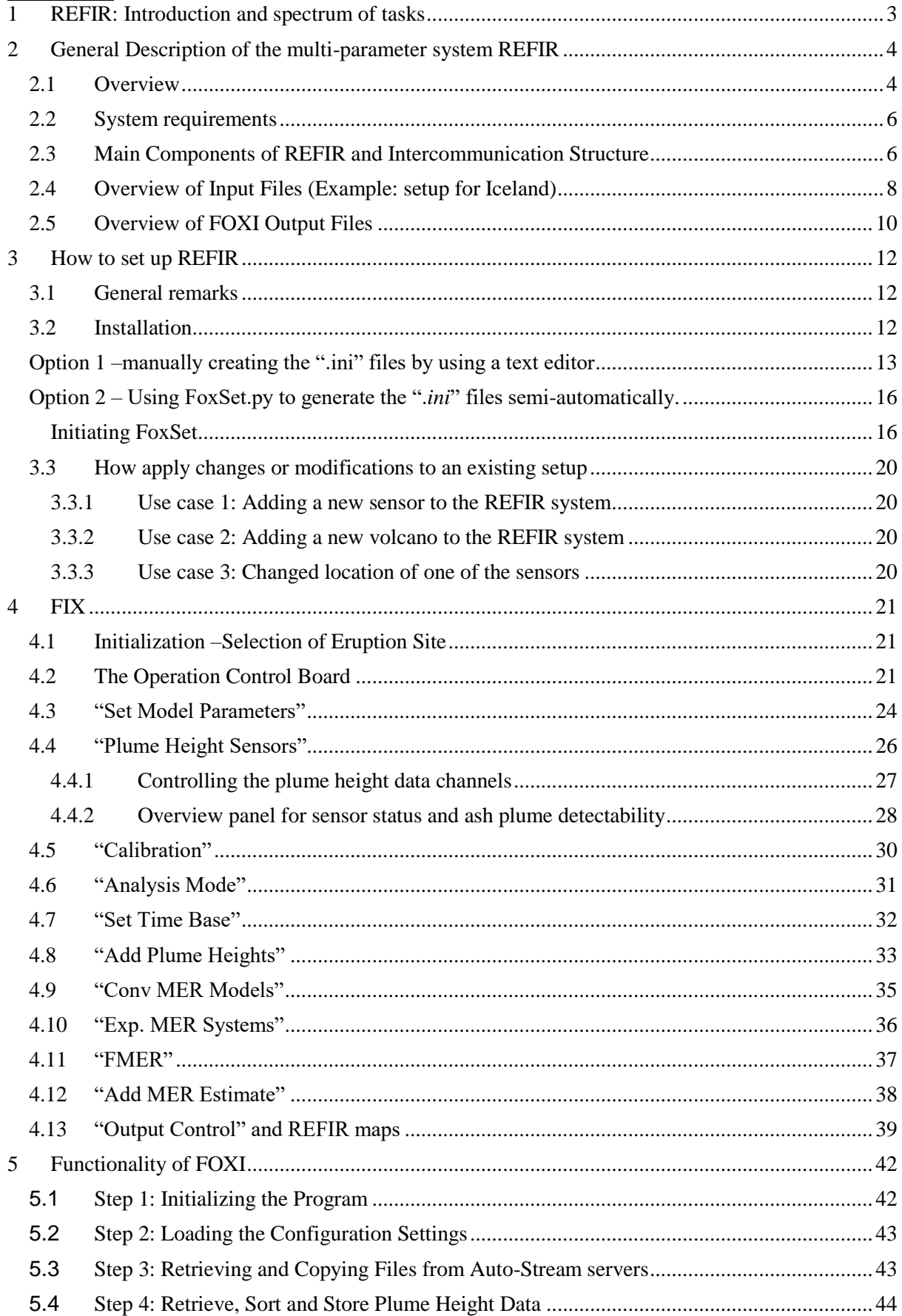

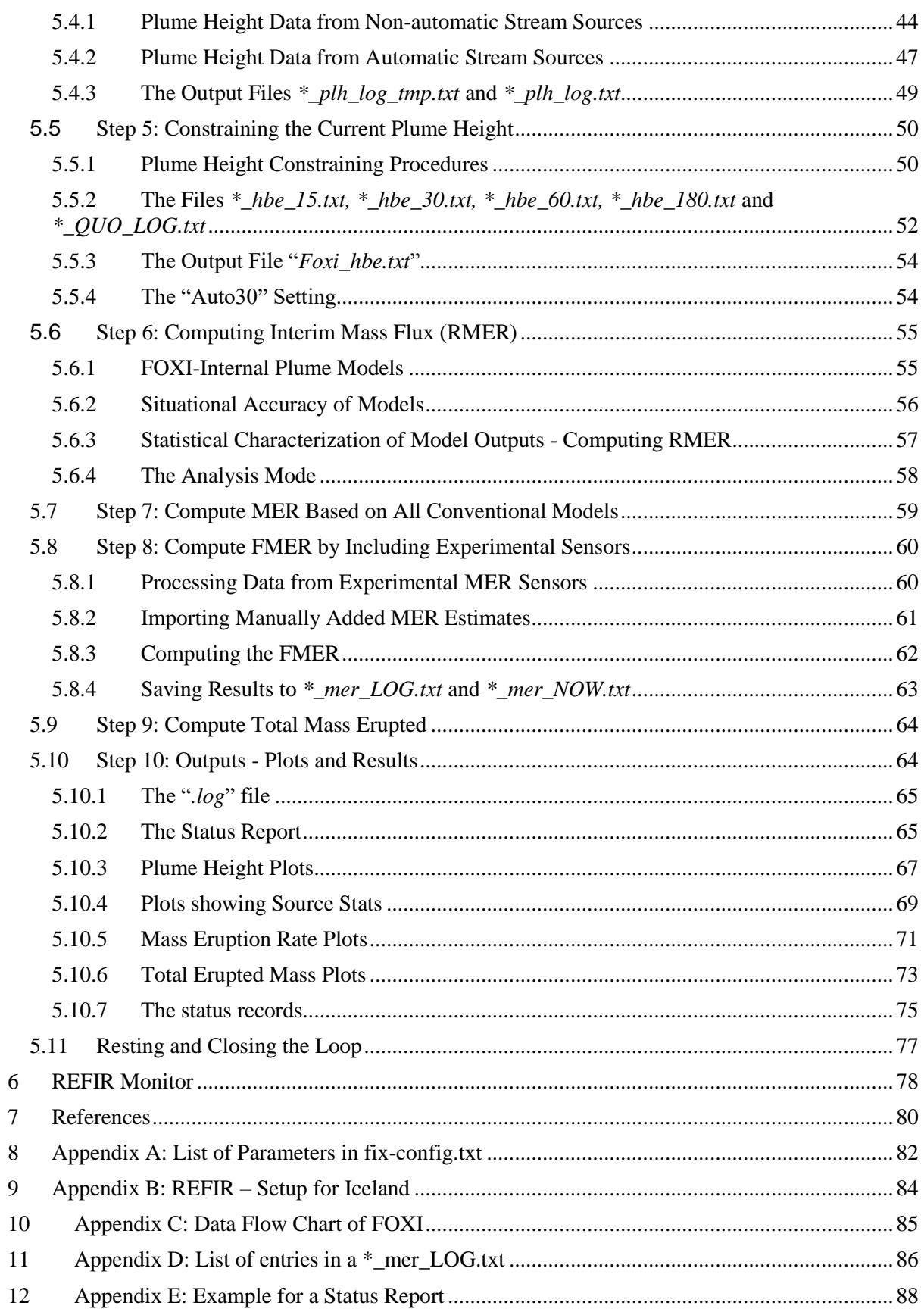

#### <span id="page-3-0"></span> $\mathbf{1}$ **REFIR: Introduction and spectrum of tasks**

Volcanic ash injected into the atmosphere poses a serious threat to aviation. Forecasting the concentration of ash requires detailed knowledge of parameters that describe conditions at the volcanic source, referred to here as the eruption source parameters. Of particular importance is the rate at which material is delivered from the volcano, known as the mass flux or the "mass eruption rate" (MER). However, monitoring an ongoing eruption and quantifying MER in real-time is a considerable challenge. Due to the large uncertainties affecting the current state-of-the-art models that predict MER (e.g. Dürig et al., 2015; Woodhouse et al. 2015; Devenish 2016), efforts are being made towards the development of integrated approaches in order to reduce these uncertainties. The accuracy of MER estimates can, for example, be improved by linking satellite based automatic ash plume analysis methods (e.g. *Gouhier et al*., 2012, 2015; *Pouget et al.*, 2016) with ground based plume tracking methods (see e.g. VOLDORAD 2B, a Doppler radar integrated into the Etna monitoring system, *Donnadieu et al*., 2016).

Within the FutureVolc project, a FP7 Supersite project funded by the European Commission [futurevolc.hi.is], a quasi-autonomous real-time multi-parameter system, called REFIR (**R**eal-time **E**ruption source parameters **F**utureVolc **I**nformation and **R**econnaissance system), has been developed, by following the strategy of integrating a wide-ranging set of sensors capable of providing information on the eruption source. The system is tailored for the current and near-future demands in Iceland. However, this system can, in principle, be implemented at any observatory that receives information useful for MER estimates.

The system has been developed to process streaming data from a suite of sensors, including C- and Xband radars, web-cam based plume height tracking systems, imaging ultra-violet and infrared cameras and electric field sensors. A best estimate of source parameters, including the mass eruption rate, is provided in near real-time (within a time interval of 5 minutes) as soon as an eruption has started, based on selected models that relate the plume height to MER that also consider the current wind and other local atmospheric conditions.

Since neither the time nor the location of the next Icelandic eruption is known, the system has been developed under the guideline of maximum flexibility and it can easily be implemented elsewhere, needing minimum adaptation to local conditions. Furthermore, REFIR is designed to be easily upgraded, allowing future extensions of the existing monitoring network to be incorporating into this system, and refinements to be made from future experience, new technologies and model improvements. During eruptions MER estimates from REFIR will be publically available at an open webpage.

It is expected that REFIR will be updated as needed to incorporate data from new sensors, further developments in models and advances in the processing and merging of multi-disciplinary data.

# <span id="page-4-0"></span>**General Description of the multi-parameter system REFIR**

# <span id="page-4-1"></span>2.1 Overview

REFIR is designed for regularly receiving and combining observational data from various sensors and sources, and processing this data in order to provide the best estimate on the current MER. Figure 1 outlines the principal flow of information and highlights the three fundamental levels on which data is processed. Once REFIR is initiated, the procedure is iterated every five minutes, meaning that the final best estimate of MER (denoted FMER) is constantly updated in near-real time. In the following the three fundamental data processing levels are described (see Figure 1):

- I. At the first level (marked in green) information on the magmatic properties and relevant atmospheric data at the vent is obtained. Furthermore, a best estimate for the plume heights is computed on the basis of data provided by C- and X-band radar stations, automatic plume tracking web-cams, and additional observational information from aircraft and ground teams. These constrained data are used as input parameters for level II.
- II. At the second level (marked in blue) a specified set of up to five plume height models within REFIR is used to compute predictions of MER. Models' solutions define a range of possible mass eruption rates. This range is further constrained by a routine, which provides a first (interim) estimate of the currently expected MER, denoted "RMER" (i.e. REFIR-internal MER estimate).
- III. The RMER values are further constrained in a third processing level (marked in red) by considering MER estimates made by models external to REFIR. The latter are provided by a wind-affected external plume model ("PlumeRise", see *Woodhouse et al.* 2013) and by experimental sensors which will potentially play a major role in future monitoring of volcanic plumes. Sensor-based MER methods for which REFIR is specifically designed to incorporate are infrasound sensors (see e.g. *Ripepe et al.*, 2013), electric field sensors (see e.g. *Büttner et al*., 2000), microwave scattering models (see e.g. *Marzano et al*., 2013) and pulse analyses using near-field videos of the vent (see e.g. *Dürig et al*., 2015). This results is the best estimate of the current MER, FMER, which can be continuously displayed on an open webpage during an eruption.

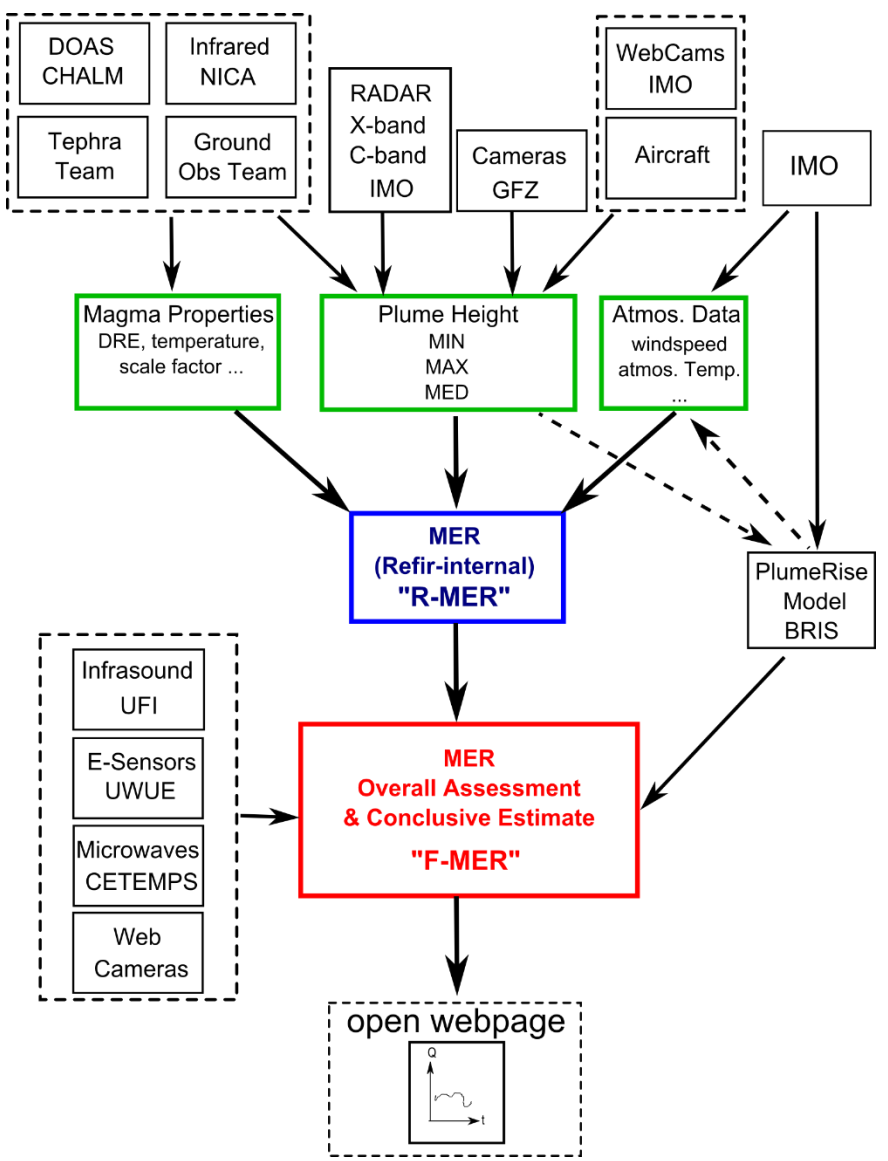

Figure 1: Schematic illustrating the flow of information within the multi-parameter system REFIR as implemented in Iceland. The three levels of data processing, consisting of the initial observational data processing (level I), computation of estimates of MER using a suite of models (level II), and refinement of MER using external models and sensors (level III), are marked in green, blue and red, respectively. The tephra, airborne and ground teams that acquire observational data are expected to be manned by the University of Iceland. (Abbreviations of cooperating Futurevolc partners: IMO: Icelandic Met Office; GFZ: Geoforschungszentrum Potsdam, NICA: Nicarnica Aviation; CHALM: Chalmers University; BRIS: University of Bristol; UFI: University of Florence; UWUE: University of Würzburg; CETEMPS: University of L'Aquila)

# <span id="page-6-0"></span>2.2 System requirements

The REFIR system has been developed in Python 3.4.5, which guarantees a platform-independent application. The routines have been successfully tested on Windows and Linux operating systems. It is important to note that Python 3 is not automatically backwards compatible. Although the codes have been developed under the principle of maximum compatibility, we cannot exclude the possibility that compatibility issues might occur when using interpreters of Python 2.6 and previous versions. It is therefore strongly recommended that a Python 3 interpreter is used to run the programs.

# <span id="page-6-1"></span>2.3 Main Components of REFIR and Intercommunication Structure

REFIR consists of the following main components:

- **The folder "refir config":** Located in the REFIR working directory, this subfolder contains a set of five ".*ini*" files with information on the locations, vent heights, and distances of each radar sensor to the volcanoes of Iceland.
	- a. "*volcano\_list.ini*"
	- b. "*Cband.ini*"
	- c. "*Xband.ini*"
	- d. "*Cam.ini*"
	- e. "*volc\_database.ini*"

These files can be edited by using any ASCII text editor.

- **FoxSet.py** (current version: 15.1): A python script that assists the user with setting up the "*.ini*" files.
- **FIX** (current version: 15.1): A python program which provides the system operator with a graphical user interface (GUI) that displays the status of data sources (e.g. radar stations) and allows the control of the input and boundary parameters needed for the computation of the current MER. FIX generates and updates the configuration file "*fix\_config.txt*". Furthermore, FIX provides an interface to add plume height and MER information manually. (For example information which reached the operator via telephone.) These data and MER inferred from them are stored in separate files, named "*fix\_OBSin.txt*" and "*fix\_MERin.txt*". When initiated, FIX retrieves the relevant parameters of the selected volcano from the *".ini"* files within the "refir config" folder.
- **fix config.txt:** ASCII file that is generated by FIX. It contains 162 parameters, including the entrainment coefficients, atmospheric data, and weight factors for specific models (see Appendix A for a complete list), and provides key information required for the data processing performed by the routine FOXI. Hence this file can be regarded as the data link between the operator (using FIX) and FOXI (processing data to compute MER). Although it is strongly recommended to use only FIX for changing the parameters while running REFIR operations, the fact that the configuration file is a human-readable plain txt file with an intuitive fixed structure and format, illustrated in the table in Appendix A, provides the user with the ability to directly modify entries manually in fix\_config.txt. We emphasize that this should be considered as a back-up method of interacting with the REFIR system (e.g. to be used if FIX is not available), since a single erroneous entry in fix\_config.txt would corrupt the whole file and result in an error of FOXI.
- **FOXI** (current version: 15.1): This python program is the core of the REFIR system and performs the computation of MER by following the key strategy depicted in Figure 1. Once initialized, FOXI constantly iterates a sequence of processes (described below in chapter [5](#page-42-0)

and illustrated in detail in Appendix C), with a repetition rate of 5 minutes. This procedure implies that changes within the observed signals as well as modifications provoked by the operator will take effect with a maximum time lag of 5 minutes. Hence FOXI can be considered to be a monitoring system that reflects the situation in quasi real-time.

**REFIR\_monitor:** A python script which bundles the output files of FOXI and displays them in an overview window (an example for such a created overview window is presented in Figure 2).

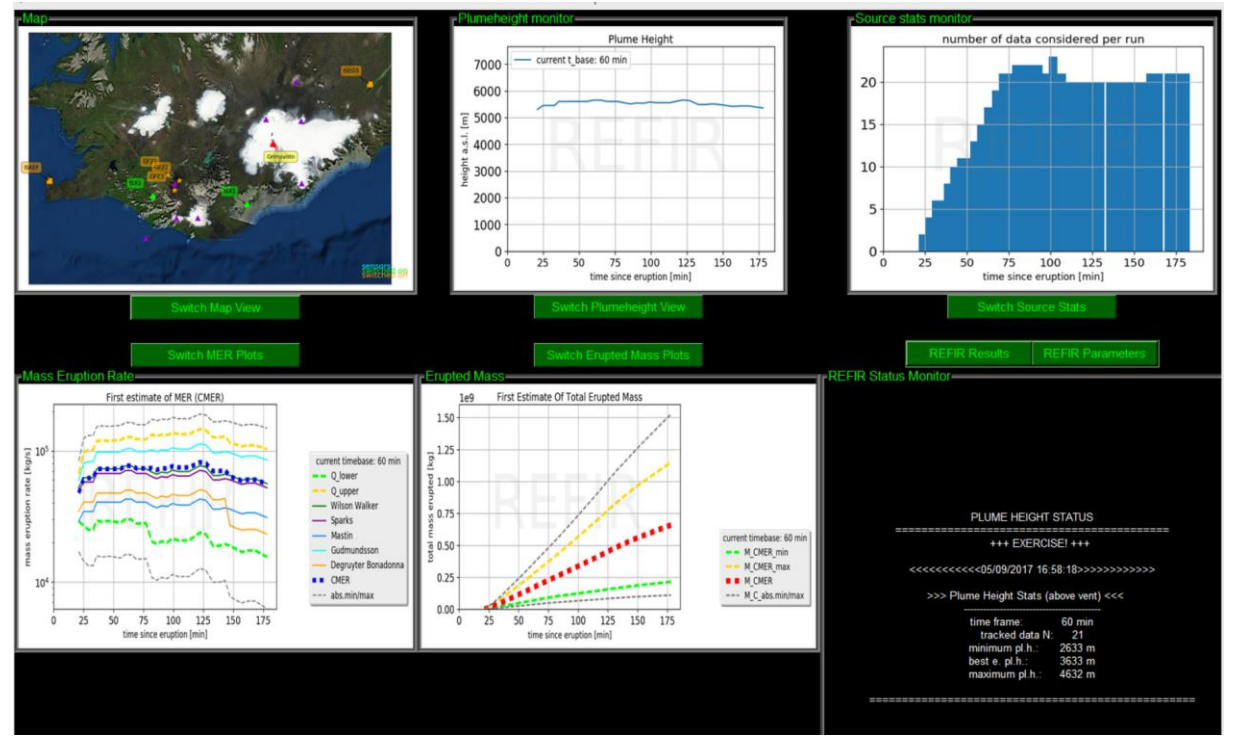

Figure 2: Screenshot showing the overview window generated by REFIR\_monitor, which displays the output of FIX and FOXI. Details about and close-ups of the presented plots are described in section [5.10](#page-64-1) and in chapte[r 6.](#page-78-0)

The communication structures between these components are illustrated in [Figure 3.](#page-8-1)

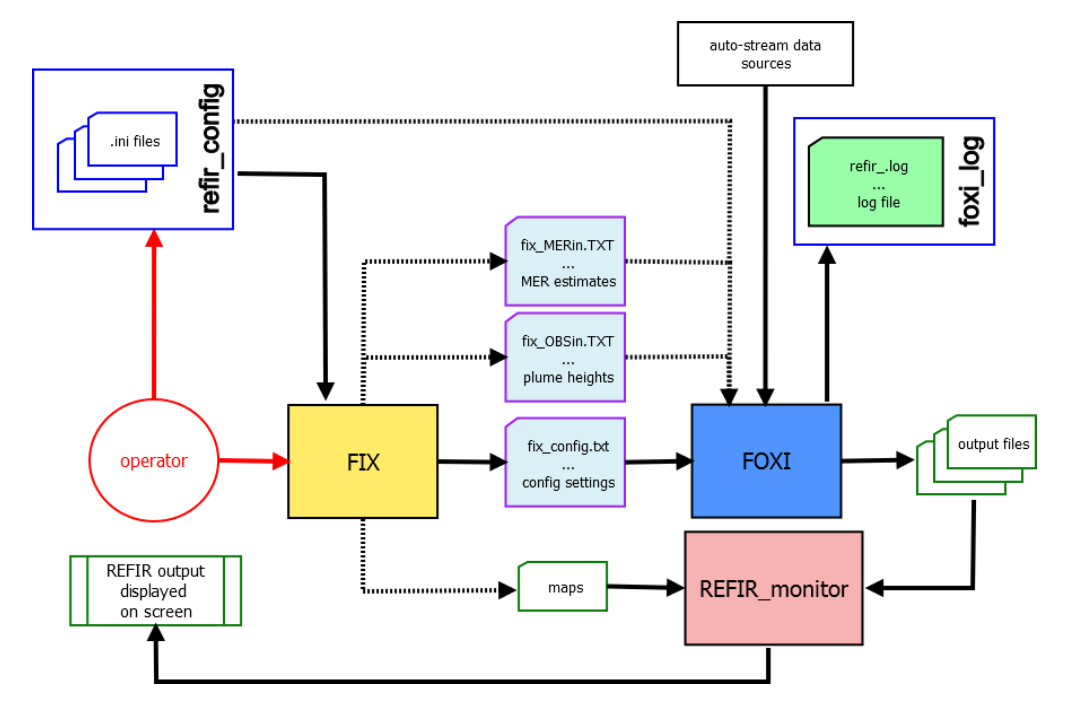

<span id="page-8-1"></span>Figure 3: Communication structure of REFIR components in real-time monitoring mode.

Alongside the "*.ini*" files, the programs FIX and REFIR\_monitor are the main interfaces between the operator and the system. The actual data processing, however, is conducted within the program FOXI. The communication link between FIX and FOXI is provided by the configuration data file (*fix\_config.txt*). Plume height, plume diameter and MER data that are manually added by the operator using FIX are saved and transferred to FOXI via text files denoted *fix\_OBSin.txt* and *fix\_MERin.txt*, respectively.

By using FIX the operator can also create two maps showing the current monitoring setting. These maps are locally stored as "*map1.png*", "*map1.svg*", "*map2.png*" and "*map2.svg*". The files "*map1.png*" and "*map2.png*" are displayed in the overview window provided by REFIR\_monitor.

# <span id="page-8-0"></span>2.4 Overview of Input Files (Example: setup for Iceland)

Table 1 summarizes all files which are used by FOXI to read relevant input data. The files marked in red are observatory-specific for the Icelandic setup ("Futurevolc setting"), which includes data streams from two C-band radar stations, two mobile X-band radar stations and three automatic plume tracking web cams (focused on Hekla volcano).

If installed in another observatory, REFIR could be easily adjusted to files from any kind of sensor that provides real-time estimates for plume heights or mass eruption rates. The system is developed to read real-time data streams from up to six C-band radar stations, six X-band radar stations and six web cams.

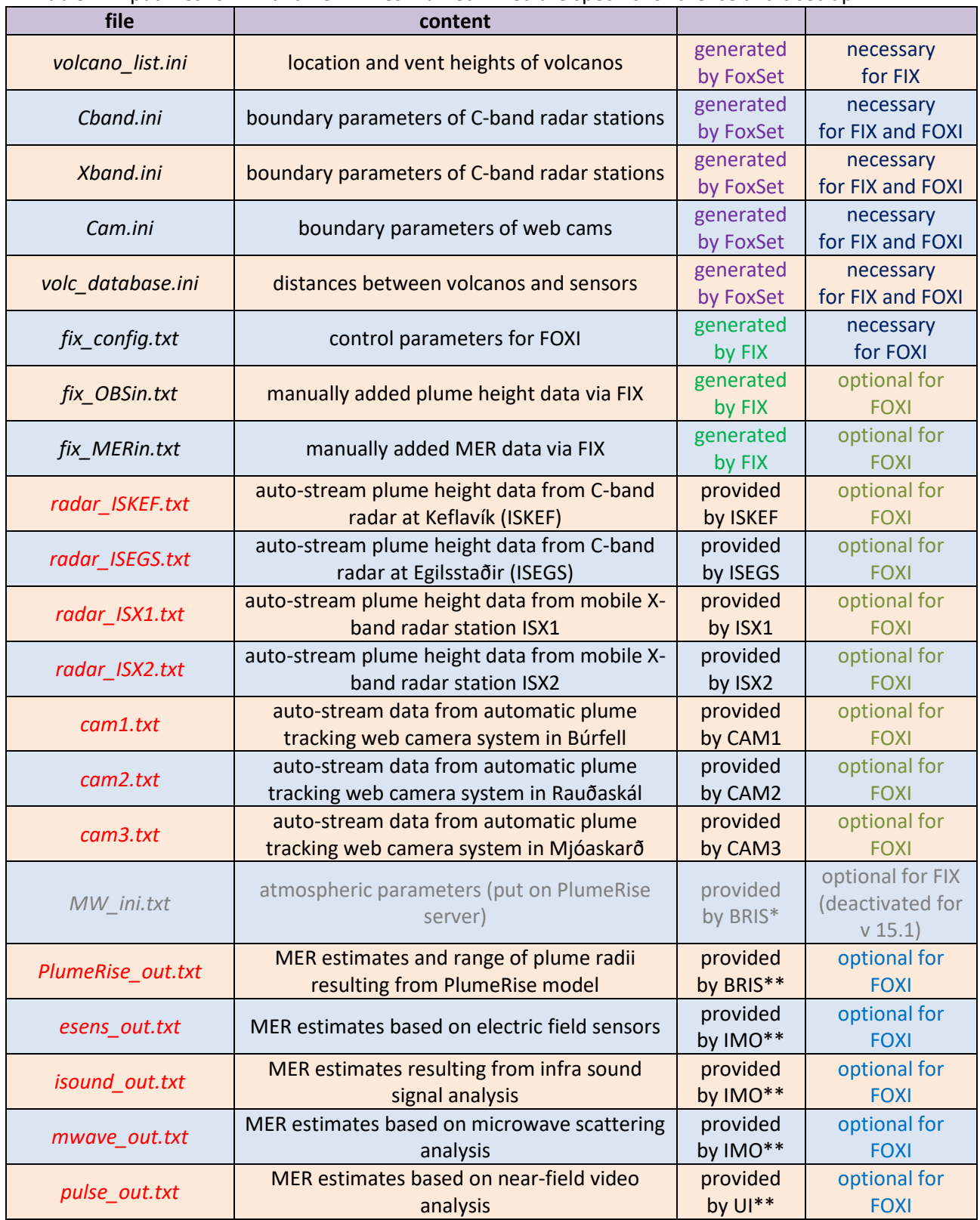

Table 1: Input files for FIX and FOXI. Files marked in red are specific for the Icelandic set-up.

Notes: \*location of server might be changed from University of Bristol to Icelandic Met Office in future REFIR versions. \*\* future option, but reading routine already implemented in current (REFIR 15.1) version (UI: University of Iceland).

# <span id="page-10-0"></span>2.5 Overview of FOXI Output Files

To facilitate archiving of output files for subsequent analysis, the names of the output files produced by FOXI and POSTFOX can be decided by the system operator. The user specified output name, denoted here by <outputname>, is supplemented by additional identifiers. Table 2 presents the output files that are generated by FOXI.

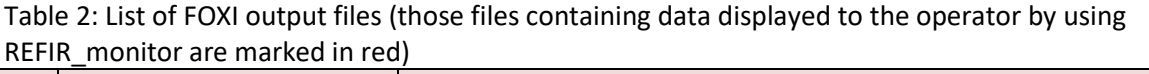

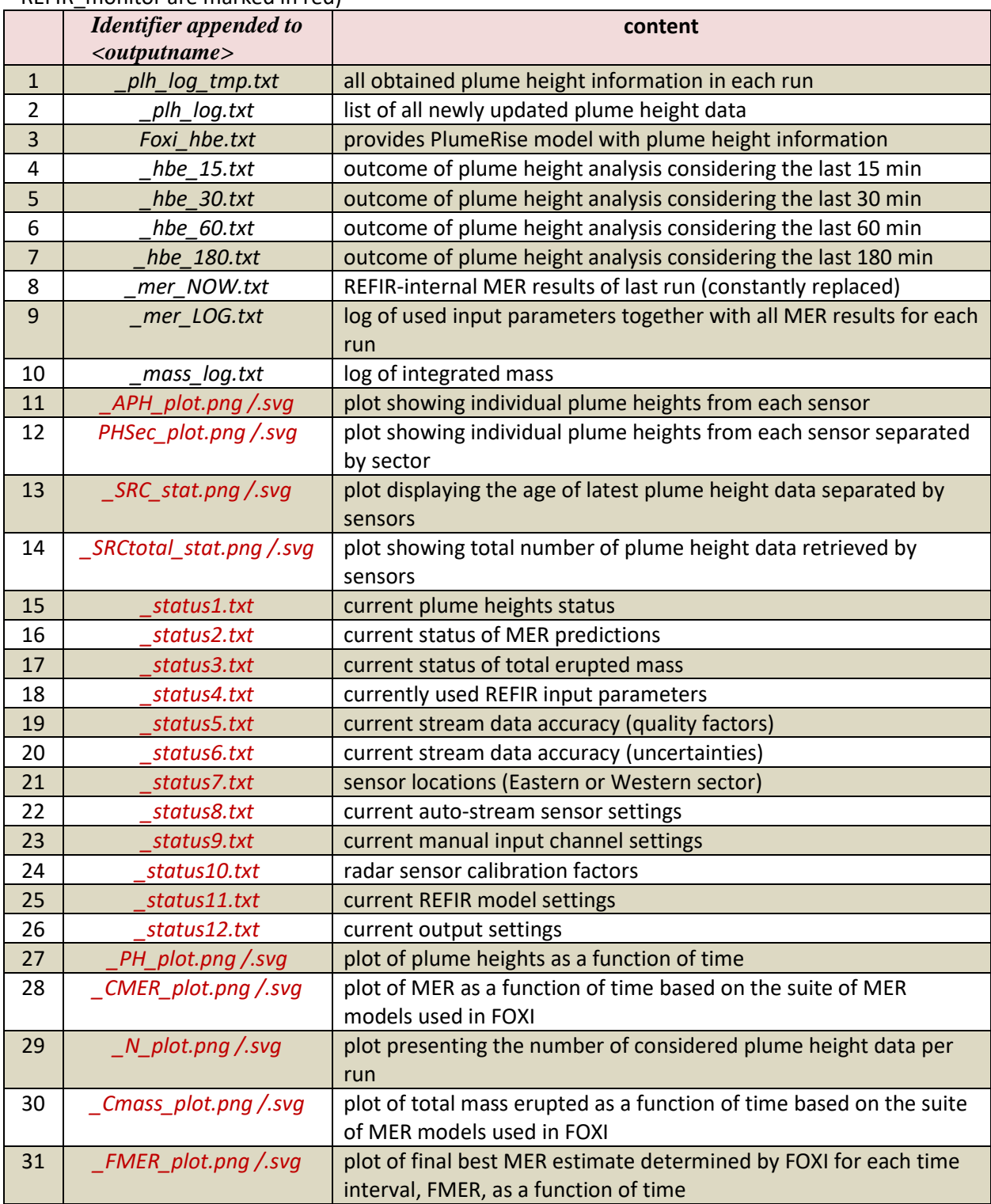

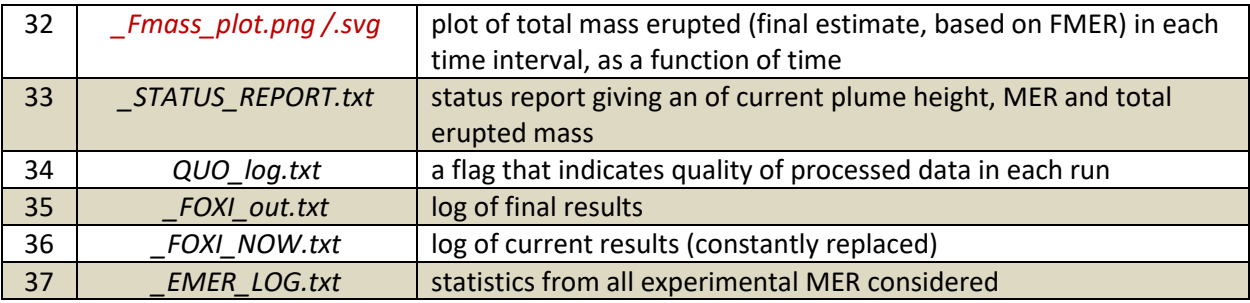

Most of the output files are intended for the operator, to provide sufficient information, monitor the system during operation and to optimize the input settings (e.g. adjusting the time base and model weight factors). The most important file for control (and also for post-processing) purposes is the *<outputname>\_mer\_LOG.txt* file (line 9) which lists in detail all input and output parameters of each run.

The plots are generated in both .png (raster graphics) and .svg (vector graphics) format.

Output files used by the REFIR\_monitor program to be displayed on the overview screen are marked in red in Table 2: the plotted graphs (lines 11-14 and 27-32) and the various status files (lines 15-26). In the Futurevolc version run by University of Iceland, these files will be uploaded onto a webpage and constantly updated with every run of FOXI (i.e. every five minutes).

In addition to the files above, FOXI can be run in an "analysis mode" in which the model results for four time base settings are logged. The results are logged in 8 additional files (see Table 3).

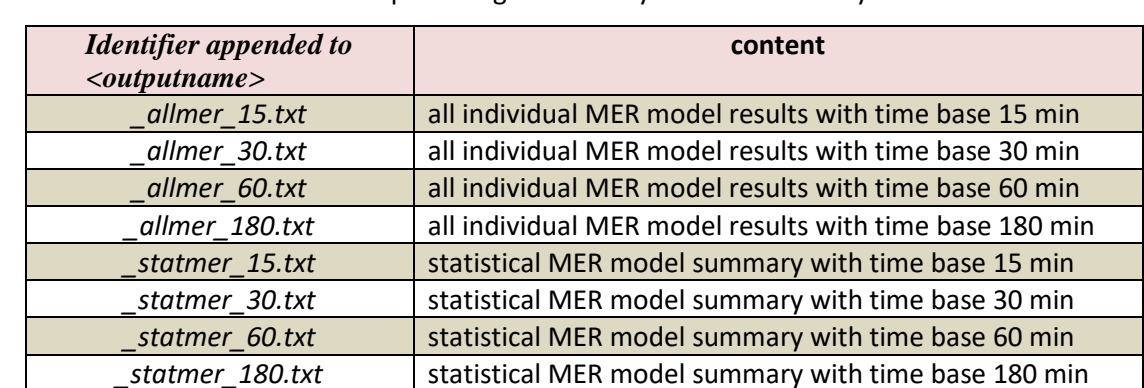

Table 3: List of additional FOXI output files generated by FOXI when "analysis mode" is activated

# <span id="page-12-0"></span>**How to set up REFIR**

# <span id="page-12-1"></span>3.1 General remarks

In order to allow world wide application, REFIR (v.14) was designed to guarantee a high degree of flexibility. Before becoming operative, a set of five ".ini" files have to be created, containing information about the monitored vents and specifying the auto-stream data sources. These files have to be located in a subfolder named "refir config" from where FIX and FOXI can access their content (see Figure 4).

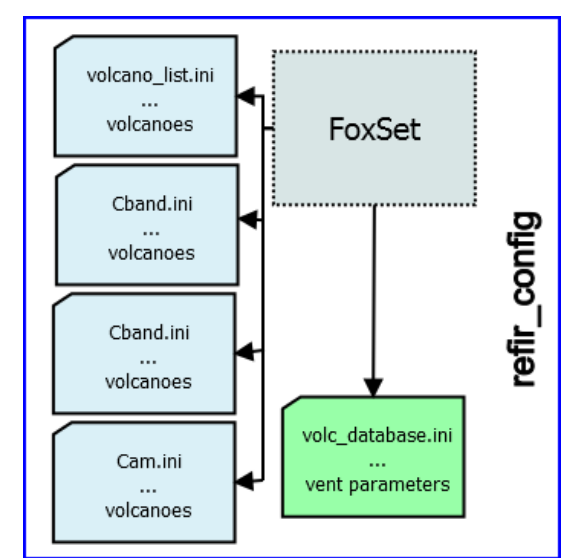

Figure 4: Content of the folder refir\_config: This folder needs to include all five mandatory ".*ini*" files. In addition it can contain the ".*ini*" file generator FoxSet.

#### <span id="page-12-2"></span>3.2 Installation

To setup REFIR, follow the steps listed below.

#### 1. Assembling the python scripts

Place the following three scripts in a working folder of your choice (e.g. C:\programs\refir):

- *fix.py*
- *foxi.py*
- *REFIR\_monitor.py*
- 2. Within the working directory create a subfolder named "refir\_config" (In this example: C:\programs\refir\refir\_config)
- 3. Within the subfolder "refir config" generate the following five files:
	- *volcano\_list.ini*
	- *Cband.ini*
	- *Xband.ini*
	- *Cam.ini*
	- *volc\_database.ini*

These can be generated by one of two options: Either creating them manually using a text editor or using the python script FoxSet.py. Both set up options are subsequently described.

# <span id="page-13-0"></span>Option 1 –manually creating the ".ini" files by using a text editor

#### a. Generating "*volcano\_list.ini*"

The file "*volcano list.ini*" contains location and vent information of the eruptive sites monitored within REFIR. Up to 10 volcanoes can be assigned. Figure 5 gives an example of how such a file should look like.

|                                                                                                    |                                                                                         |                                                                                                    | volcano list.ini - Notepad        |                                                |                                                                                                    |                              |
|----------------------------------------------------------------------------------------------------|-----------------------------------------------------------------------------------------|----------------------------------------------------------------------------------------------------|-----------------------------------|------------------------------------------------|----------------------------------------------------------------------------------------------------|------------------------------|
| File<br>Edit                                                                                        | Format View                                                                             | Help                                                                                                    |                                   |                                                |                                                                                                    |                              |
| <b>ID</b><br>Eyja<br>Katla<br>Hekla<br>Grims<br>Vest<br>Barda<br>Kverk<br>Oraefa<br>Askja<br>Ovaent | Lat<br>63.633<br>63.992<br>64.417<br>63.417<br>64.667<br>64.65<br>64.0<br>65.05<br>65.0 | Lon<br>63.6283 -19.625 1651<br>$-19.116$ 1400<br>$-19.667$ 1491<br>$-17.333$ 1722<br>$-20.35$<br>$-17.5$<br>$-16.667$<br>$-16.65$<br>$-16.783$ 1516<br>$-17.0$ | 283<br>2009<br>1933<br>2110<br>99 | 1<br>1<br>1<br>1<br>1<br>1<br>1<br>1<br>1<br>1 | hvent/m default full name<br>Eyjafjallajökull<br>Katla<br>Hekla<br>Grímsvötn<br>Vestmannaeviar<br>Bárðarbunga<br>Kverkfjöll<br>Öræfajökull<br>Askja<br>Óvæntfjöll | $\wedge$                     |
|                                                                                                    |                                                                                         |                                                                                                    |                                   |                                                |                                                                                                    | $\checkmark$<br>$\mathbf{r}$ |

Figure 5: Example of a "*volcano\_list.ini*" file.

The file consists of 6 columns, separated by tabs, one header row and volcano-specific data rows. **column 1**: "ID" - gives the Code name for the eruption site. Note that this name should not contain more than 6 characters.

**column 2**: "Lat" gives the latitude of the monitored vent in decimal notation

**column 3**: "Lon" gives the longitude of the monitored vent in decimal notation

**column 4**: "hvent/m" gives the altitude of the vent above sea level in meters

**column 5**: "default" value is defined by 1, if the location is one of the FutureVolc eruptive sites, 0 otherwise.

**column 6**: "full name" of the eruption site

Note: If you assign less than 10 volcanoes the system will simply denote the empty slots "n.a.". The maximum number of volcanoes can be changed in the source code, which has to be re-compiled for the modification to take effect. This applies also for the other parameters which are specified in the following.

#### b. Generating "*Cband.ini*"

The file "*Cband.ini*" contains information about the location of C-band radar stations and the according server addresses of their data streams.

Note that all sensors of this type are treated as the horizontally scanning radar devices used in Iceland. Up to 6 C-band radar stations can be assigned. Figure 6 illustrates such a file.

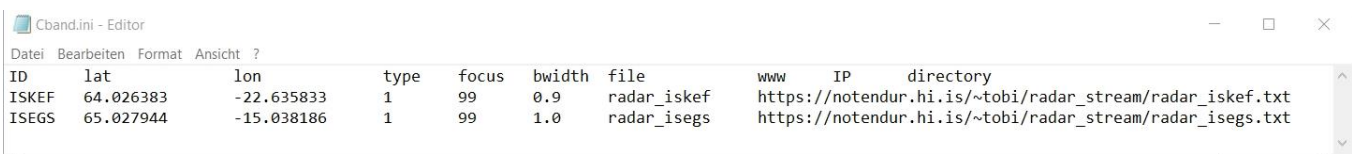

Figure 6: Example of a "*Cband.ini*" file. Note that it is not necessary to align the data to the headers.

A "*Cband.ini*" file consists of 9 columns, separated by tabs, one header row and up to 6 data rows. Note: If you assign less than 6 stations to the system empty slots will be denoted "n.a."

**column 1**: "ID" – specifies the code of the radar station

**column 2**: "lat" gives the latitude of the radar station in decimal notation

**column 3**: "lon" gives the longitude of the radar station in decimal notation

**column 4**: "type" indicates the sensor type – since C-band radar stations are specified by "1" insert always "1" here

**column 5**: "focus" – defines a specific focus on a certain volcano. One should always use "99" for Cband radar stations, since their data are not restricted to a specific volcano.

(99 serves as indicator for the system that the sensor is not restricted to one single volcano). **column 6**: "bwidth" – gives the beam width of the radar (in  $\degree$ ).

**column 7**: "file" – specifies the name of the file containing streamed data. This file is retrieved from a server and copied on the local working drive, using the same file name. This means, e.g. if the online source is a file named "*radar\_iskef.txt*", the copy of it on the local drive will be named

"*radar\_iskef.txt*" as well. Make sure that the extension is always "*.txt*"!

**column 8**: "www" – specifies the url of the server which provides the file with plume height data. If the data is not accessible online via a url, you can specify the IP address (column 8) and working directory (column 9), instead. In that case, column 7 has to be kept empty.

**column 9:** "IP" – specifies the IP address of the ftp server providing the file with plume height data. **column 10**: "directory" – specifies the directory of the ftp server under which the file with plume height data can be retrieved.

#### c. Generating "*Xband.ini*"

The file "*Xband.ini*" contains information about the location of X-band radar stations and the according server addresses of their data streams.

Note that all sensors of this type are treated as the vertically scanning radar devices (as used in Iceland).

Up to 6 X-band radar stations can be assigned. Figure 7 illustrates an "*Xband.ini*" file.

Xband.ini - Editor

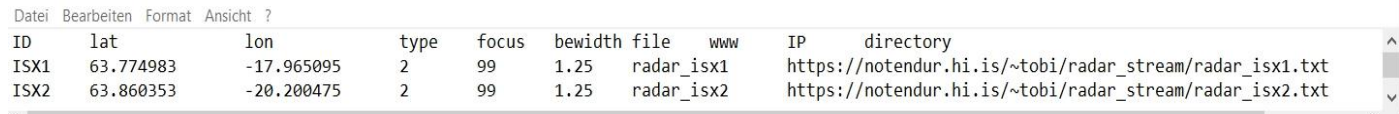

 $\Box$ 

Figure 7: Example of an "*Xband.ini*" file.

An "*Xband.ini*" file consists of 9 columns, separated by tabs, one header row and up to 6 data rows. Note: If you assign less than 6 stations to the system empty slots will be denoted "n.a."

**column 1**: "ID" – specifies the code of the radar station

**column 2**: "lat" gives the latitude of the radar station in decimal notation

**column 3**: "lon" gives the longitude of the radar station in decimal notation

**column 4:** "type" indicates the sensor type  $-X$ -band radar stations are specified by "2"

**column 5**: "focus" – defines a specific focus on a certain volcano. One should always use "99" for Xband radar stations, since their data are not restricted to a specific volcano.

(99 serves as indicator for the system that the sensor is not restricted to one single volcano).

**column 6**: "bwidth" – gives the beam width of the radar (in  $\degree$ ).

**column 7:** "file" – specifies the name of the file containing streamed data. This file is retrieved from a server and copied on the local working drive, using the same file name. This means, e.g. if the online source is a file named "*radar\_isx1.txt*", the copy of it on the local drive will be named

"*radar* isx1.txt" as well. Make sure that the extension is always ".txt"!

**column 8**: "www" – specifies the url of the server which provides the file with plume height data. If the data is not accessible online via a url, you can specify the IP address (column 8) and working directory (column 9), instead. In that case, column 7 has to be kept empty.

**column 9:** "IP" – specifies the IP address of the ftp server providing the file with plume height data. **column 10**: "directory" – specifies the directory of the ftp server under which the file with plume height data can be retrieved.

#### d. Generating "*Cam.ini*"

The file "*Cam.ini*" contains information about the location of plume-tracking webcams and the according server addresses of their data streams. Up to 6 webcams can be assigned. Figure 8 illustrates a "*Cam.ini*" file.

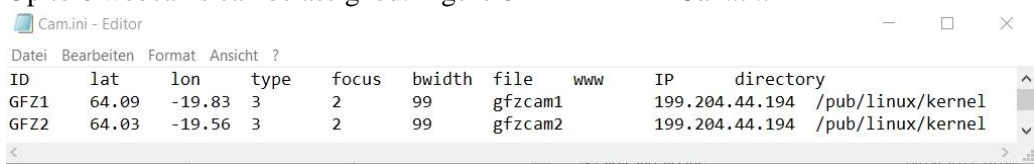

Figure 8: Example of a "*Cam.ini*" file

A "*Cam.ini*" file consists of 9 columns, separated by tabs, one header row and up to 6 data rows. Note: If you assign less than 6 stations to the system empty slots will be denoted "n.a."

**column 1**: "ID" – specifies the code of the webcam

**column 2**: "lat" gives the latitude of the webcam in decimal notation

**column 3**: "lon" gives the longitude of the webcam in decimal notation

**column 4**: "type" indicates the sensor type – webcams are specified by "3"

**column 5**: "focus" – defines a specific focus on a certain volcano. In the current version of REFIR, web cams (i.e., sensor type 3) are supposed to be focused on a specific eruption site, only. The number in this column refers to the position of the eruption site within the file "*volcano\_list.ini*", starting from 0. For example, if a webcam is focused on the volcano specified in the first entry within "*volcano\_list.ini*", the value in this column should be "0". If it is focused on the 2<sup>nd</sup> volcano listed within that file, the number in column 5 should be "1", and so on.

In the example presented in Fig.6, the two webcams are focused on the third entry of the volcano list, which is in the shown case Hekla (see the according "*volcano\_list.ini*" file in Fig.3).

**column 6**: "bwidth" – not applicable for cameras, hence can be set to any number.

**column 7:** "file" – specifies the name of the file containing streamed data. This file is retrieved from a server and copied on the local working drive, using the same file name. This means, e.g. if the online source is a file named "*cam1.txt*", the copy of it on the local drive will be named "*cam1.txt*" as well. Make sure that the extension is always "*.txt*"!

**column 8**: "www" – specifies the url of the server which provides the file with plume height data. If the data is not accessible online via a url, you can specify the IP address (column 8) and working directory (column 9), instead. In that case, column 7 has to be kept empty.

**column 9:** "IP" – specifies the IP address of the ftp server providing the file with plume height data. **column 10**: "directory" – specifies the directory of the ftp server under which the file with plume height data can be retrieved.

#### e. Generating "*volc\_database.ini*"

The "*volc\_database.ini*" file contains 2 header rows, up to 10 rows and 22 columns, representing a matrix, which reflects the vent heights and the relative distances between the volcanos and the sensors.

Stations which are not assigned are denoted "n.a.".

The volcano data base provides the program FIX with crucial observatory-specific information. These are required for the subsequent processing performed by FOXI to produce estimates of MER. For example, it is necessary to convert plume height values that may be reported as "above sea level" (a.s.l.) to a common "above vent" (a.v.) value, requiring details of the elevation of the vent.

Figure 9 shows a "*volc\_database.ini*" file.

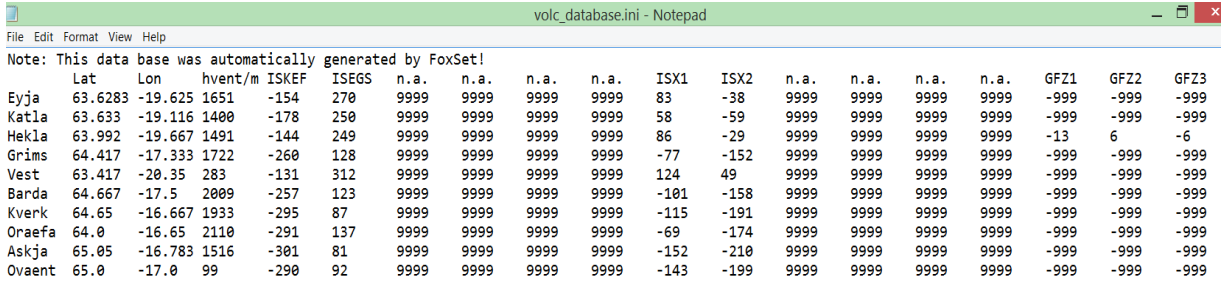

Figure 9: Example of a "*volc\_database.ini*" file

**column 1**: code name for eruption site

**column 2**: "Lat" gives the latitude of the eruption site in decimal notation

**column 3**: "Lon" gives the longitude of the eruption site in decimal notation

**column 4**: "hvent/m" gives the altitude of the vent above sea level in meters

#### **column 5** - **column 10:**

distance of respective C-band radar station towards the eruption site (in km):

- $\triangleright$  a positive value indicates that when looking from the monitored vent, the sensor is located in the East ("located in the Eastern sector")
- $\triangleright$  a negative value indicates that when looking from the monitored vent, the sensor is located in the West ("located in the Western sector")
- $\triangleright$  "9999" indicates an empty slot (i.e., a placeholder if no sensor is assigned)

#### **column 11** - **column 16:**

distance of respective X-band radar station towards the eruption site (in km):

- $\triangleright$  a positive value indicates that when looking from the monitored vent, the sensor is located in the East ("located in the Eastern sector")
- $\triangleright$  a negative value indicates that when looking from the monitored vent, the sensor is located in the West ("located in the Western sector")
- $\triangleright$  "9999" indicates an empty slot (i.e., a placeholder if no sensor is assigned)

#### **column 17** - **column 22:**

distance of respective automatic plume-tracking webcams towards the eruption site (in km):

- $\triangleright$  a positive value indicates that when looking from the monitored vent, the sensor is located in the East ("located in the Eastern sector")
- $\triangleright$  a negative value indicates that when looking from the monitored vent, the sensor is located in the West ("located in the Western sector")
- $\triangleright$  "9999" indicates an empty slot (i.e., a placeholder if no sensor is assigned)
- $\triangleright$  "-999" indicates that the eruption site is out of focus

#### <span id="page-16-0"></span>Option 2 – Using FoxSet.py to generate the ".*ini*" files semi-automatically.

FoxSet.py assists the operator with generating the necessary ".*ini*" files.

#### <span id="page-16-1"></span>Initiating FoxSet

Place a copy of FoxSet.py in the folder "refir config" and start the program. Figure 10 presents the start screen:

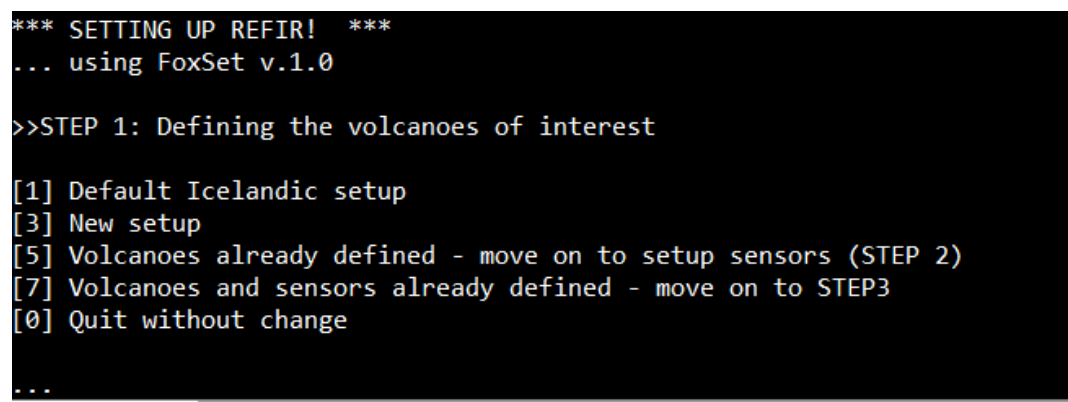

Figure 10: Start screen of the REFIR setup script FoxSet.py

<span id="page-17-0"></span>After launching the program, the user is provided with the following options:

[1] Default Icelandic setup

When this option is selected a "*volcano\_list.ini*" file is automatically generated which reflects the volcano setting for Iceland ( listing the 9 most important Icelandic volcanoes and a placeholder, denoted "Óvæntfjöll", which can easily be modified and adjusted by hand using a simple text editor).

[3] New setup

When this option is selected the user can enter data of new eruption sites (see "STEP 1: Setting up volcanoes")

[5] Volcanoes already defined - move on to setup sensors (STEP 2) The volcano specification level (STEP 1) is skipped. This option should be selected when the "*volcano\_list.ini*" file already exists, but no sensors are defined yet.

[7] Volcanoes and sensors already defined - move on to STEP3 Select this option, when volcanoes ("*volcano\_list.ini*") and sensors ("*Cband.ini*", "*Xband.ini*" and/or "*Cam.ini*") are already defined and you want to compile them to generate the "*volc\_database.ini*" file.

[0] Quit without change Ends the program without change

#### STEP 1: Setting up volcanoes

If a new setup was selected, the program goes through a number of queries (e.g., see [Figure 10\)](#page-17-0).

FoxSet creates a "*volc\_list.ini*" file and adds the entries, according to the specifications given by the user. After the entry is saved, the user is asked if another volcano should be added (select "1" if this is the case).

After the last entry of volcanoes (10 max) the following message is displayed:

```
List completed!
Check in file "volcano list.ini" if all data are correct and modify
accordingly!
```
Pressing any key will bring you to STEP 2.

STEP 2: Setting up sensors

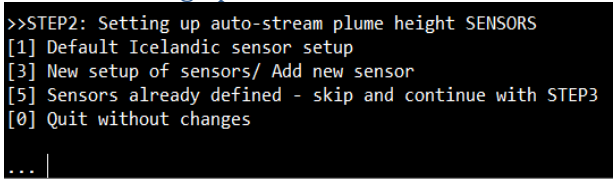

Figure 11: FoxSet (STEP2) – Setting up auto-stream sensors

In this step, the user is provided by the following options (see Figure 11):

[1] Default Icelandic setup

When this option is selected the three files "*Cband.ini*", "*Xband.ini*" and "*Cam.ini*" are automatically generated containing the information of the current sensor settings for Iceland (2 C-band stations, 2 X-band stations, 3 webcams focused on Hekla).

Important note: Since the X-band stations in Iceland are mobile, the user is advised to check and –if necessary- modify the coordinates for the two X-band stations!

[3] New setup of sensors Select this option to add new sensors (see below, "Sensor type menu")

[5] Sensors already defined - move on to STEP3

Select this option, when volcanoes ("*volcano\_list.ini*") and sensors ("*Cband.ini*", "*Xband.ini*" and/or "*Cam.ini*") are already defined and you want to compile them to generate the "*volc\_database.ini*" file.

[0] Quit without change Ends the program without change

#### Sensor type menu

If "[3] New setup of sensors" was selected, a menu appears (see Figure 12) which offers the user to specify the sensor type to be added.

[1] C-band (horizontally scanning) RADAR [3] X-band (vertically scanning) RADAR [5] Auto-tracking web-cameras [0] Continue

Figure 12: Adding sensors - sensor type menu

The following options are available:

[1] C-band (horizontally scanning) RADAR

will create a file "*Cband.ini*" and lead the user through a number of queries in order to generate the according entries within "*Cband.ini*".

[3] X-band (vertically scanning) RADAR

will create a file "*Xband.ini*" and lead the user through a number of queries in order to generate the according entries within "*Xband.ini*".

[5] Auto-tracking web-cameras

will create a file "*Cam.ini*" and lead the user through a number of queries in order to generate the according entries within "*Cam.ini*".

[0] Continue

will skip this step and move on to Step 3 (the generation of a "*volc\_database.ini*" file)

#### STEP 3: Compiling the "*volc\_database.ini*" file

This step is run completely automatic. FoxSet reads "*volcano\_list.ini*" file together with the three source type ".ini" files and compiles the data to compute a table with distances between eruption sites and sensors. This table is stored as "*volc\_database.ini*".

With the generation of "*volc\_database.ini*", the setup is completed.

**Important Note**: When an eruption is imminent or ongoing, the entries in the ".*ini*" files should be adjusted accordingly. In particular the vent height and the columns of mobile radar stations should be checked. Entries from the volcano data base are read by FIX only in the phase of initialization, when the respective volcano was selected. This means that changes in the data base will only take effect when FIX is terminated and restarted.

# <span id="page-20-0"></span>3.3 How apply changes or modifications to an existing setup

Each of the entries can be manually modified, when necessary -for example, if one of the radar stations is moved. Care has to be taken, that these changes are also overtaken in "*volc\_database.ini*". With exception for changes in "*volcano\_list.ini*", changes in the ".*ini*" files are immediately adapted by FIX without requiring a reboot.

The following three use-cases shall present a guideline to quickly modify a setup as needed:

#### <span id="page-20-1"></span>3.3.1 Use case 1: Adding a new sensor to the REFIR system

- 1. Start FoxSet within the folder "refir\_config"
- 2. In the start menu select [5]: "Volcanoes already defined move on to setup sensors (STEP2)"
- 3. In the STEP2 menu, select [3]: "New setup of sensors/ Add new sensor"
- 4. In the following sensor type menu, select the type of sensor to add
- 5. Enter the relevant data in the queries that follow
- 6. Once you have finished, you are asked if you want to add another sensor. Select [2] in case you don't.
- 7. After pressing any key to confirm, you are back in the sensor setting menu ("STEP2"). If you are finished with adding sensors, press [0] to continue.
- 8. The file "*volc\_database.ini*" file is then automatically recomputed. All changes are now overtaken by FIX and FOXI.

#### <span id="page-20-2"></span>3.3.2 Use case 2: Adding a new volcano to the REFIR system

In contrast to newly added sensors, new volcanoes are not adopted by FIX while running. Therefore it is recommended to close FIX before changing the settings and restart it when the modification of the setup is finished.

Furthermore, using FoxSet to add a volcano to "*volcano\_list.ini*", would require a redefinition of the already existing volcanoes. As a work-around the following procedure is advised:

- 1. Open "*volcano\_list.ini*" within the folder "refir\_config"
- 2. Add the new volcano and its data accordingly. Note that only the first 10 entries are considered by the system. If needed replace one of the entries with the new data.
- 3. Start FoxSet within the folder "refir\_config"
- 4. In the start menu select [7]: "Volcanoes and sensors already defined move on to STEP3"
- 5. The file "*volc\_database.ini*" file is automatically recomputed and the program closes.
- 6. If FIX is now started, the new volcano appears in the initial menu and can be selected.

#### <span id="page-20-3"></span>3.3.3 Use case 3: Changed location of one of the sensors

It is recommended to close FIX before changing the settings and restart it when the modification of the setup is finished. Within the folder "refir config" open the according sensor type ".*ini*"-file (e.g. in case of an X-band radar station: "*Xband.ini*")

- 1. Change latitude and longitude of the sensor in question and save the file.
- 2. Start FoxSet within the folder "refir\_config"
- 3. In the start menu select [7]: "Volcanoes and sensors already defined move on to STEP3"
- 4. The file "*volc\_database.ini*" file is automatically recomputed and the program closes. All changes are now overtaken by FIX and FOXI.

# <span id="page-21-0"></span>**FIX**

This chapter presents in detail the functionality of the program FIX (version presented: 15.1), which is the main control interface between the user and the REFIR system. Note that the appearance of the presented windows might slightly differ, depending on which operation system and version of python is used.

# <span id="page-21-1"></span>4.1 Initialization –Selection of Eruption Site

Make sure that FIX is located in the correct working folder. When initialized, a window opens requesting the user to select the eruption site (see [Figure 13\)](#page-21-3).

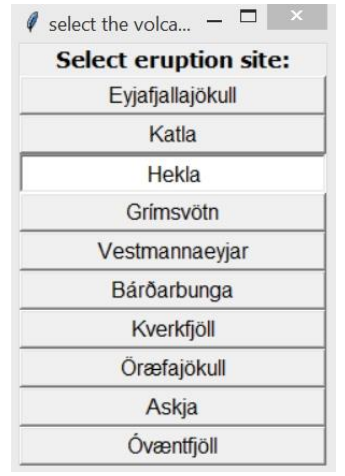

Figure 13: Starting window of FIX

<span id="page-21-3"></span>A volcano is selected by clicking on it and then closing the window. Once the eruption site is selected, the corresponding data set is imported from the REFIR volcano data base. It is important to remember that after initialization, any update in those settings (e.g. the distances of the plume height sensors and the vent height) requires a restart of FIX to take effect. If an eruption occurs at a site that is not listed, follow the guidelines described in section [3.3.](#page-20-0)

# <span id="page-21-2"></span>4.2 The Operation Control Board

After closing the eruption site selection window the following message is displayed:

\*\*\*\* REFIR FIX system is booting \*\*\*\*

The Operation Control Board then opens (see [Figure 14\)](#page-22-0). This window is the virtual "command and control center" for the operator, from which all relevant setting panels can be accessed.

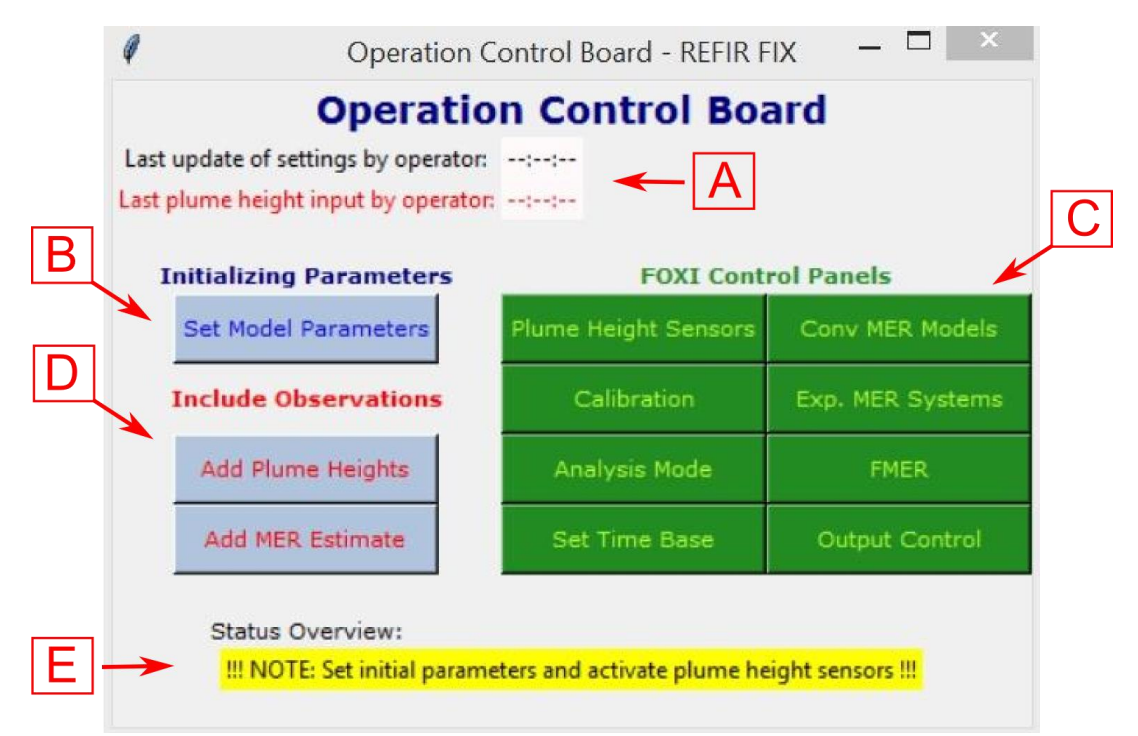

Figure 14: Components of the Operation Control Board

<span id="page-22-0"></span>[Figure 14](#page-22-0) shows the Operation Control Board after the first start in an empty working directory, meaning that no fix\_config.txt file has been generated. The window is composed of five blocks:

#### **Time stamps (Field A)**:

The upper line displays (in black) date and time of the last setting update. If no update has been made since the first start of FIX (and no fix\_config.txt file has been generated yet), " $---$ : $---$ " is displayed.

The lower line indicates (in red) time and date of the last manual plume height input. If no input has been made since the first start of FIX, "--:--:--" is displayed. If parameter settings have been stored but no plume heights manually added, "1979-04-30 00:00:00" occurs on the display.

#### **Initializing parameters (Field B)**:

This field consists of only one button, albeit a crucial one, which opens a panel for the entry of mandatory model parameters. Without setting these parameters, FOXI cannot be initialized.

#### **FOXI control panels (Field C)**:

This block comprises eight buttons each providing the operator with control over the data stream by regulating the input and output, as well as over parameters that govern the data processing routines within FOXI.

#### **Include Observations (Field D)**:

The operator can manually add plume heights and MER estimates via these two buttons.

#### **Status overview (Field E)**:

This display informs the operator of the status of the system. When an action by the operator is required, a warning is issued, highlighted in yellow. For example, in [Figure 14,](#page-22-0) the system has not yet received a configuration file, and an appropriate warning has been issued, stating:

!!!NOTE: Set initial parameters and activate plume height sensors!!!

If no action by the operator is required, a message highlighted in green is displayed stating that the system parameters are initialized, as shown in [Figure 15.](#page-23-0)

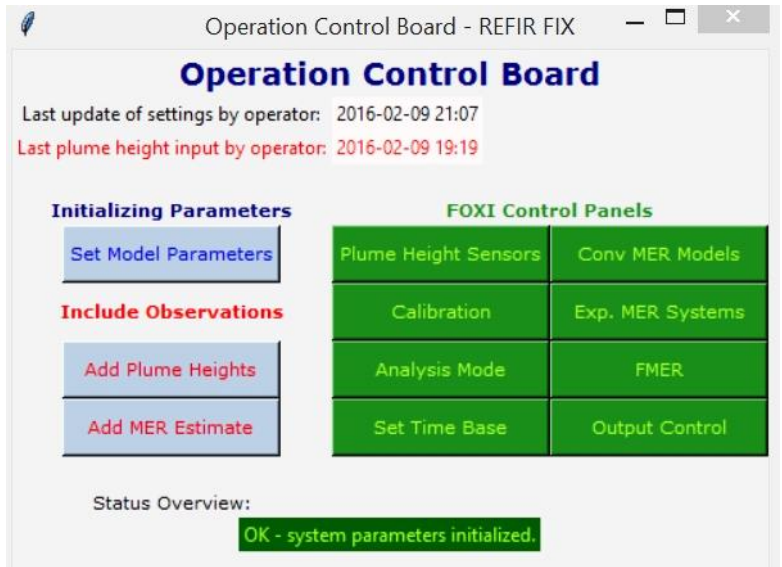

Figure 15: Operation control board after successful initialization of system parameters

<span id="page-23-0"></span>The following sections describe all submenus that are accessible via the Operation Control Board that can be activated by clicking on the corresponding buttons. Note that when a submenu is opened the Operation Control Board stays visible and active. Hence, several submenus/windows can be opened simultaneously.

# <span id="page-24-0"></span>4.3 "Set Model Parameters"

After launching FIX in order to prepare a new run of FOXI, it is always recommended to start with the parameter setting process by clicking on the "Set Model Parameters" Button. Indeed, FOXI cannot be run with setting the initial parameters.

The setup menu that pops up shows a list of entries, which are displayed in five groups (see [Figure](#page-24-1)  [16\)](#page-24-1).

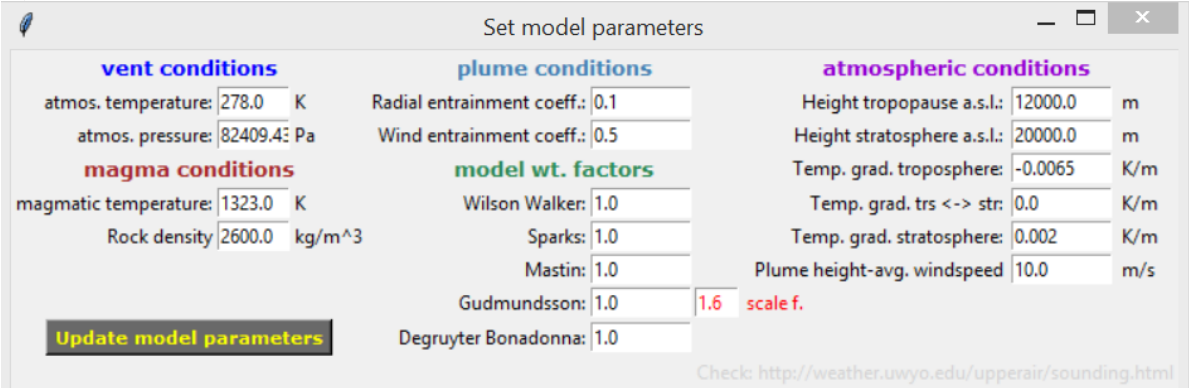

Figure 16: "Set model parameters" menu (see text)

#### <span id="page-24-1"></span>**vent conditions**:

- $\triangleright$  the **atmospheric temperature at the vent** (in K): by default, this is initialized to the last setting.
- $\triangleright$  the **atmospheric pressure at the vent** (in Pa): by default a value is suggested which is calculated by applying the barometric equation and using the atmospheric standard pressure at sea level along with the vent height.

## **magma conditions**:

- $\triangleright$  the **magmatic temperature at the source** (in K): by default, this is initialized to 1323 K.
- $\triangleright$  the **rock density of magma at the source** (DRE in kg/m<sup>3</sup>): by default, this is initialized to 2600kg/m<sup>3</sup> .

#### **plume conditions**:

- $\triangleright$  the **radial entrainment coefficient** ( $\alpha$ ): by default, this is initialized to 0.1.
- $\triangleright$  the **wind entrainment coefficient** ( $\beta$ ): by default, this is initialized to 0.5.

#### **model weight factors**:

In this group, the five models used within REFIR are listed:

- **Wilson Walker**: a theoretical model developed by *Wilson and Walker* (1987)
- **Sparks**: an empirical model introduced by *Sparks et al*. (1997)
- **Mastin**: an empirical model developed by *Mastin et al*. (2009)
- **Gudmundsson**: the adjusted Mastin model introduced by *Gudmundsson et. al*. (2012)
- **Degruyter Bonadonna**: a calibrated theoretical model developed by *Degruyter & Bonadonna* (2012)

For background information about the models, we refer the reader to sectio[n 5.6.1.](#page-55-1)

The suite of five models are used together to produce an estimate of MER. Each model is used with the observational data to produce a set of MERs. These are combined to produce the REFIR-internal estimate RMER by a weighted mean. The weight factors in this calculation are specified as the model weight factors for each of the five models [\(Figure 17\)](#page-25-0). Further details of the calculation are presented in section [5.6.3.](#page-57-0) We note that the RMER value also contributes to the final estimate of MER, FMER.

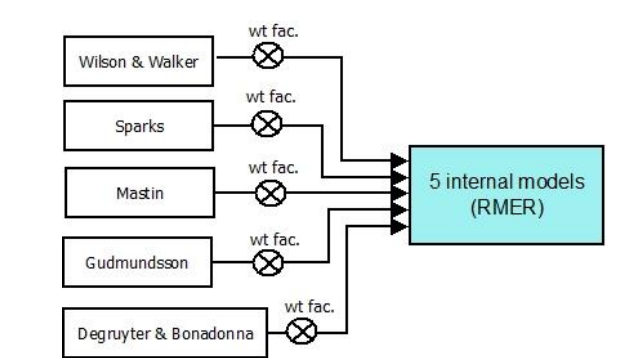

Figure 17: Influence of models on RMER depend on attributed weight factors

<span id="page-25-0"></span>If a model is "trusted" and expected to be more accurate than other models, the contribution of this model to the RMER is enhanced by specifying a relatively large weight factor. On the other hand, if a model should be omitted from the computation of RMER and FMER, its contribution can be neglected by assigning to it a weight factor equal to zero.

Note that the selection of optimal weight factors based on experience will significantly increase the accuracy of MER estimates. A brief discussion about the conditions under which each of the models in the suite adopted by REFIR shows the highest precision can be found in section [5.6.2,](#page-56-0) although this topic remains an important subject for future research.

By default, the last setting is displayed. If no settings have been stored at this stage, (meaning no configuration file exists), the five models are weighted equally. In this case the weighted mean is simply the mean of the five MERs produced by the five models.

It is to note that the model of Degruyter & Bonadonna can only be applied when the data situation allows FOXI to estimate the height of the centreline of the plume. If this is not possible, the model of Degruyter & Bonadonna is automatically omitted by FOXI, no matter which weight factor is assigned to it. (For details, see [Situational Accuracy of Models\)](#page-56-0).

In addition to the weight factors, the model of Gudmundsson requires a **scale factor**  $k<sub>I</sub>$  (see section [5.6.1\)](#page-55-1). This parameter can be set in the field to the right of the corresponding weight factor (marked in red). If this parameter has not specified before, FIX sets the Gudmundsson scale factor to a default value of 1.6.

#### **atmospheric conditions**:

The parameters from this group are only needed for one model: the wind-affected numerical model of Degruyter Bonadonna. The required parameters are:

- $\triangleright$  the **height of the tropopause above sea level** (in m): by default, a value of 12000 m is set;
- $\triangleright$  the **height of the stratosphere above sea level** (in m): by default, this is initialized to a value of 20000 m;
- **temperature gradient within the troposphere** (in K/m): by default, a value of -0.0065 K/m is set
- **temperature gradient between troposphere and stratosphere** (in K/m): by default, this is initialized to a value of 0 K/m;
- **Example 1 Ferry in temperature gradient within the stratosphere** (in  $K/m$ ): by default, this is initialized to a value of 0.002 K/m;
- **plume-height-averaged wind speed** (in m/s): a wind speed of 10m/s is set as default.

In the lower right corner of the window a URL of a webpage is displayed, which provides all relevant atmospheric information.

The settings are saved by clicking on the "Update Model Parameters" button located at the left bottom of the window. FIX confirms the update by the returning:

#### \*\*\* settings updated! \*\*\*

If the window is closed without having clicked the update button any change in the entries will be discarded.

#### **Important Note**:

Changes are only saved if the "Update Model Parameters" button has been clicked!

# <span id="page-26-0"></span>4.4 "Plume Height Sensors"

This important menu serves as a control center for all the plume height data sources that feed the FOXI program with information. A screenshot of this window is shown i[n Figure 18.](#page-26-1)

| 0                            |   |           |                 |               |          |    | Overview and Control Panel - Plume height sensors: | □                           |
|------------------------------|---|-----------|-----------------|---------------|----------|----|----------------------------------------------------|-----------------------------|
| Eyja                         |   |           |                 |               |          |    |                                                    |                             |
| Select plume height channels |   |           |                 |               |          |    |                                                    |                             |
| C-band radar:                |   | auto man. |                 |               |          |    | status distance to vent sensor located             | eruption column             |
| <b>ISKEF:</b>                | ⊽ | ⊽         | ONLINE ->       |               | 154.0 km |    | W                                                  | <b>WITHIN FAIR RANGE</b>    |
| <b>ISEGS:</b>                | ⊽ | ⊽         | OFFLINE ->      |               | 270.0 km |    | E                                                  | <b>OUT OF RANGE</b>         |
| n.a.:                        | п | г.        | $-$ n.a. $-$    | $\rightarrow$ | <b></b>  | km | ٠.                                                 | $-$ n.a. $-$                |
| n.a.                         | n | г.        | $-$ n.a. $-$    | $\rightarrow$ |          | km | ٠.                                                 | $-$ n.a. $-$                |
| n.a.:                        | п | п         | $-$ n.a. $-$    | $\rightarrow$ | <b></b>  | km | --                                                 | $- - n.a. - -$              |
| n.a.:                        | п | п         | $-$ n.a. $-$    | $\rightarrow$ |          | km | --                                                 | $-$ n.a. $-$                |
| X-band radar:                |   |           |                 |               |          |    |                                                    |                             |
| ISX1:                        | ⊽ | ⊽         | ONLINE ->       |               | 83.0     | km | E                                                  | <b>WITHIN FAIR RANGE</b>    |
| ISX2:                        | ⊽ | ⊽         | <b>ONLINE</b>   | $\rightarrow$ | 38.0     | km | w                                                  | <b>WITHIN OPTIMAL RANGE</b> |
| n.a.:                        | п | г.        | $-$ n.a. $-$    | $\rightarrow$ |          | km | ٠.                                                 | -- n.a. --                  |
| n.a.:                        | п | п         | $-$ n.a. $-$    | ->            | $-$      | km |                                                    | $-$ n.a. $-$                |
| n.a.                         | п | г.        | $-$ n.a. $-$    | $\rightarrow$ |          | km | ٠.                                                 | $-$ n.a. $-$                |
| n.a.                         | п | г.        | $-$ n.a. $ -$ > |               | ---      | km | ۰.                                                 | $-$ n.a. $-$                |
| Web cameras:                 |   |           | visibility      |               |          |    |                                                    |                             |
| GFZ <sub>1</sub> :           | ⊽ |           | OFFLINE ->      |               | ---      | km |                                                    | <b>OUT OF RANGE</b>         |
| GFZ2:                        | ⊽ |           | OFFLINE ->      |               | $---$    | km | --                                                 | <b>OUT OF RANGE</b>         |
| GFZ3:                        | ⊽ |           | OFFLINE ->      |               | ---      | km | --                                                 | <b>OUT OF RANGE</b>         |
| n.a.:                        | п |           | $\overline{a}$  | $\rightarrow$ | ---      | km | ٠.                                                 | -- n.a. --                  |
| n.a.:                        | ⊓ |           | ---             | $\rightarrow$ | ---      | km | ۰.                                                 | $- - n.a. - -$              |
| n.a.:                        | п |           |                 | $\rightarrow$ |          | km | --                                                 | $-$ n.a. $-$                |
| Non-autostream sources:      |   |           |                 |               |          |    |                                                    |                             |
| ALL MANUAL INPUT: V          |   |           |                 |               |          |    |                                                    |                             |
|                              |   |           |                 |               |          |    |                                                    |                             |
| <b>Update settings</b>       |   |           |                 |               |          |    |                                                    |                             |

Figure 18: Plume height sensor control panel

<span id="page-26-1"></span>On the left top corner, an identification code for the selected eruption site is displayed. These identifiers are specified in the file "*volcano\_list.ini*". For the codes used in the FutureVolc setting, see Table 4.

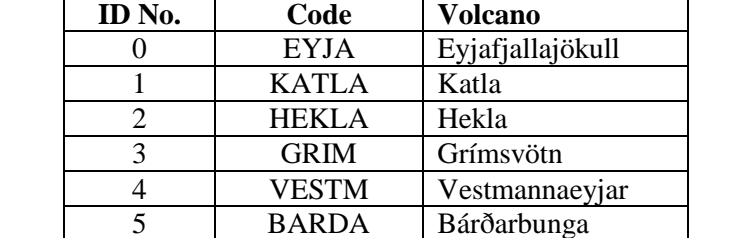

6 KVERK Kverkfjöll 7 ORAEF Öræfajökull 8 ASKJA Askja 9 OVAENT other

Table 4: Volcano IDs used within REFIR in the FutureVolc configuration

The data sources are subdivided into four groups: **C-band radar**:

with up to six C-band radar stations. In the example given here two C-band radar sensors are assigned:

- ISKEF: C-band radar station at Keflavík airport
- ISEGS: C-band radar station at Egilstaðir

#### **X-band radar**:

with up to six X-band radar stations. In the example given here two X-band radar sensors are assigned:

- $\triangleright$  ISX1: mobile X-band radar station ISX1
- Simple X-band radar station ISX2

#### **web cameras**:

with up to six automatic plume height tracking webcams. In the example given here three web cams are assigned:

- CAM1: automatic plume height tracking webcam in Búrfell
- CAM2: automatic plume height tracking webcam in Rauðaskál
- CAM3: automatic plume height tracking webcam in Mjóaskarð

#### **Non-autostream sources**:

Data from "non-autostream sources" comprise all data that have not been streamed automatically, but were manually added by the operator.

The sensors presented here are specific for the Icelandic volcanoes, as REFIR has been originally designed for Iceland.

However, by using a different set of ".*ini*" files, REFIR can be easily adjusted to meet the requirements of other observatories and/or eruptions sites.

Hereafter we will always refer to the Icelandic (FutureVolc) case as example, when dealing with monitoring stations, quality of the data, range of visibility.

# <span id="page-27-0"></span>4.4.1 Controlling the plume height data channels

REFIR is designed so that the operator has maximum control over all plume height input data, which ensures the quality of results can be optimized. Problems that occur when encountering misleading data from a malfunctioning sensor can be avoided by simply switching off the corresponding data channel. The high degree of flexibility is reflected by the large number of (dis)connectible data channels, which are illustrated schematically in [Figure 19.](#page-28-1)

Data from the (in this example: four) radar sources can be communicated in two ways: by "autostream" channels (marked in red within [Figure 19\)](#page-28-1) and by "non-auto-stream" channels, e.g. when plume height data recorded by radar has been communicated by phone and then manually added to the system.

(Note that the term "channels" is used here in the sense of functionality. Physically, the manually added plume height data are all imported from a single file as described in section [5.4.1\)](#page-44-1)

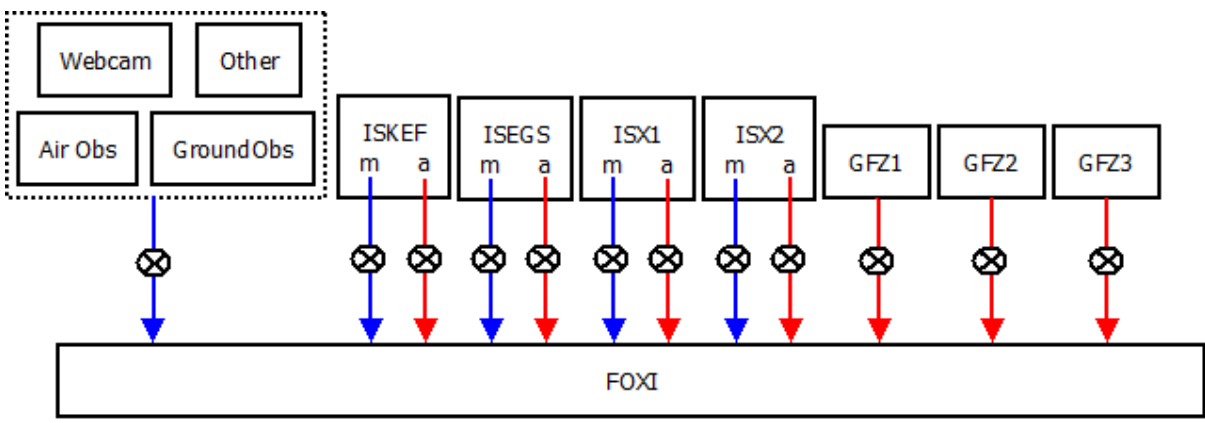

<span id="page-28-1"></span>Figure 19: Plume height data channels which can be controlled by the operator (with crossed circles illustrating switches). Red arrows symbolize auto-stream channels ("a"), while manually added data ("m") are fed via channels marked in blue. This example refers to the Icelandic FutureVolc setting.

In the plume height control panel [\(Figure 18\)](#page-26-1) the "switches" for each channel are displayed as checkboxes. If a box is unchecked, the channel is disconnected. By default all assigned channels are checked, if no other setting have been saved before the menu is opened.

The first column of checkboxes on the left of the screen (titled "auto.") represent the switches for the auto-stream data channels. The input flow of manually added data is controlled by the checkboxes in the second column (titled "man.").

If the checkbox next to ALL MANUAL INPUT is unchecked, the manually added (non-auto-stream) data will not be considered for plume height processing within FOXI.

The right side of the plume height control window gives an overview of the current sensor status, distance and location of the sensors, and expected data quality, which helps the operator to select the optimal input channel settings.

# <span id="page-28-0"></span>4.4.2 Overview panel for sensor status and ash plume detectability

The plume height control panel displays an overview of the sensor status and plume detectability in a panel on the right of the screen [\(Figure 18\)](#page-26-1). The first column from the right, labelled "**eruption column**", shows information about the principal detectability of the eruption column for each sensor, which provides a qualitative indication of the data quality that can be expected from that source. FIX bases this prediction on the distance between the respective sensor and the vent, which is displayed in the column "**distance to vent**". The column "**sensor located**" indicates if the sensor is located easterly (marked by a red "E") or westerly (marked by a blue "W") from the vent.

Note that the distances have been imported from the *volc\_database.ini* file after FIX has been initialized. If a mobile radar station has been relocated, the corresponding entry has to be modified within the data base, and FIX has to be terminated and restarted. (An analogous operation is required if other volcanoes need to be included in the database, see sectio[n 3.3.](#page-20-0))

#### **C-band radar** and **X-band radar**:

The expected quality attributed to data from each of the radar instruments is quantified by assigning a quality factor following the decision routine presented in Table 5.

| distance<br>radar type<br>(km) |          | displayed text              | quality<br>factor             |
|--------------------------------|----------|-----------------------------|-------------------------------|
|                                | ${<}120$ | WITHIN OPTIMAL RANGE        | 3                             |
| C-band                         | $<$ 200  | <b>WITHIN FAIR RANGE</b>    | $\overline{2}$                |
|                                | < 255    | <b>WITHIN LIMITED RANGE</b> |                               |
|                                | >255     | <b>OUT OF RANGE</b>         |                               |
|                                | <60      | WITHIN OPTIMAL RANGE        | 3                             |
| X-band                         | < 120    | <b>WITHIN FAIR RANGE</b>    | $\mathfrak{D}_{\mathfrak{p}}$ |
|                                | < 180    | <b>WITHIN LIMITED RANGE</b> |                               |
|                                | >180     | <b>OUT OF RANGE</b>         |                               |

Table 5: The allocation of quality factors to the data from radar sensors is assessed using the distance of the instrument from the vent.

We note that, if a radar station is considered to be out of range, a quality factor of 0 will be assigned to any data coming from it. These data will then be discarded, even if the corresponding data channels are switched on. (In the example presented in [Figure 18,](#page-26-1) FOXI would therefore not consider the manually added data assigned to ISEGS, even though the operator has activated this data channel.) The fourth column from the right, titled "**status**" informs the operator if the source is online and available or is not providing data (displaying "ONLINE" or "OFFLINE", respectively).

#### **Web cameras**:

The web cameras are mounted at a fixed position and are directed to observe a specific volcano. In case of the cameras CAM1 – CAM3 in the FutureVolc setting, on Hekla. This implies that all other eruption sites would be out of range. Therefore, only one of two possible statements can be displayed:

- WITHIN RANGE
- OUT OF RANGE

In addition to the online status of the web cameras the current visibility conditions are also presented. This information is automatically provided by the cameras along with the plume heights and can be found in the third column from the right on the plume height control panel (figure 10), labelled "**visibility**". Plume height information obtained from the web cameras are assigned a quality factor which is linked to the visibility, as shown in Table 6.

|  |             | displayed text               | quality<br>factor |
|--|-------------|------------------------------|-------------------|
|  |             | <b>CLEAR VIEW</b>            |                   |
|  |             | <b>FAIR VISIBILITY</b>       |                   |
|  | web cameras | <b>RESTRICTED VISIBILITY</b> |                   |
|  |             | <b>VERY LOW VISIBILITY</b>   |                   |
|  |             | <b>OUT OF RANGE</b>          |                   |
|  |             | <b>OFFI INE</b>              |                   |

Table 6: Visibility conditions and quality factors for data from FutureVolc cameras

Note that, if no data file is provided by these web cameras, FIX displays "OFFLINE".

The plume height sensor settings are saved by clicking on the button "Update settings" located at the left bottom of the window. FIX confirms the update by returning a message:

\*\*\* settings updated! \*\*\*

If the window is closed without having clicked on the update button any change in the entries will be discarded.

#### **Important Note**:

## <span id="page-30-0"></span>4.5 "Calibration"

FIX offers the possibility to apply a linear correction to the auto-stream plume height data provided by the radar stations. This re-calibration of plume heights could become necessary if e.g. data from a radar sensor shows a systematic offset.

After opening the "calibration" menu (see [Figure 20\)](#page-30-1) by clicking on the "Calibration" button within the "FOXI control panels" section of the Operation Control Board, the operator can specify the **offset**  *A* (in km) and the calibration factor **"cal.f."** *B* for each of the radar sensors. Radar sensor channels which are not assigned are marked by "n.a.".

| Ø<br>Radar               | ┌                                 | ×        |  |  |  |  |
|--------------------------|-----------------------------------|----------|--|--|--|--|
| <b>Radar calibration</b> |                                   |          |  |  |  |  |
|                          | Calibrated height: $H = A + Bx$ h |          |  |  |  |  |
|                          |                                   |          |  |  |  |  |
|                          | offset A                          | cal.f. B |  |  |  |  |
| <b>ISKEF</b>             | 0.0                               | 1.0      |  |  |  |  |
| <b>ISEGS</b>             | 0.0                               | 1.0      |  |  |  |  |
| n.a.                     | 0.0                               | 1.0      |  |  |  |  |
| n.a.                     | 0.0                               | 1.0      |  |  |  |  |
| n.a.                     | 0.0                               | 1.0      |  |  |  |  |
| n.a.                     | 0.0                               | 1.0      |  |  |  |  |
|                          |                                   |          |  |  |  |  |
| ISX <sub>1</sub>         | 0.0                               | 1.0      |  |  |  |  |
| ISX <sub>2</sub>         | 0.0                               | 1.0      |  |  |  |  |
| n.a.                     | 0.0                               | 1.0      |  |  |  |  |
| n.a.                     | 0.0                               | 1.0      |  |  |  |  |
| n.a.                     | 0.0                               | 1.0      |  |  |  |  |
| n.a.                     | 0.0                               | 1.0      |  |  |  |  |
|                          |                                   |          |  |  |  |  |
| Confirm                  |                                   |          |  |  |  |  |

Figure 20: Radar calibration window

<span id="page-30-1"></span>FOXI considers these calibration parameters when importing the plume heights of the corresponding sources via an auto-stream channel by applying

$$
H = A + B \cdot h \tag{1}
$$

where *H* and *h* are the corrected and the original plume height (in km), respectively. If the calibration parameters *A* and *B* have not been assigned, the default values are initialized to 0 km and 1, respectively. Note that the manual input channels are not affected by these calibrations. The calibration parameter settings are saved by clicking on the "Confirm" button located at the bottom of the menu. FIX confirms the update by returning a list of the updated parameters. For example:

```
ISKEF offset (A): 0.5
ISKEF cal.factor (B): 1.0
ISEGS offset (A): 0.0
ISEGS cal.factor (B): 1.0
```

```
ISX1 offset (A): 0.0
ISX1 cal.factor (B): 1.0
ISX2 offset (A): 0.0
ISX2 cal.factor (B): 1.0
*** settings updated! ***
```
If the window is closed without having clicked the "Confirm" button, any change in the entries will be discarded.

**Important Note**: Changes are only saved when having clicked the "Confirm" button!

#### <span id="page-31-0"></span>4.6 "Analysis Mode"

In the analysis mode, the operator is provided with additional information on plume height data streams and model predictions. When FOXI is run in the analysis mode, eight output files are generated in addition to the standard output, listing MER results for all individual models and all selectable time bases. In addition to that, two extra plots are generated which provide plume height source stats (for details see section [5.6.4\)](#page-58-0).

This mode can be activated by opening the "Analysis Mode" menu (see [Figure 21\)](#page-31-1), selecting "ON" and clicking on the "Confirm" button. FIX returns the message

\*\*\* settings updated! \*\*\*

If the window is closed without having clicked on the update button any change in the entries will be discarded.

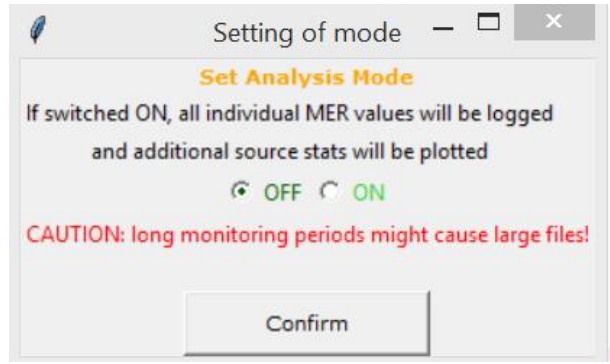

Figure 21: Analysis mode menu

<span id="page-31-1"></span>The additional output provided in thus mode can help the operator to find the optimal settings for model weight factors and time base. However, it might increase the need of memory, which could potentially become an issue in long term runs.

Hence, by default the analysis mode is deactivated.

#### **Important Note**:

Changes are only saved when having clicked on the "Confirm" button!

# <span id="page-32-0"></span>4.7 "Set Time Base"

The time base is a crucial parameter for FOXI. It specifies the time frame within which plume height and external MER estimates are considered for the computation for RMER and FMER. The corresponding menu is presented in [Figure 22,](#page-32-1) which is opened by clicking on "Set Time Base" in the FOXI operation control box [\(Figure 14](#page-22-0)).

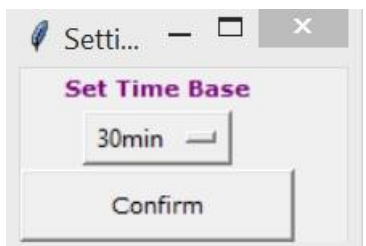

Figure 22: Menu for setting the time base

<span id="page-32-1"></span>The window consists only of a confirmation button and a drop down menu, which offers five time base settings:

- **15min**
- **30min**
- $\geq$  1h
- $\geq$  6h
- $\triangleright$  Auto30

In addition to the four fixed time values (15 min, 30 min, 1 h and 6 h), a variable time base is available through the option "**Auto30**". With this setting, in each run FOXI compares the average plume heights based on a 30 minute time base with those based on the last 15 minutes. If the difference between these two values does not exceed a certain threshold (being 1 km in FOXI 15.1), the program continues with a time base set to 30 minutes. Otherwise it switches to 15 minutes, which allows FOXI to monitor the change in mass flux with a higher temporal resolution (see also section [5.5.4\)](#page-54-1).

It is a task for the operator to find the best time base, since this will significantly affect MER estimates calculated by FOXI. Using a short time base means that changes in the mass flux of the monitored plume will be detected with a high temporal resolution, provided that enough input data are available. However, if this is not the case (for example if the input data rate is too low) a short time base could cause missing data in the input, which would affect the accuracies of the RMER and FMER estimates. The "Auto30" option is an attempt to reconcile the aim of high temporal resolution for MER estimate with the possibility of not acquiring new observational data if the time base for computation is too rapid.

If the time base has not been specified, "**Auto30**" is selected by default. The time base settings are saved by clicking the "**Confirm**" button. FIX confirms the update by returning the message

#### \*\*\* settings updated! \*\*\*

If the window is closed without having clicked on the confirmation button any change in the entries will be discarded.

**Important Note**: Changes are only saved when having clicked on the "Confirm" button!

# <span id="page-33-0"></span>4.8 "Add Plume Heights"

To manually add plume height data, the operator has to click on the corresponding button on the left center of the Operation Control Board [\(Figure 14\)](#page-22-0); [Figure 23](#page-33-1) illustrates the window that is opened.

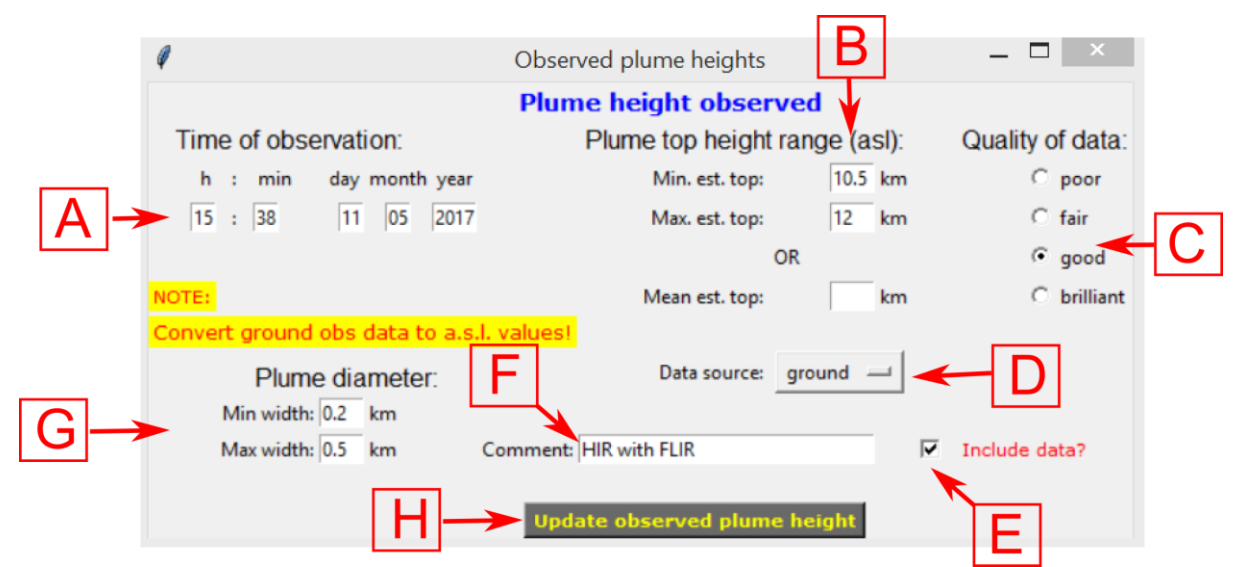

<span id="page-33-1"></span>Figure 23: Interface that allows the operator to manually add information on observed plume heights (see text)

In the following the features of this window are briefly described:

- **Time of observation** (field A in [Figure 23\)](#page-33-1): specifies the time of the observation of the plume height data that is to be added. By default, this field suggests the current system time.
- **Plume top height range (a.s.l.)** (B): The operator can *either* specify the range of variation of the observed plume top heights by inserting the minimum and maximum heights into the field **Min. est. top** and **Max. est. top**, *or* specify the **Mean est. height**. Note that the latter field is treated with priority, meaning that if all three fields are filled, the minimum and maximum values are not considered. Instead, lower and upper boundaries are assigned automatically by FIX (see below).

**Important Note**: When entering plume heights from ground observations, make sure that the data you add is converted to the a.s.l. (above sea level) height standard!

- $\triangleright$  **Quality of data** (C): In this field, the quality of the added data set can be characterized by the user. The four quality grades represent the quality factors that are automatically assigned to the data from auto-stream sources (see e.g. in Table 6; "poor" corresponds to a quality factor of 1, "fair" to 2, "good" to 3 and "brilliant" to 4). The quality factor that is input via this window will only be considered for non-autostream sources (i.e., "aircraft", "ground" and "other"). By default, a quality factor of 4 ("brilliant") is assigned. If one of the (up to twelve) radar stations has been specified as source, the quality factor of the according auto-stream channel is automatically assigned to the newly added plume height data set.
- **Data source** (D): A drop down menu (see [Figure 24\)](#page-34-0) allows the user to specify the source of the data set to be added. Note that in the shown example "ISKEF", "ISEGS", "ISX1" and "ISX2" represent the "manual data channels" of the radar sensors in [Figure 19,](#page-28-1) which can be individually switched on and off (see section [4.4.1\)](#page-27-0). By default, this menu is set to "ground".

| rce: | ground           |    |
|------|------------------|----|
|      | <b>ISKEF</b>     | Ų  |
|      | <b>ISEGS</b>     | ◡  |
|      | ISX1             |    |
|      | ISX <sub>2</sub> |    |
| um   | aircraft         |    |
|      | ground           | ⋇⋇ |
|      | other            |    |

<span id="page-34-0"></span>Figure 24: Selectable data sources in the "Add plume height" window. This example shows the menu for the Icelandic FutureVolc setting.

- **Include data?** (E): If this checkbox is unchecked, the data set to be added will not be considered by FOXI. By default the checkbox is checked.
- **Comments** (F): Comments filled in here will be attributed to the data set.
- **Plume diameter** (G): minimum and maximum estimates for the width of the plume at the top. The width of the plume is needed to convert plume top heights to centreline plume heights (assuming a cylindrical symmetry).
- **Update observed plume height** (H): Press this button to add data set.

If only a mean height value is added, FIX automatically attributes a range of uncertainty, depending on the characteristics of the source and distance *d* to the vent. Following Arason (2015) and considering the sensor-specific radar beam width *bw*, the following equation is used to compute the uncertainties of plume heights detected by radar sensors:

$$
\Delta h = \frac{1}{2} \cdot d \cdot \tan\left(\frac{bw \cdot \pi}{180}\right) \tag{2}
$$

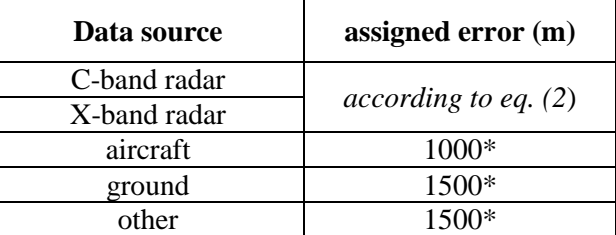

Table 7: Uncertainties assigned to mean plume heights.

\* Note that the error range of these data sources can be manually specified by the operator.

All manually added data sets are saved in the file *fix\_OBSin.txt*, a simple text file which can be easily modified if necessary (for details, see section [Plume Height Data from Non-automatic Stream](#page-44-1)  [Sources\)](#page-44-1).

The settings are saved by clicking on the "Update observed plume height" button (H). FIX confirms the update by the returning the message

```
***observed data stored!*** 
*** settings updated! ***
```
If the window is closed without having clicked the update button any change in the entries will be discarded.

**Important Note**: Plume heights are only added if the "Update observed plume height" button has been clicked!

## <span id="page-35-0"></span>4.9 "Conv MER Models"

In addition to the five REFIR-internal plume height models, FOXI is also able to import MER estimates from the model of wind-affected volcanic plumes, PlumeRise, provided by and executed externally by partners of University of Bristol. In reference to its developers, *Woodhouse et al.* (2013), this model is referred to by the label "**Woodhouse**" in REFIR.

Together, the REFIR-internal and Woodhouse models are denoted "**conventional models**". Their outputs are merged by calculating the weighted average using factors which have to be specified by the operator (see [Figure 25\)](#page-35-1).

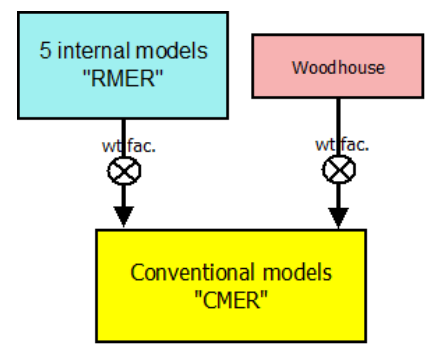

Figure 25: Computation of MER based on conventional models

<span id="page-35-1"></span>The corresponding menu (see [Figure 26\)](#page-35-2) can be opened by clicking on "**Conv MER Models**" at the right center of the Operation Control Board.

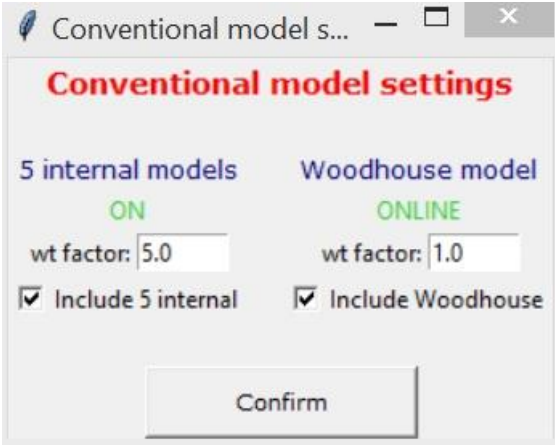

Figure 26: Menu for conventional MER model settings

<span id="page-35-2"></span>Under a status information display, the weight factor for the **5 internal models** are specified on the left entry field, while that for the **Woodhouse model** is located on the right side. A check box allows the operator to switch each of them on and off. The settings are saved by clicking on the "Confirm" button. FIX then returns the message \*\*\* settings updated! \*\*\* If the window is closed without having clicked the button any change in the entries will be discarded. **Important Note**: Weight factors are only stored if the "Confirm" button has been clicked!
## <span id="page-36-3"></span><span id="page-36-2"></span>4.10 "Exp. MER Systems"

FOXI includes a feature to import MER estimates provided by four independent sensors. Since they are all in an experimental stage, their MER estimates are hereby denoted "experimental". The influence of individual experimental sensors can be regulated by assigning a weight factor (denoted  $f_i$ in eq. (19), see sectio[n 5.8.1\)](#page-60-0) as illustrated in [Figure 27.](#page-36-0)

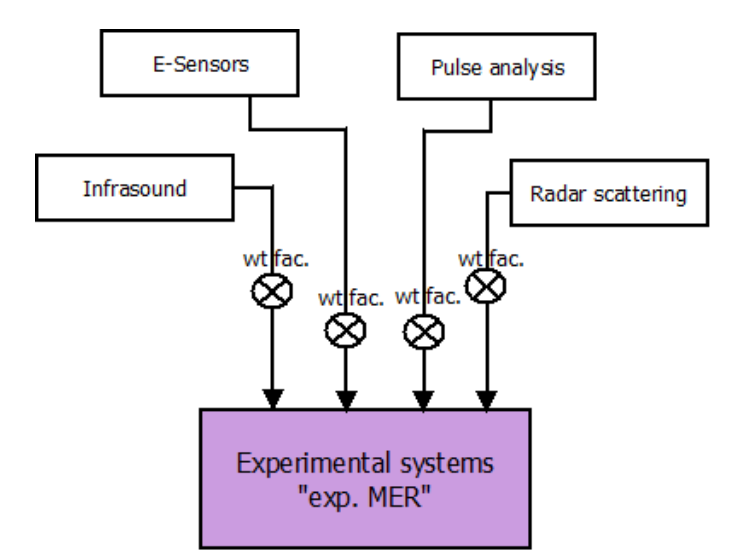

<span id="page-36-0"></span>Figure 27: Quantification of the "exp. MER" by experimental systems and considering weight factors.

Experimental MER settings can be edited by clicking on "Exp MER Systems" in the Operation Control Board. The corresponding menu is shown in [Figure 28.](#page-36-1)

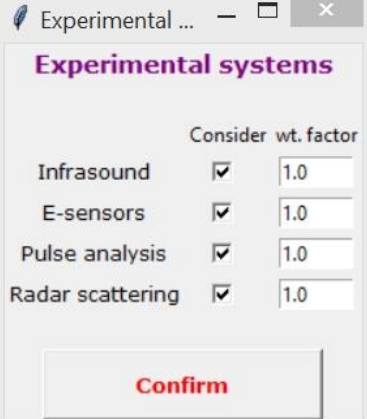

Figure 28: Menu for experimental MER systems

<span id="page-36-1"></span>The checkboxes represent switches. If unchecked, the data from the corresponding sensor will not be considered by FOXI. Note that by default all sensors are switched off.

The settings are saved by clicking on the "Confirm" button. FIX then returns the message \*\*\* settings updated! \*\*\*

If the window is closed without having clicked the button any change in the entries will be discarded.

**Important Note**: Weight factors are only stored if the "Confirm" button has been clicked!

## <span id="page-37-2"></span>4.11 "FMER"

FOXI is designed to merge the mass flux estimates by conventional models (CMER), MER estimates by the experimental sensors and those from other sources (which have been fed by manual input, see section ["Add MER Estimate"\)](#page-38-0) in order to provide a constrained "final best MER estimate", denoted FMER. The operator has full control over the influence that each of these three groups of MER sources will have on the FMER (see [Figure 29\)](#page-37-0) by selecting appropriate weight factors.

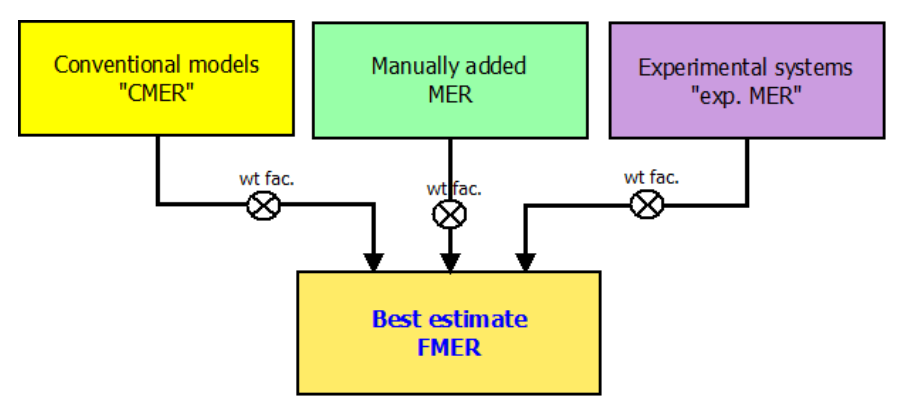

<span id="page-37-0"></span>Figure 29: Flow chart illustrating how the influence of each MER source group on the final estimate FMER is regulated via weight factors.

These weight factors are specified within the FMER settings menu (see [Figure 30\)](#page-37-1), which is opened by clicking the "FMER" button on the operation control board [\(Figure 14\)](#page-22-0).

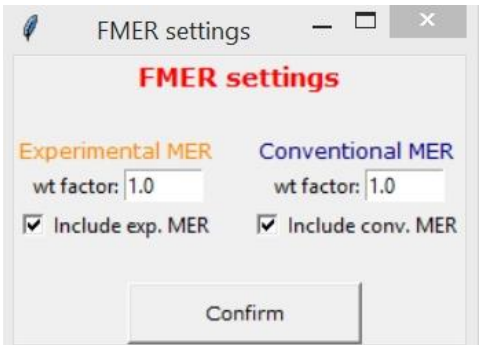

Figure 30: FMER settings menu

<span id="page-37-1"></span>Under the entry fields for the weight factors (**wt factor**) of each group of MER estimates, checkboxes allow the operator to decide if these estimates should be included in the calculation of the FMER. (Note that inserting a weight factor value of zero has the same effect as unchecking the checkbox under the entry.)

Weight factors for the manually added MER are not assigned in this window. Instead those values are individually specified by the operator via the "Add MER Estimate" window (see section [4.12\)](#page-38-1). Note that by default the experimental MER is switched off.

The settings are saved by clicking on the "Confirm" button. FIX then returns the message \*\*\* settings updated! \*\*\*

If the window is closed without having clicked the "Confirm" button any change in the entries will be discarded.

**Important Note**: Weight factors are only stored if the "Confirm" button has been clicked!

## <span id="page-38-1"></span><span id="page-38-0"></span>4.12 "Add MER Estimate"

To manually add MER estimates, one has to click on the "Add MER Estimate" button, located at the lower left of the Operation Control Board [\(Figure 14\)](#page-22-0). A menu is then opened which is presented in [Figure 31.](#page-38-2)

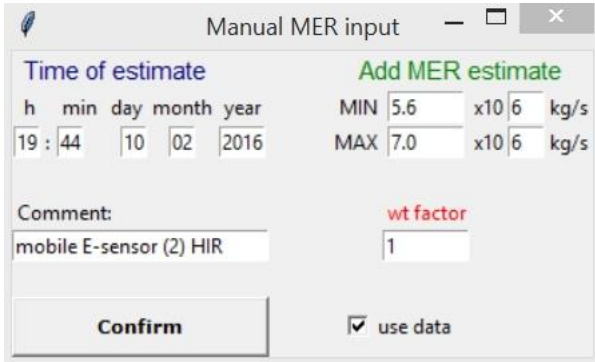

Figure 31: Menu for manual MER input

<span id="page-38-2"></span>At the upper left, the **time of the estimate** is specified. By default the system time is displayed. The lower (**MIN**) and upper (**MAX**) boundaries of the estimated MER is specified on the upper right side of the panel. The right entry fields represent exponents. (In the example shown in [Figure 31,](#page-38-2) the mass flux has been estimated to be between  $5.6 \cdot 10^6$  and  $7.0 \cdot 10^6$  kg/s.)

The **weight factor** for this data set is inserted below. (Note that this is zero by default and has to be adjusted, if the data set should be included.) Comments can be added in the corresponding entry field on the left side of the panel. At the bottom, a checkbox labelled "**use data**" is activated by default. If this data set should be ignored by FOXI, this box should be unchecked.

MER input is saved by clicking on the "Confirm" button. FIX then returns the imported MER values and returns the message

```
*** settings updated! ***
```
All manually added MER data are saved in the file "*fix\_MERin.txt*" and can be easily modified, if necessary (see [5.8.2](#page-61-0) for the format).

If the window is closed without having clicked the "Confirm" button any change in the entries will be discarded.

**Important Note**: Weight factors are only stored if the "Confirm" button has been clicked!

# <span id="page-39-2"></span><span id="page-39-1"></span>4.13 "Output Control" and REFIR maps

The output settings menu (see [Figure 32\)](#page-39-0) is opened by clicking on "Output Control" button located at the lower right of the Operation Control Board [\(Figure 14\)](#page-22-0).

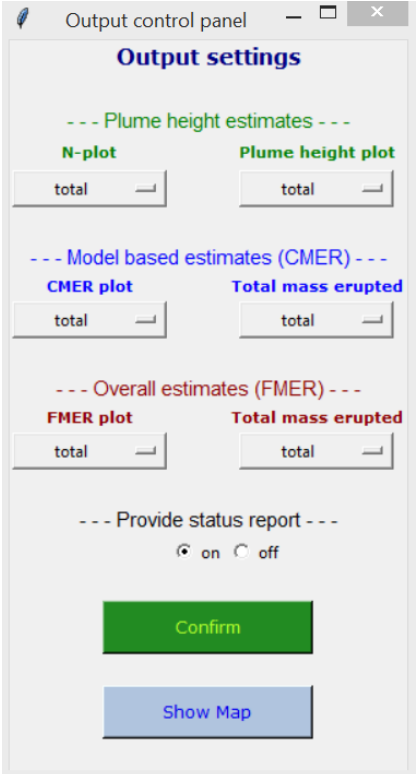

Figure 32: The output control menu

<span id="page-39-0"></span>The panel is divided into six rows, marked by different colours that represent the three data levels illustrated in [Figure 1.](#page-5-0) Note however that here the "blue" group also includes Woodhouse (meaning that CMER is considered for the output control instead of RMER).

Up to six plots generated by FOXI can be controlled by this window (see Table 3 in sectio[n 2.5,](#page-10-0) lines 27-32). The selection of the plots is controlled by drop down menus, which also provide additional settings as follows:

- $\triangleright$  off: plot is omitted.
- **total:** plot over the total time axis of the eruption (Note that the beginning of the eruption is specified by the operator, when initializing FOXI.)
- **last 12h**: plot over the last 12 hours (145 data points per curve)
- **last 6h**: plot over the last 6 hours (73 data points per curve)
- **last 1h**: plot over the last hour (13 data points per curve)
- **last 15min**: plot over the last 15 minutes (4 data points per curve). (This setting can be applied when a change in the general settings has been made and previous data has to be postprocessed.)

By default, all plots are set to "total". In addition to the plot settings, the status report can be switched on and off by the operator (with the default setting being "on").

All changes are taken over when the "Confirm" button is clicked.

If the window is closed without having clicked the "Confirm" button any change in the entries will be discarded.

By clicking on "Show Map", FIX generates two maps, which show the locations of all eruption sites and sensors listed in the according ".*ini*" files. The maps are saved in both ".png" and ".svg" format

under the file names "map1" and "map2". While "map1" gives an overview over all potential areas of monitoring (see [Figure 33\)](#page-40-0), "map2" shows the selected eruption site in close view (see [Figure 34\)](#page-40-1).

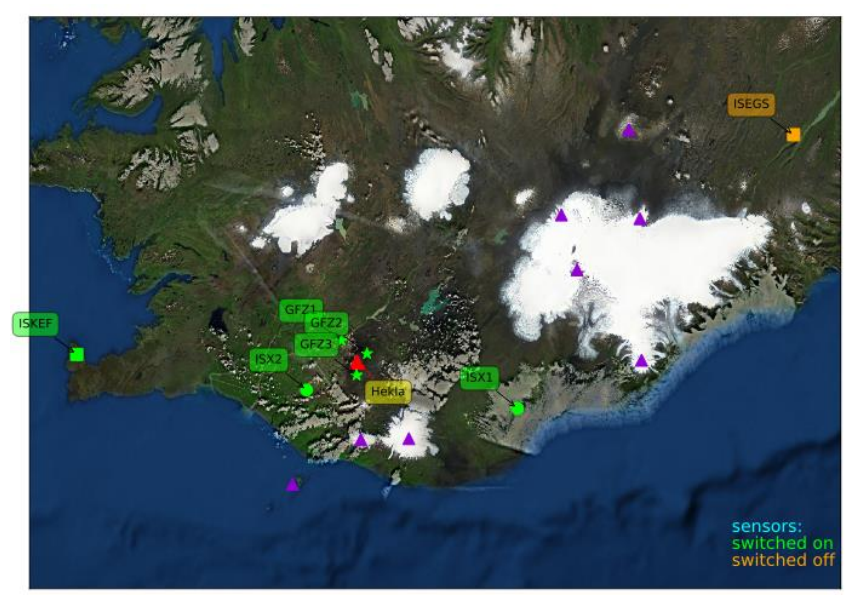

Figure 33: Example of a REFIR overview map generated by FIX

<span id="page-40-0"></span>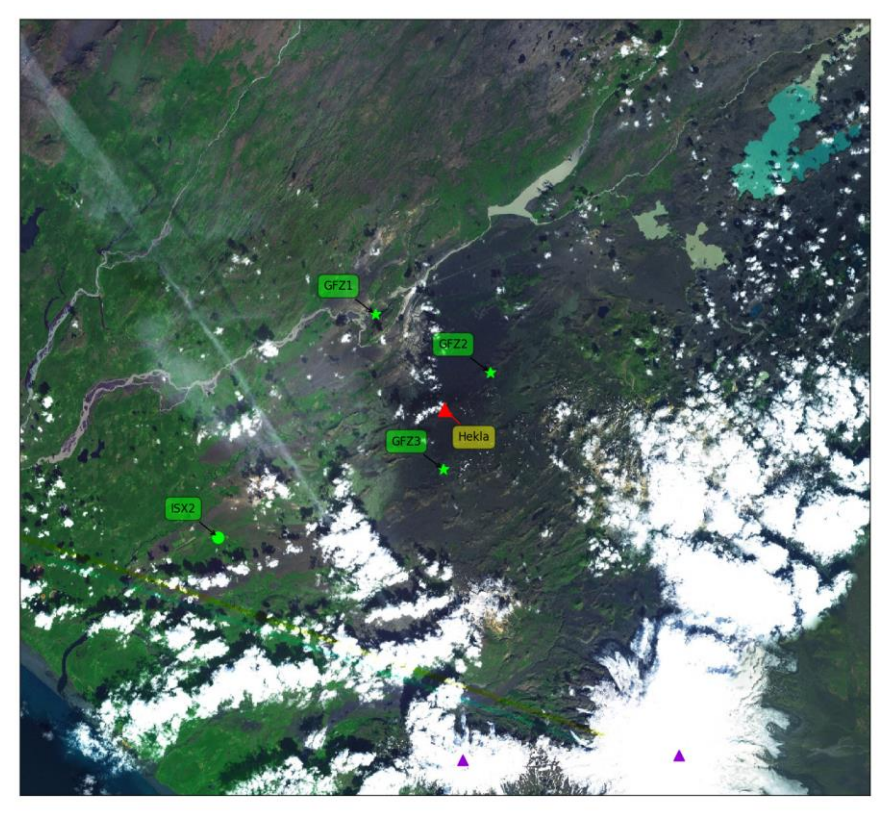

Figure 34: Example of a REFIR close-up map generated by FIX

<span id="page-40-1"></span>The following list gives the legend of the REFIR maps:

- **Eruption sites registered by REFIR** are marked by purple triangles
- **The selected eruption site** which is currently monitored is marked by a red triangle and a label showing its name.
- **C-band radar stations** are marked by circles with a label indicating its ID
- **X-band radar stations** are marked by squares with a label indicating its ID

#### - **Automatic plume tracking webcams** are marked by stars

The colors of the sensors indicate if they are switched on ("green") or off ("orange"). (It is to note that this color indicator exclusively indicates the checkbox status within the plume height sensor control panel [\(Figure 18\)](#page-26-0). It does, e.g., not reflect if a sensor is out of range. Hence a sensor which is shown as "switched on" in a map, does not necessarily stream data or is considered by FOXI.)

#### **Functionality of FOXI**  $\overline{5}$

FOXI is the core of the REFIR system, working completely autonomous after being initialized, featuring a repetition rate of 5 minutes. This chapter describes the functionality of the current version of FOXI (FOXI 15.1). The processing steps and the data flow within FOXI 15.1 are illustrated in [Figure 35.](#page-42-0) A detailed flow chart can be found in Appendix C.

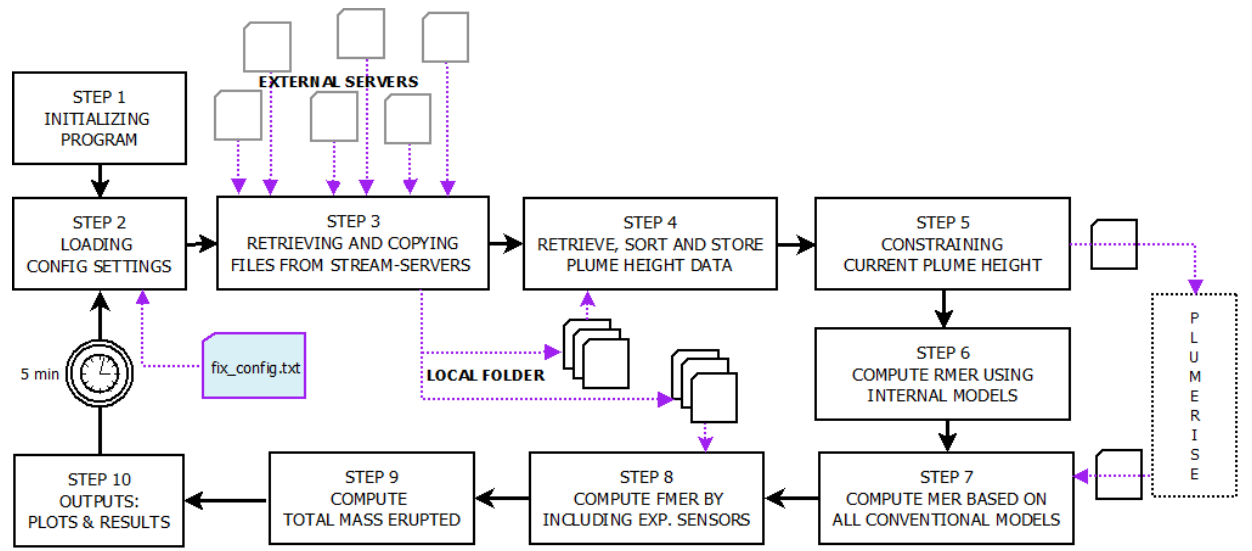

<span id="page-42-0"></span>Figure 35: Flow chart illustrating the main data processing steps of FOXI. After being initialized, the program iterates a loop (step  $2 -$  step 10) every 5 minutes.

The following sections detail each of the procedures indicated in [Figure 35.](#page-42-0)

# 5.1 Step 1: Initializing the Program

After starting FOXI, a window which requests the input data is displayed to the operator (see [Figure](#page-42-1)  [36\)](#page-42-1). The following settings are required.

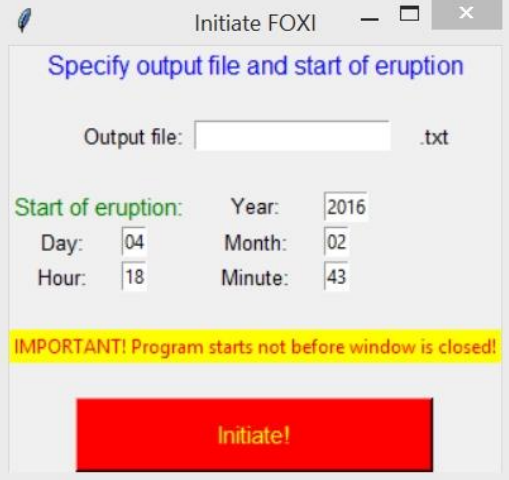

Figure 36: Start window of FOXI

<span id="page-42-1"></span>"Output file": In this entry field, the operator specifies the name of the output file. This identifier will be inherited in all output files. For example, if the output file for the event is chosen to be "katla16" the plot for the FMER will be saved under the name "*katla16\_FMER\_plot.png*" (see Table 2). Note that if a file name is selected that was already used before within the same working folder, FOXI will **not** overwrite the files, but will append new output data to the existing ones. This feature allows

the operator to continue interrupted operations (e.g. if FOXI is unwillingly aborted) without losing already processed information.

If no output name is selected, "*default\_fox*" is assigned by default.

**Important Note**: Check the working directory before initializing FOXI. Make sure that you do not use an identical name to a previous event, unless you want to continue to monitor it.

**"Start of eruption"**: year, day, month, hour and minute of the start of eruption have to be specified. By default, the fields display the current time and date. Since this data defines the origin of time axis, it is strongly recommended that the same start time and date are used for identical events. This applies particularly for cases when resuming the monitoring after an interruption of FOXI runs.

**"Initiate!"**: When pressing this button, the parameters are adopted from the entry fields. The program returns the message

time since eruption: 34min Configuration completed! Waiting for Initiation

with the first line showing elapsed time (in minutes) since the onset of the eruption. It is essential to note that after pressing the "Initiate!" button, the program still holds until the window is closed.

**Important Note**: After initialization, FOXI is ready to run, but still on hold. To launch the monitoring procedures you have to **close** the start window!

After closing the window, FOXI enters the loop and proceeds to step 2.

# 5.2 Step 2: Loading the Configuration Settings

All relevant system parameters are read from the file "*fix\_config.txt*". All changes in the settings communicated by the operator via FIX will be adopted in this step. A list of these parameters is presented in Appendix A. After the successful data transfer, the program returns the message \*\*\*\*\* step 2 successful \*\*\*\*\*

# 5.3 Step 3: Retrieving and Copying Files from Auto-Stream servers

In this step FOXI transfers the streaming data by copying files from their respective servers into the working folder. The IP (or URL) of these external servers, the directories and name of the source files are specified in the sensor-specific ".*ini*" files and can be easily adjusted to any monitoring network.

The following sequence of stops is performed for each streamed file:

i. FOXI checks if the data input channel in question is switched on by operator. If it is not, the following steps are skipped and a sensor-specific message is returned. For example,

## ISKEF: automatic data stream switched OFF

ii. FOXI attempts to connect with the streaming server and returns a confirmation if successful. For example,

#### >>> ISKEF >>> connected!

Otherwise, a sensor-specific warning message is displayed and the next step skipped. An example for such a warning is

## !! WARNING: ISKEF streaming site offline!

iii. FOXI retrieves a data file and saves it on in the local working directory. Files from the run before are overwritten in this step. If successful, a confirmation message is displayed:

## OK - file transferred! Otherwise, a warning message is returned, e.g. !! WARNING: No source file found for ISKEF!

Note that, if a server is not available by FOXI, then step ii might consume considerable time (in the trials up to  $\sim$ 20 s) before the warning message is returned and the next file is requested. It is therefore recommended to switch off all "unnecessary" data input channels, i.e. to switch off auto-stream channels from servers which are known to be offline.

# 5.4 Step 4: Retrieve, Sort and Store Plume Height Data

In this step, plume height data are imported by subroutines which check, retrieve, sort and store the data sets from the locally stored plume height source files. These procedures are abbreviated "CRSS" (see also flow chart in [Appendix C: Data Flow Chart of FOXI\)](#page-85-0) and are conducted in two different variants, depending on the source type.

<span id="page-44-1"></span>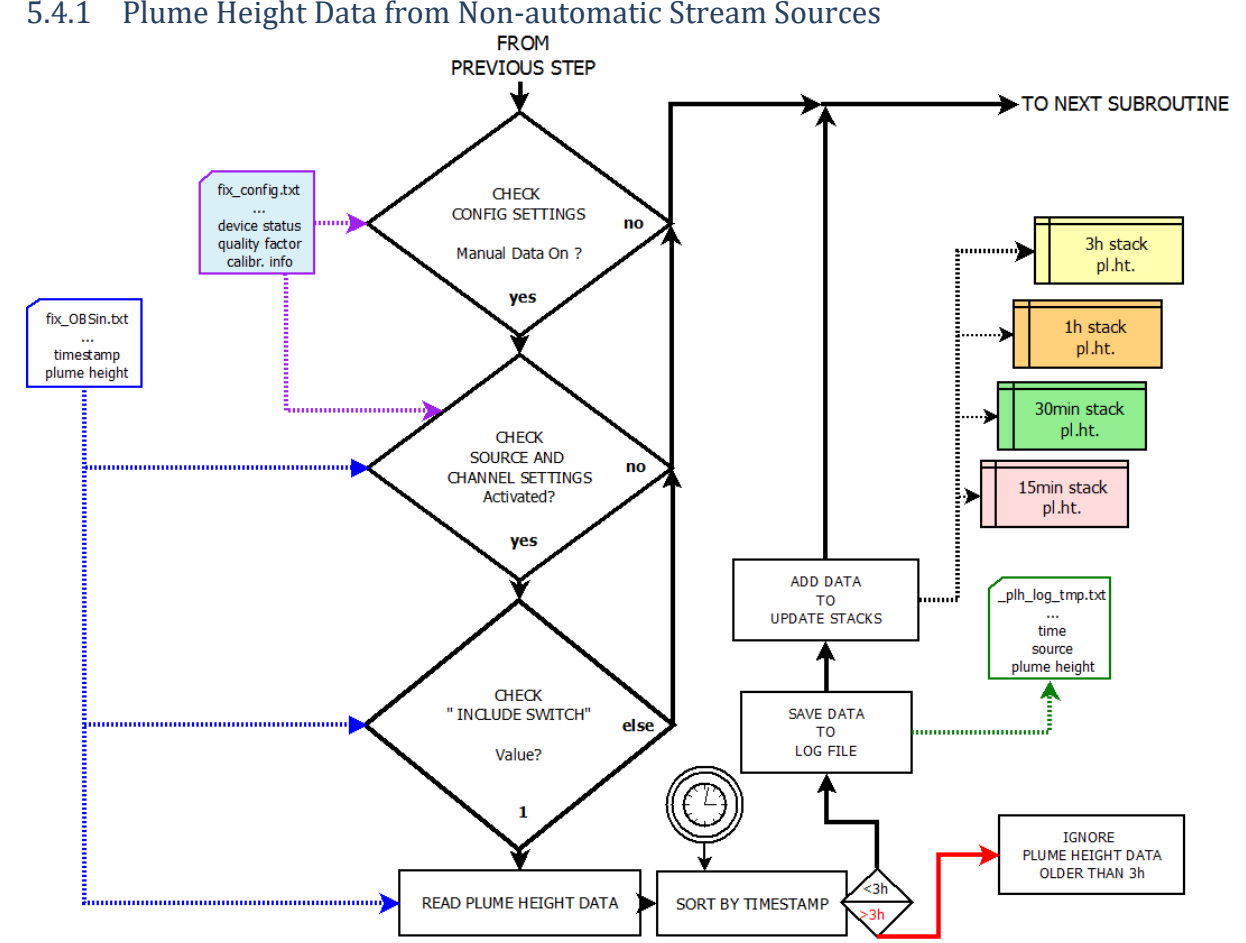

Figure 37: CRSS processing steps for non-auto stream plume height data.

<span id="page-44-0"></span>The first data file to be processed is the file *fix OBSin.txt*, in which all plume height data that have been manually added by the operator are stored (i.e. non-automatically streamed data, also denoted "data from non-auto stream sources").

The steps within the CRSS subroutine for non-automatic stream data are illustrated i[n Figure 37.](#page-44-0) At first it is checked if the option for processing manually added data has been switched on in the

configuration settings. If this is not the case, the program skips the complete data retrieval procedure for all non-auto stream data, gives a sound signal (three short beeps) and returns the message

All non-auto stream data switched OFF!

Otherwise, it continues by importing the first data set (which is the first line of the file). The imported data set contains the following information (starting from the first column to the left):

- date and time of observed plume height
- <include> flag indicating if this data set should be included;
- source (an ID number, according to Table 8 in section [5.4.3\)](#page-49-0);
- minimum height estimate of plume top (if it had not been put in manually, this value has been calculated by subtracting the uncertainty from the average height)
- average height estimate of plume top (if it had not been put in manually, this value has been calculated by computing the average of minimum and maximum estimates of the plume top height)
- maximum height estimate of plume top (if it had not put in manually, this value has been calculated by adding the uncertainty from the average height)
- uncertainty of plume height (which has been assigned by FIX, see section [4.8\)](#page-33-0)
- quality factor (which has been assigned by FIX according to the source, see Table 5 and Table 6 in section [4.4.2\)](#page-28-0)
- a flag indicating if the plume height values have been computed on the basis of one ("1") or two ("2") entries
- a placeholder (in the current version always assigned to "9")
- minimum width of the plume top
- maximum width of the plume top
- timestamp of manual entry
- additional comments (i.e., the entry from the "Comment" field of the plume height input window, se[e Figure 23](#page-33-1) "F").

In the next step the program checks the source-specific channel settings, specified in the configuration parameters. A data set is only processed further if the "manual input channel" to which the checked data set is associated with is switched on (see section ["Plume Height Sensors"\)](#page-26-1). Otherwise, this data set is discarded and the next data set is retrieved. This is also the case for data sets that have been individually masked out by the operator (see section [4.8\)](#page-33-0). Only manually added plume height data with an  $\langle$ include $\rangle$  value of 1 are passed on for further processing.

In the subsequent step, the time stamp of the data set is compared to the current system time and the "age" of the data set is calculated. The data set is discarded if it is older than 180 minutes. Otherwise, its content is written into a plume height log file (named *<outputname>\_plh\_log\_tmp.txt*). In addition, the data set is stored in data repositories (in FOXI denoted "stacks"), depending on its age. Four potential stacks are available:

- 15 minutes stack: contains only plume height data not older than 15 minutes
- 30 minutes stack: contains only plume height data not older than 30 minutes
- 60 minutes stack: contains only plume height data not older than 60 minutes
- 180 minutes stack: contains only plume height data not older than 3 hours

For example, plume height data which was observed 20 minutes ago would be found in three stacks; those for 30, 60 and 180 minutes data.

A data set stored in a stack consists of the following information: age (in minutes), minimum plume height, average plume height, maximum plume height, quality factor, source, flag (here identical to <include>).

After adding the data to the stacks, a new CRSS procedure is started for the next data set retrieved from the source file *fix\_OBSin.txt*. When the last data set of this file is processed, the program starts to process data from automatic stream sources.

## 5.4.2 Plume Height Data from Automatic Stream Sources

Significant parts of the CRSS subroutines for auto-stream plume height data (se[e Figure 38\)](#page-47-0) are identical to those for the manually added plume height data (see [Figure 37\)](#page-44-0).

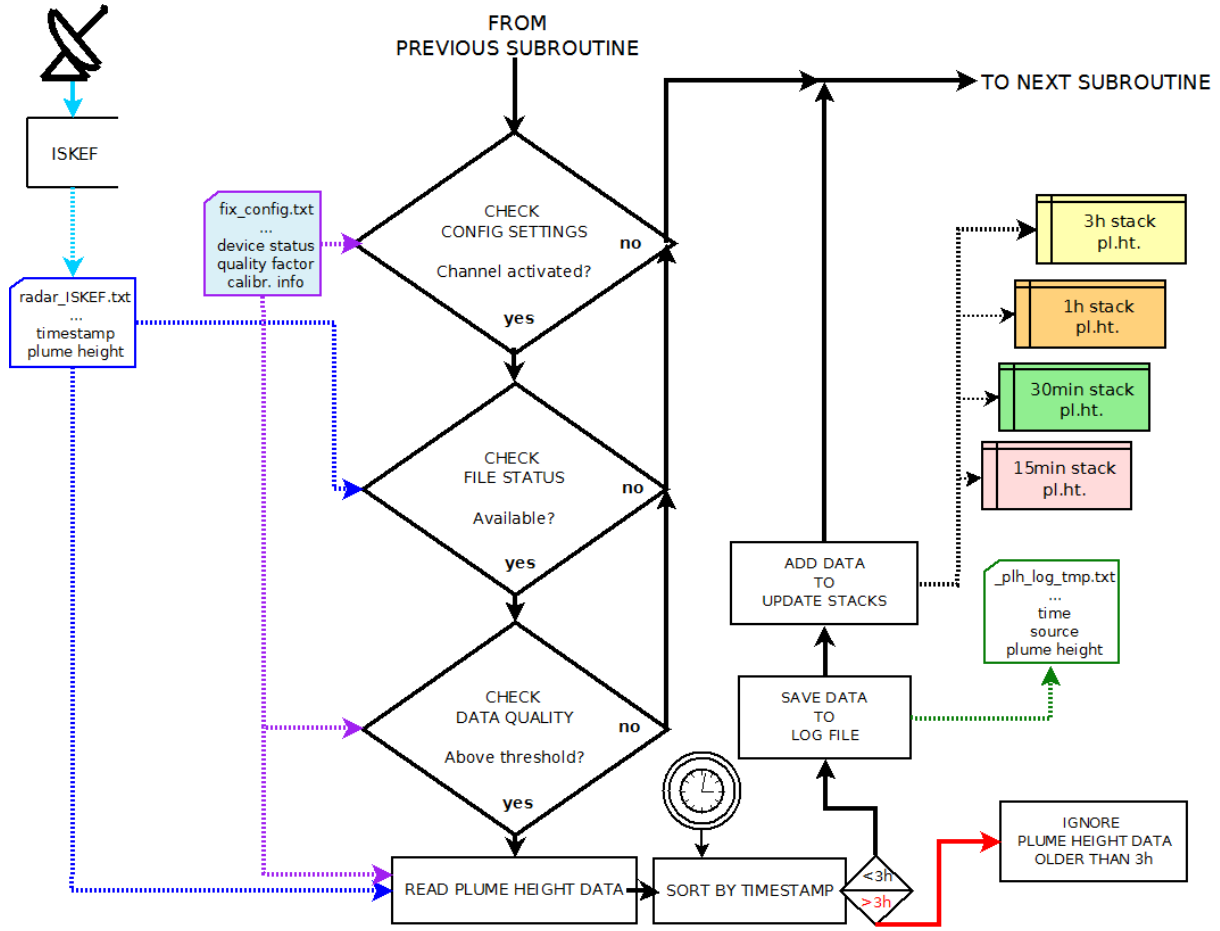

Figure 38: CRSS processing steps for automatic stream plume height data.

<span id="page-47-0"></span>The only difference occurs within the first four steps: after a source-specific channel check, the availability of the file is verified. The major difference to the procedure applied to data from nonauto-stream sources, however, is an additional data quality check conducted in the following step. It is checked if the quality factor attributed to the source via the configuration settings (imported from *fix.config.txt*) is above a threshold value. In the current version of FOXI this threshold is zero. Data sets that "fails" this quality test are discarded.

(FIX assigns e.g. a quality factor of 0 to data sets from a radar station that is considered to be out of range for detecting the plume over the vent. In this case no data will be considered by FOXI, even if the respective channel for this radar sensor is switched on and some data is streaming.) In the case of C- or X-band radar-stream data, the data import procedure is also linked to a special function, which adjusts the plume heights according to the source-specific calibration factors specified by the operator via FIX. This adjustment is performed according to eq. (1) (see section [4.5\)](#page-30-0). The remaining steps of this procedure (sorting and storing the data sets according to the time stamps) are identical to those described for data from non-automatic sources (see section [5.4.1\)](#page-44-1) and the same data stacks are used, as described above. For C- or X-band radar-stream data, source specific uncertainties are computed according to eq. (2), while the webcams provide the range of error by themselves.

Although the data import functions for C-band radar, X-band radar and the FutureVolc cameras vary in detail (which allows FOXI to read different file formats), schematically, the same CRSS subroutines are applied to all data from automatic stream sources.

The chronological order for the data files that are CRSS processed is as follows:

- 1. data from the (up to 6) C-band radar stations
- 2. data from the (up to 6) X-band radar stations
- 3. data from the (up to 6) webcams.

For example, with the Icelandic "Futurevolc" configuration the processing order would be:

- 1. *radar\_ISKEF.txt*: data from the C-band radar station Keflavík (ISKEF)
- 2. *radar\_ISEGS.txt*: data from the C-band radar station Egilstaðir (ISEGS)
- 3. *radar\_ISX1.txt*: data from the mobile X-band radar station ISX1
- 4. *radar\_ISX2.txt*: data from the mobile X-band radar station ISX2
- 5. *cam1.txt*: data from the automatic webcam CAM1
- 6. *cam2.txt*: data from the automatic webcam CAM2
- 7. *cam3.txt*: data from the automatic webcam CAM3.

## <span id="page-49-0"></span>5.4.3 The Output Files *\*\_plh\_log\_tmp.txt* and *\*\_plh\_log.txt*

As detailed above, for each run, all imported plume height data that are considered for further processing (i,e, stored in at least one of the data stacks) are logged in a text file with the ending *"\_plh\_log\_tmp"*. This file is retained for quality control and allows the operator to keep track of every single plume height input that is processed by FOXI.

Every line in *\*\_plh\_log\_tmp.txt* represents a data set with the following information:

- column 1: date and time of plume height record
- column 2: minimum plume height
- column 3: average plume height
- column 4: maximum plume height
- column 5: quality factor (0: insufficient; 1: poor; 2: fair; 3: good; 4: brilliant)
- column 6: source ID (explanation, see Table 8)
- column 7:  $\langle$  include $\rangle$  (1 if not changed, can be used to "flag" data set)

Note that a data set is logged with every new run, whenever it is considered as suitable input and as long as its time stamp is within the 180 min time frame. This implies the log file can contain reoccurring data sets, which reflects in detail the flow of data input, but might make it difficult for getting a quick overview. If the operator might only want to be updated on new incoming input, this information is more conveniently found in the file *<outputname>\_plh\_log.txt*. This file is generated at the end of step 4 by importing and removing all duplicates from *<outputname>* plh log tmp.txt. Hence, the entries have the same format.

Each plume height source is assigned to a specific source ID, presented in Table 8.

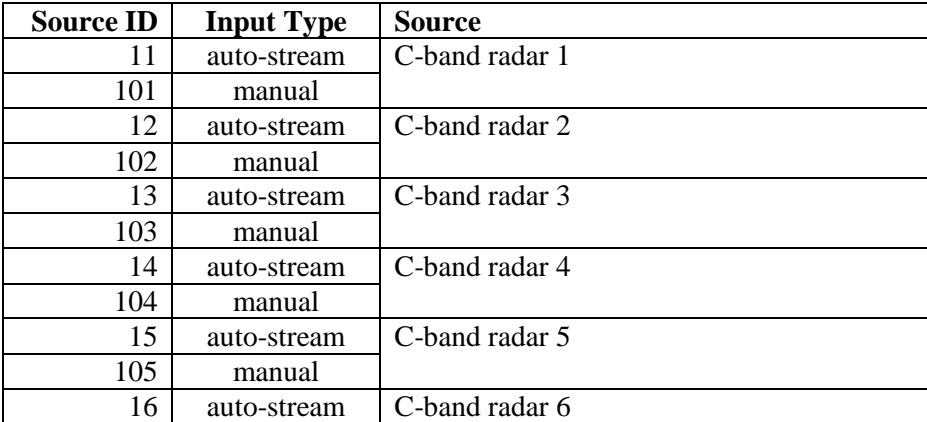

#### Table 8: Identification codes for plume height sources

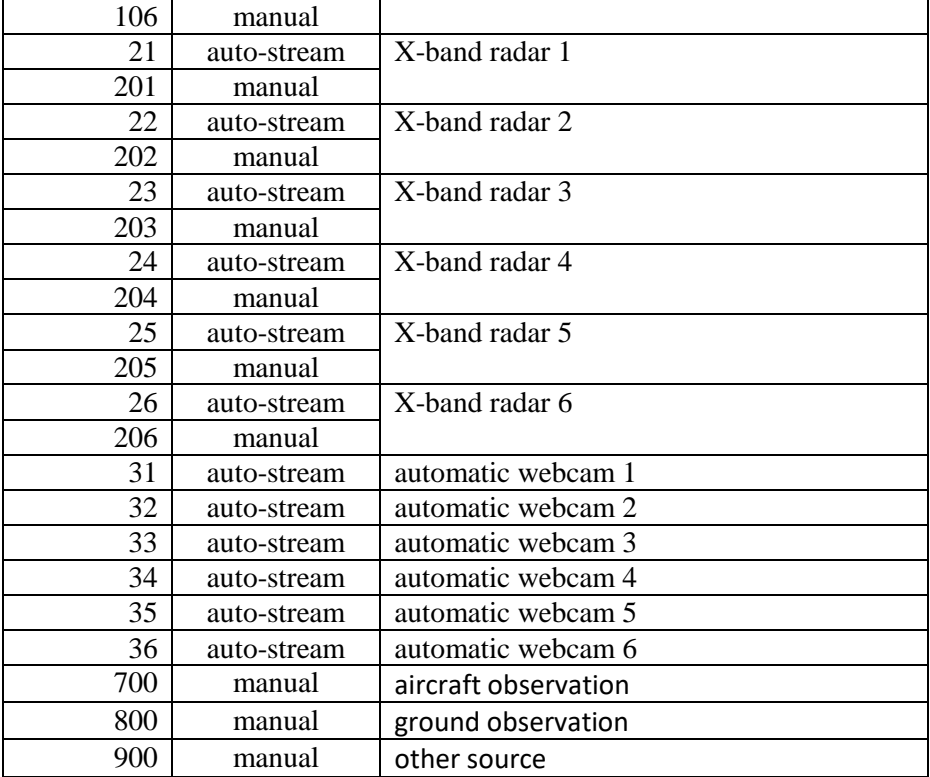

## <span id="page-50-0"></span>5.5 Step 5: Constraining the Current Plume Height

Within this step, the four stacks are processed sequentially, resulting in best estimates for plume heights for the past 15, 30, 60 or 180 minutes. In addition to the best estimates of average plume heights, the minimum and maximum boundaries are constrained.

In the first step of processing the plume height data, the number of data sets *N* within each stack is determined and a summary is provided. An example summary is shown below.

```
number of plume height data considered by system:
within last 180 min: 27
within last 60 min: 12
within last 30 min: 5
within last 15 min: 2
```
This information provides the operator with a useful indication of the optimal time base for FOXI. (The larger the number of data, the more reliable the resulting best estimate. On the other hand, the shorter the time base, the higher the temporal resolution of changes in plume heights and MER.) The subsequent processing depends on the data size *N*.

## 5.5.1 Plume Height Constraining Procedures

If the stack analyzed is empty  $(N = 0)$ , the following message is returned: No plume height data - no calculation possible!

If only one data set is available  $(N = 1)$ , the best estimate for the range of plume heights cannot be further constrained. It is then simply defined by the average, minimum and maximum values of the only available data set.

The plume height range constraining procedures applicable for  $N > 1$  are illustrated i[n Figure 39.](#page-51-0)

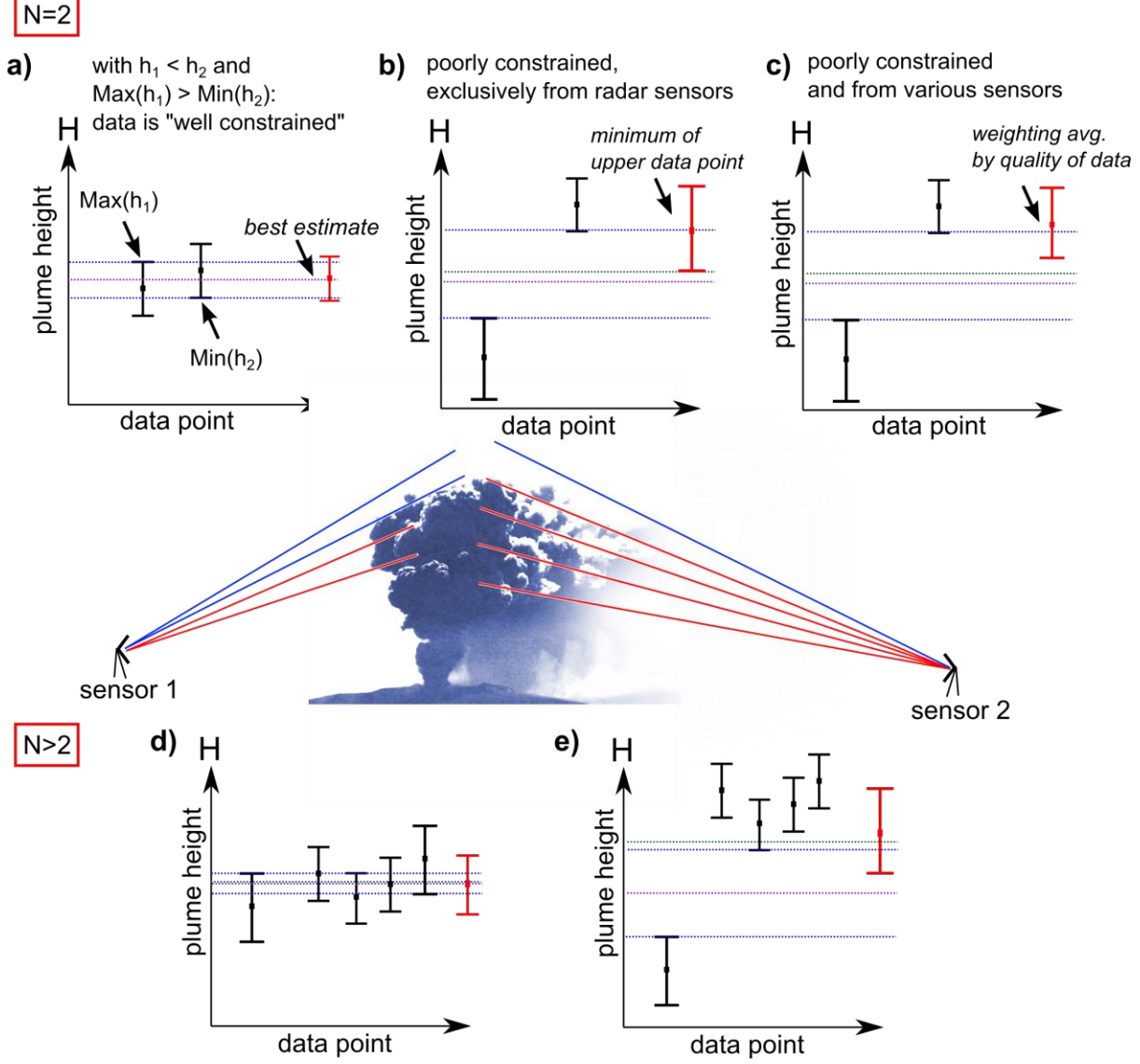

Figure 39: Procedures for constraining and finding best estimate for plume heights (see text).

<span id="page-51-0"></span>If the analyzed stack contains two data sets  $(N = 2)$ , FOXI distinguishes between three cases that are presented in the upper half of [Figure 39:](#page-51-0)

[Figure 39a](#page-51-0) shows two data sets that constrain the plume height well, since the minimum of the upper range of heights is above the maximum of the lower range of heights. If this condition is fulfilled, the average (abbreviated "*Avg*") is taken as best estimate. The range [*Min*,*Max*] is determined by the combined error s, according to:

$$
\frac{Max}{Min} = Avg \pm s \tag{3}
$$

with:

$$
s = \sqrt{0.5} \cdot \sqrt{d_1^2 + d_2^2}
$$
 (4)

where  $d_1$  and  $d_2$  represent the uncertainties (here defined as the range of the data in the data sets 1 and 2, respectively).

If the maximum of the lower height is below the average height, FOXI considers the data set as not well constrained and decides how to proceed on the basis of their source origin.

- $\triangleright$  In the case that both data points originate from radar sensors (see [Figure 39b](#page-51-0)), it can be assumed that what seems to be contradicting plume height information might in fact be resulting from a gap in the radar coverage, as a consequence of the step-wise radar scanning. In this case, the top of the plume height can be expected to be very close to the minimum boundary of the uncertainty range attributed to the upper plume height value. This is therefore defined as the best estimate with a range of uncertainty calculated by eq. (3) and (4).
- $\triangleright$  Otherwise (see also [Figure 39c](#page-51-0)), the best estimate is quantified by calculating the weighted average and using the according quality factors as weight factors. For example, let us assume the two data sets originate from a remote C-band radar station located 220km from the vent (quality factor: 1) and from an automatic web cam that observes the plume in perfect visibility conditions (quality factor: 4). The best estimate would then be defined by  $(1 \cdot h_c + 4 \cdot h_{GFZ})/5$ where  $h_c$  and  $h_{GFZ}$  represents the average plume heights provided by the C-band radar and the camera. Also here, the range of uncertainties is determined by eq. (3) and (4).

If the analyzed stack contains more than two data sets  $(N > 2)$ , only two cases are distinguished:

- If the maximum of the lowest range of heights is above the plume height average and the minimum of the highest range of data sets is below the plume height average (see [Figure](#page-51-0)  [39d](#page-51-0)), the mean value of all average plume heights is assumed to be the best estimate of the average plume height. Its range is given by eq. (3), using for *s* the standard deviation calculated by the individual uncertainties.
- Otherwise (for example if there is an outlier, se[e Figure 39e](#page-51-0)), the quality-weighted average is calculated, as described above. The range of uncertainty is defined by the quality-weighted average values of the individual minimum and maximum values.

As a result of these procedures to constrain the plume height, the plume height data contained in the stacks is condensed to 12 key values: minimum, average and maximum best estimate for plume heights each for a time base of 15, 30, 60 and 180 minutes.

## 5.5.2 The Files *\*\_hbe\_15.txt, \*\_hbe\_30.txt, \*\_hbe\_60.txt, \*\_hbe\_180.txt* and *\*\_QUO\_LOG.txt*

Along with the plume height constraining procedure, the resulting key values are exported to text files, which are marked by the name ending "*\_hbe\_*" and a number indicating the respective time base (standing for 15, 30, 60 or 180 minutes).

[Figure 40](#page-53-0) presents an excerpt of such a file with time base 60:

|       |                |                | Xfinal hbe 60.txt - Editor |            |    | x            |
|-------|----------------|----------------|----------------------------|------------|----|--------------|
| Datei | Bearbeiten     | Format Ansicht | - ?                        |            |    |              |
| 1040  | $\mathbf{1}$   | 7300.0         | 8800.0                     | 10300.0 60 |    | ∧            |
| 1045  | $\mathbf{1}$   | 7300.0         | 8800.0                     | 10300.0 60 |    |              |
| 1050  | $\mathbf{1}$   | 7300.0         | 8800.0                     | 10300.0 60 |    |              |
| 1055  | $\mathbf{1}$   | 7300.0         | 8800.0                     | 10300.0 60 |    |              |
| 1060  | $\mathbf{1}$   | 7300.0         | 8800.0                     | 10300.0 60 |    |              |
| 1065  | $\mathbf{1}$   | 7300.0         | 8800.0                     | 10300.0    | 60 |              |
| 1070  | $\overline{2}$ | 8150.0         | 8900.0                     | 9650.0     | 60 |              |
| 1075  | $\overline{2}$ | 8150.0         | 8900.0                     | 9650.0     | 60 |              |
| 1080  | $\overline{2}$ | 8150.0         | 8900.0                     | 9650.0     | 60 |              |
| 1085  | $\overline{2}$ | 8150.0         | 8900.0                     | 9650.0     | 60 |              |
| 1090  | $\overline{2}$ | 8150.0         | 8900.0                     | 9650.0     | 60 |              |
| 1095  | $\overline{2}$ | 8150.0         | 8900.0                     | 9650.0     | 60 |              |
| 1100  | $\overline{2}$ | 8150.0         | 8900.0                     | 9650.0     | 60 |              |
| 1105  | $\overline{2}$ | 8150.0         | 8900.0                     | 9650.0     | 60 |              |
| 1110  | $\overline{2}$ | 8150.0         | 8900.0                     | 9650.0     | 60 |              |
| 1115  | $\overline{2}$ | 8150.0         | 8900.0                     | 9650.0     | 60 |              |
| 1120  | $\overline{2}$ | 8150.0         | 8900.0                     | 9650.0     | 60 |              |
| 1125  | $\overline{2}$ | 8150.0         | 8900.0                     | 9650.0     | 60 |              |
| 1130  | 1              | 7300.0         | 8800.0                     | 10300.0    | 60 | $\checkmark$ |

Figure 40: " hbe 60" file, recorded during the FutureVolc Exercise 2 (2016), Day 2.

<span id="page-53-0"></span>Each line represents a data set of one run, with the following entries:

- Column 1: time since onset of eruption (in minutes);
- Column 2: *N*, i.e. number of plume height data processed;
- Column 3: minimum best estimate for plume height (in m);
- Column 4: average best estimate for plume height (in m);
- Column 5: maximum best estimate for plume height (in m);
- Column 6: time base (in min);

These data are the key input parameters for the system-internal models. Therefore, the information provided by these files can help the operator to trace the causes of unexpected or unusual behavior, for example sudden changes within MER calculation. Moreover, it is easy to identify data gaps and to find an optimal time base setting in order to avoid them. (This aspect is also particularly important for post-processing operations.)

In addition to the four "*\_hbe\_*" files, also a file named "*\*\_QUO\_LOG.txt"* is generated which lists just three entries per run:

- Column 1: time since onset of eruption (in minutes)
- Column 2: plume height constraining process code ("PHCP code")
- Column 3: selected time base during run (in min)

The PHCP code (see Table 9) informs the operator which of the plume height constraining procedures described above has been applied for the data set of the selected time base.

| <b>PHCP</b> code | $\boldsymbol{N}$ | processed as                                                             |  |
|------------------|------------------|--------------------------------------------------------------------------|--|
| 0                |                  |                                                                          |  |
|                  |                  | single data set                                                          |  |
| $\overline{2}$   | 2                | well constrained data                                                    |  |
| 21               | $\overline{2}$   | not well constrained data, both data from horizontally<br>stepping radar |  |
| 22               | $\overline{c}$   | not well constrained data, not all from horizontally<br>stepping radar   |  |
| 31               | >2               | well constrained data                                                    |  |
| 32               | >2               | not well constrained data                                                |  |

Table 9: Meaning of the PHCP code in the \**\_QUO\_LOG.txt* file.

## <span id="page-54-0"></span>5.5.3 The Output File "*Foxi\_hbe.txt*"

An additional file, denoted "*Foxi* hbe.txt", is generated and exported to an online accessible server. It contains the following data:

- Column 1: time stamp;
- Column 2: time since eruption (in minutes);
- Column 3: volcano identification number (see Table 4);
- Column 4: vent height (in m);
- Column 5: lower boundary of best plume height estimate;
- Column 6: average best plume height estimate;
- Column 7: upper boundary of best plume height estimate;

This data is intended to be imported by a PlumeRise/Foxi interface located and operated by University of Bristol. This system uses the plume height data to determine a best MER estimate on the base of curves which are computed by the numerical model PlumeRise (*Woodhouse et al.*, 2013). The resulting MER values are then exported via a text file named "*PlumeRise\_out.txt*" (see section 5.7). Table 4 in section 4.4 lists the ID numbers for volcanos as communicated via *Foxi\_hbe.txt*.

## 5.5.4 The "Auto30" Setting

If the "Auto30" setting has been selected as time base, FOXI compares the average value of the best plume height estimates *havg* calculated on a 30 minutes time base with that based on 15 minutes. If no significant change in plume height has occurred, FOXI uses the larger time base.

If however, the difference between both average values exceeds a certain threshold (currently a threshold value of 1 km is used), FOXI automatically selects a time base of 15 minutes in order to monitor the mass flux changes with high temporal resolution. In that case the operator is informed by a message such as

change in plume height is: 1.1km NOTE: automatically switched to time base mode 15MIN!

## 5.6 Step 6: Computing Interim Mass Flux (RMER)

#### 5.6.1 FOXI-Internal Plume Models

Within FOXI, five 0D single equation plume models are implemented, which are either based on the Morton buoyant plume theory (*Morton et al*., 1956) or empirical correlations between observed plume heights and measured volumes tephra deposits formed of past eruptions (*Sparks et al*., 1997; *Mastin et al*., 2009).

- **"Wilson Walker":** a theoretical model by *Wilson and Walker* (1987) which estimates the mass flux *Q* by

 $Q_{Wilson\;Walker} = (h/c)^4$ (5) where *h* denotes the plume height (in m) and *c* is a constant which is calibrated to be  $236m(s/kg)^{1/4}$ .

- **"Sparks"**: an empirical model by *Sparks et al*. (1997) which approximates Q by  $Q_{sparks} = \rho \cdot (h/c)^{3.86}$  (6) where  $\rho$  is the DRE of the magma erupted and forming the plume,

and *c* is calibrated to be  $1670m(s/m^3)^{1/3.86}$ .

- **"Mastin"**: An empirical model by *Mastin et al*. (2009) which estimates the mass flux by

$$
Q_{Mastin} = \rho \cdot (h/c)^{4.15} \tag{7}
$$

where *c* is calibrated to be  $2000 \text{m}(\text{s/m}^3)^{1/4.15}$ .

- **"Gudmundsson"**: an empirical model by *Gudmundsson et. al*. (2012) that makes it possible to adjust the Mastin model to the mapped fallout. In practice this was done for the 2010 Eyjafjallajökull eruption. In contrast to the first three models, this model requires both the average and maximum plume heights, denoted by *havg* and *hmax* respectively, and provides a MER estimate as

$$
Q_{Gudmundsson} = \rho \cdot a \cdot k_I \cdot ((h_{avg} + h_{max})/c)^{4.15}
$$
(8)

where *c* is the constant from Mastin,  $2000 \text{m(s/m}^3)^{1/4.15}$ , *a* represents a dimensionless constant which is calibrated to be 0.0564. *k<sup>I</sup>* is a scaling factor which was found to be 2.15 for the first (phreatomagmatic) stage  $(14 – 16$  April) of the Eyjafjallajökull 2010 eruption. For the subsequent magmatic eruption phases *k<sup>I</sup>* dropped to 1.58 for 17 April and 1.59 for 18 April – 22 May (see *Gudmundsson et al*. 2012).

- **"Degruyter Bonadonna"**: an algebraic relationship that is calibrated using a numerical model by *Degruyter and Bonadonna* (2012), which is based on a combination of the models of *Morton et al*. (1954) and *Hewett* et al. (1971) and is designed for wind-affected bent-over plumes It links atmospheric parameters with plume height *H* and the derived mass eruption rate *Q*, using

$$
Q_{Degruyter Bonadonna} = \pi \frac{\rho_{a0}}{g'} \left( \frac{2^{5/2} \alpha^2 \overline{N}^3}{z_1^4} H^4 + \frac{\beta^2 \overline{N}^2 \overline{v}}{6} H^3 \right) \tag{9}
$$

where  $\overline{N}$  is the average buoyancy frequency and  $\overline{v}$  the average wind velocity across the plume height, and where  $\rho_{a0}$  is a reference density for the surrounding atmosphere, *g*' is the reduced gravitational acceleration at the source, *α* and *β* are the radial and the wind entrainment coefficients, and *z<sup>1</sup>* is the maximum non-dimensional height determined by numerical integration of the non-dimensional governing equations described in *Morton et al*. (1954) (for details see *Degruyter and Bonadonna* 2012).

### 5.6.2 Situational Accuracy of Models

Importantly, *H* in eq. (9) describes the height of the centerline of the plume which, in the case of a wind-distorted plume, is not identical to the top of the plume height (see [Figure 41\)](#page-56-0).

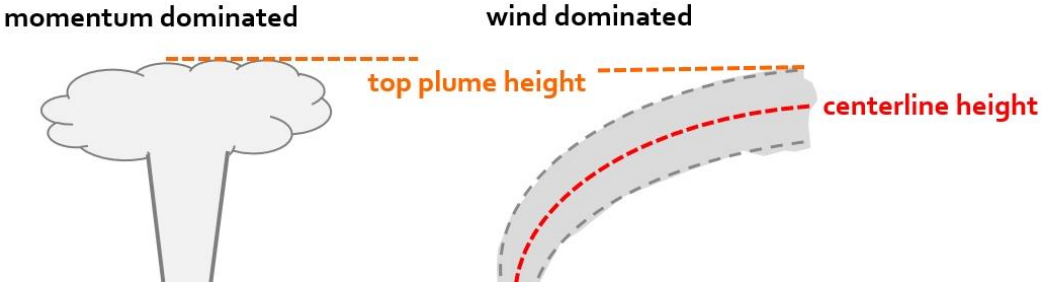

<span id="page-56-0"></span>Figure 41: Difference between plume top and centerline plume heights. With the width of the plume in the umbrella region and the top heights known, FOXI is able to compute the according centerline heights assuming a cylindrical plume symmetry.

It has been a matter of debate which of the heights is detected by the radar systems: the height level of the highest ash concentration (being the centerline), or the actual top level of the plume. Recent studies on the plumes of the 2004 Grímsvötn eruption (*Oddsson et al*., 2012) and on the 2010 Eyjafjallajökull eruption (*Gudmundsson et al*. 2015), which compared photos taken from the ground and aircrafts with radar signals at the same time, suggest that radar sensors capture the top rather than the centerline of the plume.

This implies that if a best estimate for the plume height is obtained and used as input parameter for all 5 models listed above, Degruyter & Bonadonna model would be expected to provide an overestimate in the case of weak or medium eruptions under strong wind conditions (resulting in "bent-over" plumes). In order to avoid this potential source of error, FOXI converts top plume height values into centerline heights, by following a routine described in [Figure 42.](#page-56-1)

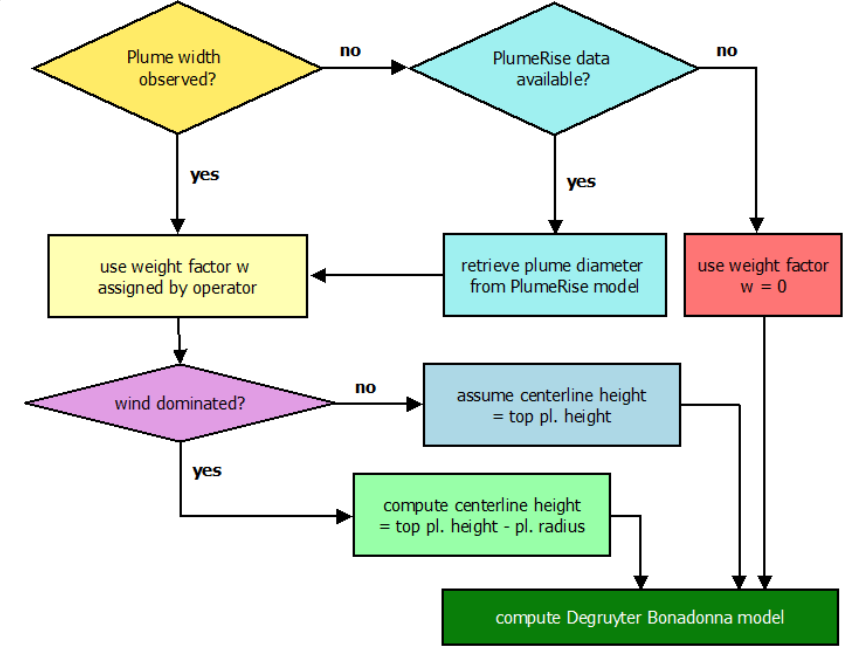

<span id="page-56-1"></span>Figure 42: Implementation of the Degruyter & Bonadonna model within FOXI. Since this model requires centerline heights rather than plume top heights, FOXI checks for available plume width data, with which this input parameter can be computed. If no plume width data is available, the model is discarded.

First, FOXI checks if observed plume width data is available. The observed plume width can be provided by the operator using the control panel shown in [Figure 23](#page-33-1) (see section [4.8\)](#page-33-0). If this data has not been provided, FOXI uses estimated plume width data modelled by PlumeRise and communicated via the text file "*PlumeRise\_out.txt*" (see section [5.7\)](#page-59-0).

If also this data is not retrievable (e.g., because the Woodhouse's model has been switched off, see section [4.9\)](#page-35-0), a conversion from plume top heights to plume centerlines is not possible. In this case the model weight factor for Degruyter & Bonadonna is automatically set to zero (regardless of the original setting), which means that the model is not considered for the subsequent estimations of CMER and FMER.

```
FOXI then informs the operator by returning the message:
** No centerline height available => Deg Bona model is not 
supported! **
```
In case plume width data is provided, the code proceeds by checking if the monitored ash plume is wind dominated or not (see [Figure 42\)](#page-56-1).

Following the approach of *Degruyter & Bonadonna* (2012), FOXI computes the parameter  $\Pi$  of eq. 8 by:

$$
\Pi = 6 \frac{2^{5/2}}{z_1^4} \frac{\overline{N}\overline{H}}{\overline{v}} \left(\frac{\alpha}{\beta}\right)^2 \tag{10}
$$

with  $\overline{N}$  being the average buoyancy frequency,  $\overline{v}$  the average wind velocity across the plume height,  $\alpha$ the radial and  $\beta$  the wind entrainment coefficient, and  $z<sub>l</sub>$  is the maximum non-dmensional height of *Morton et al.* (1956). The current version of FOXI (v.15.1) uses the best estimate of the plume top height (instead of the centerline plume height) for the input parameter  $\check{H}$ .

- $\triangleright$  If  $\Pi$  is larger than 5, the plume is considered to be momentum dominated. In this case FOXI simply assumes the centerline height *H* to be identical to the plume top height *h* and computes the model of Degruyter and Bonadonna accordingly with using *h*.
- $\triangleright$  If  $\Pi$  is smaller than 5, the monitored ash column is considered to be a wind dominated bentover plume. The centreline heights *H* are then estimated by subtracting half of the plume width from the plume top heights *h*.

Focusing on the other 0D models, in the situation of bent-over plume Wilson Walker, which does not consider wind effects, might underestimate the current MER. Mastin and Sparks models are basically both based on the same data set of recorded eruptions, representing the range of uncertainties within the historical data set used. In general the predictions of Mastin are always lower than those of Sparks and are therefore expected to provide an underestimate of MER for such bent-over plumes. The Gudmundsson model, on the other hand, was calibrated to the Eyjafjallajökull 2010 plume, which represents a very good example of such a "bent-over" eruption scenario.

It is important to note that the points discussed above are just basic considerations reflecting only a small part of the complex interdependencies between MER and plume heights. Future studies on MER, by analyzing historic and future volcanic events and comparing the observed plume heights with the mapped deposited tephra (as done for Eyjafjallajökull 2010 by *Gudmundsson et al*. 2015) will aid the understanding of which model should be trusted under specific boundary conditions. Furthermore, studies on entrainment rates, in particular on the wind entrainment rate  $\beta$ , will help to further improve the accuracy of Degruyter Bonadonna and of eventual other wind affected 0D or 1D models that might be implemented within REFIR in the future.

## <span id="page-57-0"></span>5.6.3 Statistical Characterization of Model Outputs - Computing RMER

Based on the individual MER estimates, resulting from the models, a number of key values are computed, by using the lower and upper boundary  $h_{min}$ ,  $h_{max}$  as well as the average  $h_{ave}$  of the best plume height estimates as input parameter. The key figures are:

 $\triangleright$   $Q_{\text{abs,min}}$  (also denoted *abs. min*): minimum of all MER model results (except for Gudmundsson) fed by minimum plume heights *hmin*. This value can be seen as the lowest extreme of all possible MERs.

- $\triangleright$   $Q_{\text{abs.max}}$  (also denoted *abs. max*): maximum of all MER model results fed by maximum plume heights *hmax* including Gudmundsson (which is fed by *hmax* and *havg* according to eq. (8))*.* This value can be seen as the highest extreme of all possible MERs.
- $\triangleright$   $Q_{\text{avg}}$  (also denoted *avg*) average of all MER model results fed by  $h_{\text{avg}}$  including Gudmundsson (which is fed by  $h_{max}$  and  $h_{ave}$  according to eq. (8)). It is identical to the weighted average, if for all models weight factors 1 are selected, hence

$$
Q_{avg} = 1/5 \cdot \sum_{i} Q_i \big( h_{avg} \big) \tag{11}
$$

 $\triangleright$   $Q_{\text{warg}}$  (also denoted *weighted avg*): weighted average of all MER model results fed by  $h_{\text{avg}}$ using the model-specific weight factors  $w_i$  defined by the operator.  $Q_{\text{wavg}}$  is given by

$$
Q_{wavg} = (1/\sum_{i} w_i) \cdot \sum_{i} \left( w_i \cdot Q_i \left( h_{avg} \right) \right) \tag{12}
$$

- $\triangleright$   $Q_{\text{maxhmin}}$ : maximum of all MER (except for Gudmundsson) models fed by  $h_{\text{min}}$ .
- $\triangleright$  *Q*<sub>maxnowihmin</sub>: minimum value of the maximum of the three "non-wind-affected" models Wilson Walker, Sparks and Mastin, fed by *hmin*, and the minimum of these models fed by *havg*.
- $\triangleright$   $Q_{lower}$  (also denoted *lower boundary of best MER estimate*): defined by the minimum of the four values given by *Qmaxhmin, Qmaxnowihmin* and by the wind-affected model from Degruyter&Bonadonna (if activated), fed by *havg*.
- $\triangleright$   $Q_{upper}$  (also denoted *upper boundary of best MER estimate*): weighted average of all MER models fed by *hmax*, calculated as

$$
Q_{upper} = (1/\sum_{i} w_i) \cdot \sum_{i} (w_i \cdot Q_i(h_{max})) \tag{13}
$$

 $\triangleright$   $Q_{RMER}$  (also denoted **RMER**): the best MER estimate based on REFIR-internal models is computed within FOXI by

$$
Q_{RMER} = (Q_{upper} + Q_{wavg} + Q_{lower})/3
$$
 (14)

Although FOXI computes these key values for all four time bases, only the results for the time base selected is used for the further mass flux processing. However, it is possible to export all results by activating the analysis mode (see also section ["Analysis Mode"\)](#page-31-0).

### 5.6.4 The Analysis Mode

This mode allows the operator to study the results of all FOXI internal models for all time bases, which can help to optimize the settings.

If the analysis mode is switched on by the operator (see section [4.6\)](#page-31-1), eight files are generated with the names ending "*\_allmer\_<timebase>.txt*" and "*\_statmer\_<timebase>.txt*", where <timebase> specifies if the file contains the information for the time base (see Table 3).

The format of " *allmer* " files is:

• Column 1: time since eruption;

- Column 2: number of considered plume height data sets *N;*
- Column 3: best plume height estimate applied  $h_{ave}$ ;
- Column 4: model ID (see Table 10):
- Column 5: minimum MER estimated by model  $Q_{model}(h_{min})$ ;
- Column 6: average MER estimated by model  $Q_{model}(h_{ave})$ ;
- Column 7: maximum MER estimated by model  $Q_{model}(h_{max})$ ;
- Column 8: time base.

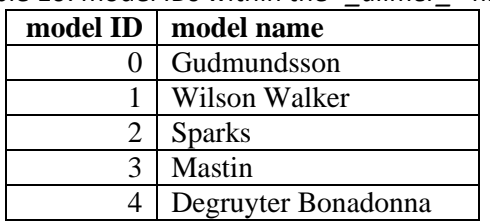

Table 10: model IDs within the "*\_allmer\_*" files

The recorded data within the "*statmer* " files are:

- Column 1: time since eruption;
- Column 2: number of considered plume height data sets *N*;
- $\bullet$  Column 3: abs. min:
- $\bullet$  Column 4:  $O_{maxhmin}$ ;
- Column 5: weighted average  $Q_{\text{way}}$ ;
- Column 6: upper boundary of best MER estimate  $Q_{\text{upper}}$ ;
- Column 7: abs. max;
- Column 8: *QGudmundsson;*
- Column 9: *QDegruyter Bonadonna;*
- $\bullet$  Column 10: RMER ( $Q_{RMER}$ );
- Column 11:  $\text{avg}(Q_{\text{avg}})$ ;
- Column 12: *Qmaxnowihmin;*
- Column 13: time base.

In addition to these eight text files, two plots are generated which provide statistical information on the plume-height source specific data situation (for a detailed plot description, see section [5.10.4\)](#page-69-0):

- **Source statistics plot (SRC Stat plot)**, saved with the ending string "*\_SRC\_stat*".
- **Total Data Source plot (SRCtotal Stat plot)**, stored with the ending string "*\_SRCtotal\_stat*".

If the analysis mode is activated, FOXI informs the user by returning the message

```
WARNING:
```

```
ALL individual MER values are logged "in allmer " files!!
 Source Stats Plots are activated
```
This warning is to avoid unintended generation of potential large files (which might become a relevant memory issue in long-term runs).

# <span id="page-59-0"></span>5.7 Step 7: Compute MER Based on All Conventional Models

As described in section [5.5.3,](#page-54-0) a range of MER estimates based on regularly updated curves computed by PlumeRise (Woodhouse et al., 2013) is imported by FOXI via a text file named "*PlumeRise\_out.txt*", provided that PlumeRise has been activated by the operator (via FIX) and that the file is available online. Otherwise step 7 is skipped.

The file *PlumeRise\_out.txt* contains:

- Column 1: time stamp;
- Column 2: minimum MER estimate;
- Column 3: average MER estimate;
- Column 4: maximum MER estimate.

After importing MER data, MER key values described in sectio[n 5.6.3](#page-57-0) are re-computed. The only parameter which is not affected in this step is *Qmaxnowihmin* since this value only considers Wilson Walker, Mastin and Sparks.

The other MER key values are recalculated from this step on considering also the PlumeRise estimates:

- $\triangleright$   $Q_{\text{abs,min}}$ : the absolute minimum of all estimates
- $\triangleright$   $Q_{abs,max}$ : the absolute maximum of all estimates
- $\triangleright$   $Q_{\text{maxhmin}}$ : maximum of conv. MER (except for **Gudmundsson**) models fed by  $h_{\text{min}}$ .
- $\triangleright$  *Q*<sub>lower</sub>: the minimum of the four values given by *Q*<sub>*maxhmin*</sub>*, Q<sub>maxnowihmin*</sub> and by the two windaffected models from Degruyter&Bonadonna and Woodhouse, both fed by *havg*.
- $\triangleright$   $Q_{\text{ave}}$ : average of all mean MER estimates, now using the relationship:

$$
Q_{avg} = 1/6 \cdot \sum_{i} Q_i \big( h_{avg} \big) \tag{15}
$$

Note that some of the equations used for re-computing MER key values are significantly modified. As indicated by [Figure 25](#page-35-1) in section [4.9,](#page-35-0) the "conventional MER" is calculated on the basis of a weighted average using weight factors *w<sup>1</sup>* and *w2* specified by the operator.

 $\triangleright$   $Q_{conv\ wave}$  is defined by:

$$
Q_{conv\_way} = (w_1 \cdot Q_{way} + w_2 \cdot Q_{wood}(h_{avg})) / (w_1 + w_2)
$$
 (16)

with  $Q_{wood}$  being the current Woodhouse estimate.

 $\triangleright$   $Q_{conv\_upper}$  is within step 7 determined by

$$
Q_{conv\_upper} = (w_1 \cdot Q_{upper} + w_2 \cdot Q_{wood}(h_{max})) / (w_1 + w_2)
$$
 (17)

With these parameters, the REFIR-internal MER estimate is extended to the conventional model based "**CMER"**

*QCMER* (also denoted "**conv. MER"** or **CMER**), defined by:

$$
Q_{CMER} = (Q_{conv\_upper} + Q_{conv\_way} + Q_{lower})/3
$$
 (18)

The best MER estimate at this stage is therefore represented by *QCMER* with its boundaries being constrained by *Qlower* and *Qconv\_upper*.

# 5.8 Step 8: Compute FMER by Including Experimental Sensors

#### <span id="page-60-0"></span>5.8.1 Processing Data from Experimental MER Sensors

All four implemented sensor-based MER estimation systems are at an experimental stage. Therefore the procedures within step 8 are subject to future refinement. In the current version of FOXI (15.1), only a very basic routine for data processing is provided.

First, the files are imported from the appropriate web servers and stored locally in the working directory, provided that the sensors have been activated by the operator via FIX (see also sectio[n](#page-36-2) "Exp. [MER Systems"\)](#page-36-2).

The names of the files are *esens\_out.txt*, *isound\_out.txt, mwave\_out.txt* and *pulse\_out.txt* (see also Table 1).

Currently FOXI expects the following format:

- column 1: timestamp of estimate;
- column 2: minimum MER estimate  $Q_{min}$ *i*;
- column 3: maximum MER estimate  $Q_{max,I}$ ;
- column 4: flag variable (indicating if data set should be trusted or not).

FOXI then imports these data from the local files and checks if the time stamp is within the currently set time frame (being defined by the time base). If this is the case, the mean values  $Q_{\alpha \nu g,i}$  for each data set *i* is calculated.

After this, FOXI computes the weighted average based on the user-defined weight factors *f<sup>i</sup>* by applying

$$
Q_{\exp\_{\text{wavg}}} = (1/\sum_{i} f_i) \cdot \sum_{i} (f_i \cdot Q_{\text{avg},i}) \tag{19}
$$

The same equation is applied to the minimum and maximum estimates  $Q_{min,i}$  and  $Q_{max,i}$ , resulting in *Qexp\_min* and *Qexp\_max* which define the uncertainty range of the "experimental MER" ("exp. MER" in [Figure 27,](#page-36-0) see section "Exp. [MER Systems"\)](#page-36-2).

#### <span id="page-61-0"></span>5.8.2 Importing Manually Added MER Estimates

If applicable, manually added MER estimates (see section [4.12\)](#page-38-1) are imported from the file *fix\_MERin.txt*, which has the following format:

- column 1: time since eruption (in minutes);
- column 2:  $\langle$  include $\rangle$  (flag indicating if data set should be included or not);
- column 3: weight factor  $a_i$ ;
- column 4: minimum MER estimate,  $Q_{man\_min,I}$ ;
- column 5: maximum MER estimate,  $Q_{man,max,I}$ ;
- column 6: free slot (currently "7");
- column 7: free slot (currently "7");
- column 8: free slot (currently "7");
- column 9: free slot (currently "7");
- column 10: comment;

FOXI only considers data sets with <include> variables being equal to 1 and which are within the time frame that is defined by the time base selected.

For these data sets, the mean values *Qman\_avg,i* are determined. Then the lower and the upper boundaries (*Qman\_min* and *Qman\_max*) as well as the average best MER estimate for manually added mass fluxes *Qman\_wavg* are computed by calculating the weighted averages:

$$
Q_{man\_min} = (1/\sum_i a_i) \cdot \sum_i (a_i \cdot Q_{man\_min,i})
$$
\n(20)

$$
Q_{man\_wayg} = (1/\sum_i a_i) \cdot \sum_i (a_i \cdot Q_{man\_avg,i})
$$
\n(21)

$$
Q_{man\_max} = (1/\sum_i a_i) \cdot \sum_i (a_i \cdot Q_{man\_max,i})
$$
\n(22)

In addition, the average weight factor *aman* for the manually added mass flux estimates is calculated.

#### 5.8.3 Computing the FMER

In the next step the "final" best MER estimate (**FMER**) is computed by FOXI.

As indicated by [Figure 30](#page-37-1) in section ["FMER",](#page-37-2) the FMER is also based on a weighted average. While the weight factors for the conventional and the experimental MER sources  $a_{conv}$  and  $a_{exp}$  can be specifically assigned by the operator (see section ["FMER"\)](#page-37-2), the weight factor *aman* for manually added MER data is automatically calculated (see above).

The following final best MER estimate key values are then computed:

 $\triangleright$  *Q*<sub>f</sub><sub>abs. min</sub>: Lowest assumable MER calculated as the minimum of *Q*<sub>abs.min, *Q*<sub>*man\_min*</sub> and *Q*<sub>*exp\_min*</sub>.</sub>

### $\triangleright$   $Q_f$ <sub>abs. max</sub>:

Highest assumable MER calculated as the maximum of  $Q_{abs,max}$ ,  $Q_{man,max}$  and  $Q_{exp,max}$ .

*QFMER\_min*:

the lower boundary of the range of best MER estimates (FMER) suggested by FOXI. This value is calculated as

$$
Q_{FMER\_min} = \frac{a_{conv} \cdot Q_{lower} + a_{exp} \cdot Q_{exp\_min} + a_{man} \cdot Q_{man\_min}}{a_{conv} + a_{exp} + a_{man}}
$$
(23)

### *QFMER\_max*:

the upper boundary of FMER suggested by FOXI, calculated as

$$
Q_{FMER\_max} = \frac{a_{conv} \cdot Q_{conv\_upper} + a_{exp} \cdot Q_{exp\_max} + a_{man} \cdot Q_{man\_max}}{a_{conv} + a_{exp} + a_{man}}
$$
(24)

*QFMER*:

the average best MER estimate (FMER) suggested by FOXI, calculated as

$$
Q_{FMER} = \frac{a_{conv} \cdot Q_{CMER} + a_{exp} \cdot Q_{exp\_way} + a_{man} \cdot Q_{man\_way}}{a_{conv} + a_{exp} + a_{man}}
$$
(25)

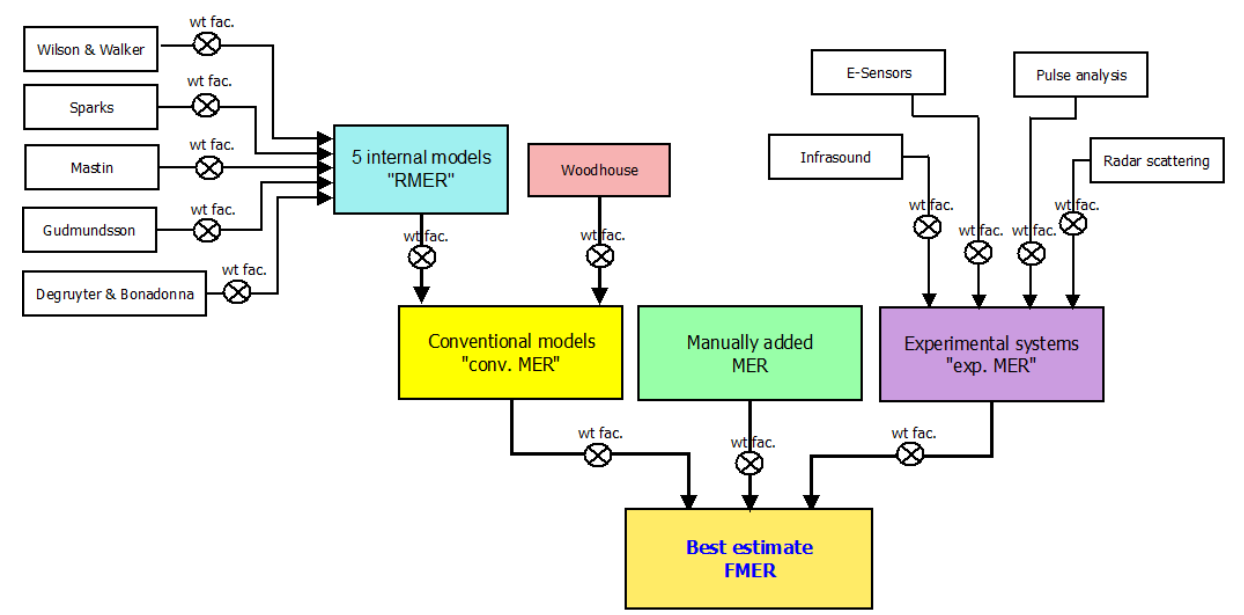

Figure 43: Overview over the computation of the best MER estimate (FMER) by FOXI. This figure summarizes the strategy underlying the computation of the FMER. Note that there are three different levels through which the weight factors influence the final estimate. The highest impact have the weight factors assigned by the FMER setting and, importantly, when manually adding MER data.

## 5.8.4 Saving Results to *\*\_mer\_LOG.txt* and *\*\_mer\_NOW.txt*

A complete list of input parameters and MER results (including all key values listed in this chapter) are exported to a file with the ending *\*\_mer\_LOG.txt* (see Appendix D: [List of entries in a](#page-86-0)  [\\*\\_mer\\_LOG.txt\)](#page-86-0).

Additionally, a (much smaller) file is generated, denoted *<outputname>* mer *NOW.txt*. As the name suggests, this file is constantly overwritten and logs only the latest MER key values described in the sections above.

It contains:

- column 1: time since eruption (in minutes);
- column 2: *N*, number of data sets considered;
- column 3: *Qabs.min*
- column 4: *Qmaxhmin*
- $\bullet$  column 5:  $Q_{\text{ways}}$
- column 6: *Qconv\_upper*
- $\bullet$  column 7:  $Q_{abs.max}$
- column 8: *QGudmundsson*
- column 9: *QDegruyter Bonadonna*
- $\bullet$  column 10:  $Q_{CMER}$
- $\bullet$  column 11:  $Q_{avg}$
- $\bullet$  column 12:  $Q_{lower}$
- column 13: *Qmaxnowihmin*
- $\bullet$  column 14:  $Q_f$ <sub>abs.min</sub>
- $\bullet$  column 15:  $Q_{f\_abs.max}$
- column 16: *QFMER\_min*
- $\bullet$  column 17:  $Q_{FMER}$
- column 18: *QFMER\_max*
- column 19: time base

# 5.9 Step 9: Compute Total Mass Erupted

When entering this stage, FOXI computes the total mass erupted based on its previous CMER and FMER estimates, as well as on the absolute minimum and maximum assumable mass fluxes. This is done by importing the corresponding values *Q(t)* from the *\*\_mer\_LOG.txt* file, and integrating it over time since the start of the eruption *te*:

$$
M_i = \int_0^{te} Q(t)dt
$$
 (26)

This equation is applied to the following mass fluxes: on the CMER data level:

- $\triangleright$   $Q_{\text{abs,min}}$  resulting in  $M_{\text{C}$  *abs.min*
- $\triangleright$   $Q_{\text{abs.max}}$  resulting in  $M_{\text{C abs.max}}$
- $\triangleright$  *Q*<sub>maxhmin</sub> resulting in *M<sub>C</sub>* maxhmin
- $\triangleright$   $Q_{\text{conv\_wavg}}$  resulting in  $M_{C_{\text{wavg}}}$
- *QCMER* resulting in *MCMER*
- *Qconv\_upper* resulting in *MCMER\_max*
- *QGudmundsson* resulting in *MGudmunds*
- *QDegruyter Bonadonna* resulting in *MDegr\_Bona*
- *Qlower* resulting in *MCMER\_min*

#### on the FMER data level:

 $\triangleright$   $Q_f$ <sub>abs. min</sub> resulting in *M*<sub>abs.min</sub>:

minimum assumable mass erupted

 $\triangleright$   $Q_f$ <sub>abs. max</sub> resulting in *M*<sub>abs.max</sub>:

maximum assumable mass erupted

- $\triangleright$   $Q_{FMER,min}$  resulting in  $M_{FMER,min}$ : the lower boundary of best estimate for total mass erupted suggested by FOXI
- $\triangleright$  *Q*<sub>*FMER*</sub> resulting in *M*<sub>*FMER*</sub>: the best estimate for total mass erupted suggested by FOXI
- $\triangleright$   $Q_{FMER\_max}$  resulting in  $M_{FMER\_max}$ : the upper boundary of best estimate for total mass erupted suggested by FOXI

The results are written into the file *<outputname>\_\_mass\_LOG.txt*, which adopts the order of the values that is listed above.

# 5.10 Step 10: Outputs - Plots and Results

Technically, many of the output files (plots and text files) described in this section are in fact generated during previous steps by FOXI. Step 10 represents just a finalizing phase in which the output data can be transferred on an openly accessible file server and hence made online available. (This is the case for the FutureVolc-specific version REFIR 15.1FV run by University of Iceland and the Icelandic Met Office).

However, for better clarity all plots generated by FOXI, are presented all together in this section.

## 5.10.1 The "*.log*" file

When starting the program, FOXI creates a "*.log*" file, located in a subfolder named "foxi log". (If this folder doesn't exist, it is automatically generated by the script). The name of the log file includes the date and time of program initiation according to the following format:

"*refir\_yyyymmdd\_HHMM.log*".

The ".log" file of a FOXI run started at 15:00 on 15 May 2017 would hence be labelled "*refir\_20170515\_1500.log*".

A log file allows to track the processes performed by FOXI during each run. It records all messages displayed on screen, all relevant input parameters, along with all intermediate and final results. Each entry contains the date and time of creation along with a marker of the processing level, following in broad outline the "step" structure of this manual (see [Figure 35\)](#page-42-0). In the example given in [Figure 44,](#page-65-0) "Level05" indicates that the depicted entries refer to the procedures computed during step 5 (described in section [5.5\)](#page-50-0).

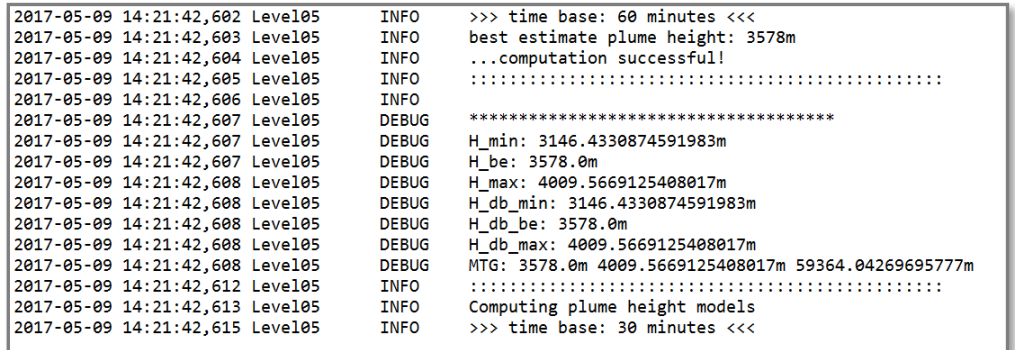

<span id="page-65-0"></span>Figure 44: Excerpt of a typical ".log" file. "Level05" indicates that the depicted entries were generated during the computations conducted within step 5.

The entries in an additional column inform the user about the type of each entry:

- $\triangleright$  DEBUG: these entries give extra information which might be relevant for debugging (e.g. intermediate results). They were not displayed on the screen.
- INFO: these entries contain useful information for the operator, displayed on the screen.
- $\triangleright$  WARNING: these entries contain warnings reported to the operator.
- ERROR: these entries report an error, for example when a configuration file is missing.
- $\triangleright$  CRITICAL: these entries inform the user about a potential critical error, such as inconsistent plume height data.

#### 5.10.2 The Status Report

If this feature is switched on (see section "Output Control" [and REFIR maps\)](#page-39-1), a status report will be issued, which is saved under *<outputfile>\_STATUS\_REPORT.txt*. At each iteration of the processing loop, the file is replaced. (See [Appendix E: Example for a Status Report,](#page-88-0) which shows the status report at the very end of the FutureVolc Exercise 2 in January 2016).

The report is an ASCII text file which gives a concise overview of the current MER situation. It is written in a way that allows it to be printed to page, uploaded and accessed on a webpage (or e.g. a blog), or send by e-mail, without the need of lengthy explanations.

The key values listed in the report are:

**">>> Plume Height Stats (a.v.) <<<":**

- **"time frame"** => corresponds to the **time base** used in FOXI
- **\*** "tracked data  $N$ " => corresponds to the number of considered data for the run *N* in FOXI
- $\triangleright$  "minimum pl.h." => corresponds to the minimum best plume height estimate  $h_{min}$
- $\triangleright$  "best e. pl.h." = > corresponds to the average best plume height estimate  $h_{avg}$
- $\triangleright$  "maximum pl.h." => corresponds to the maximum best plume height estimate  $h_{max}$

## **">>> Mass Eruption Rate Stats <<<":**

- $\triangleright$  "minimum MER" => corresponds to the minimum assumable MER  $Q_{f\_abs,min}$
- **"wt. average MER"** => corresponds to MER *QCMER*
- $\triangleright$  **"maximum MER"** => corresponds to the maximum assumable MER  $Q_f$   $_{abs,max}$

### **">>> Best Estimate of Current MER <<<":**

- **"lower boundary"** => corresponds to the minimum assumable MER *QFMER\_min*
- **"best est. MER"** => corresponds to MER *QFMER*
- $\triangleright$  **"upper boundary"** = corresponds to the maximum assumable MER  $Q_{FMER\ max}$

## **">>> Computed Total Erupted Mass <<<":**

- $\triangleright$  **"lower boundary"** = corresponds to the minimum assumable MER  $M_{FMER\_min}$
- **"best est. MER"** => corresponds to MER *MFMER*
- $\triangleright$  "upper boundary" => corresponds to the maximum assumable MER *M<sub>FMER</sub>* max

## 5.10.3 Plume Height Plots

Three types of plume height plots are provided, each of them in both, ".*png*" and ".*svg*" format:

#### **Best Plume Height Estimate ("PH plots"):**

These plots show the temporal development of the estimated plume height above sea level ("a.s.l.") in meters, as a result of the plume height constraining procedures described in section [5.5.](#page-50-0) An example of such a plot is depicted i[n Figure 45.](#page-67-0)

The PH plots illustrate the evolution of the main input parameter for the eruption source parameter models used within FOXI. They are stored with the ending string " PH\_plot".

PH plots can be controlled by the operator, using the "Output Control" menu within FIX (see [Figure](#page-67-1)  [46\)](#page-67-1).

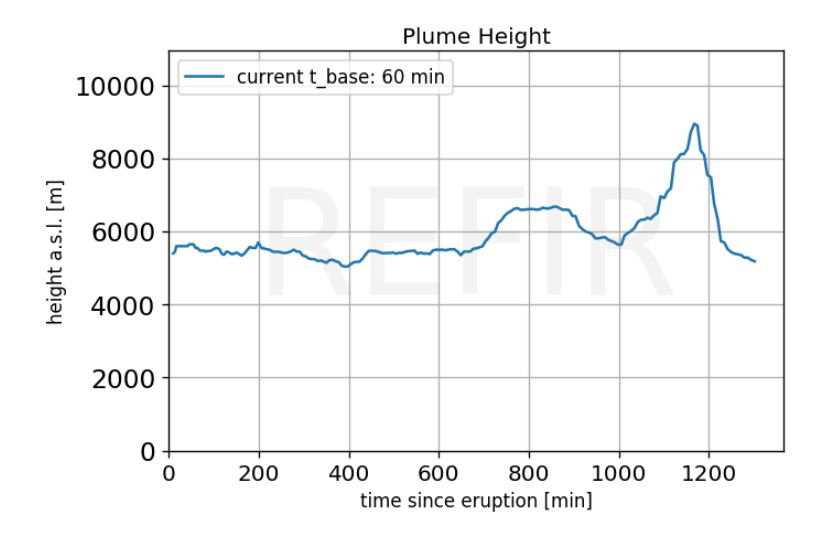

<span id="page-67-0"></span>Figure 45: Plot presenting the estimated plume height, based on the results from the FOXI plume height constraining procedures described in section [5.5.](#page-50-0) This plume height plot shows the result of a simulation on the basis of the radar data achieved during the Eyjafjallajökull eruption on May 5, 2010.

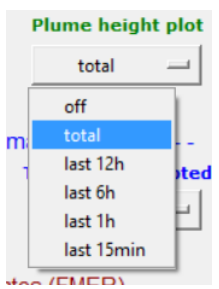

<span id="page-67-1"></span>Figure 46: PH plot control menu. The operator can specify the time axis of the PH plots via the output control menu provided by FIX (see section "Output Control" [and REFIR maps\)](#page-39-1).

#### **Plume Heights by Sources and Sectors ("APH plots"):**

These plots shows the temporal development of plume heights separated by individual data sources. Each sensor is characterized by a different color. Plume heights from data sources that are located to the East of the vent ("Eastern sector") are marked by dashed lines, those originating from sensors in the Western sector are marked by straight lines. It is to note that these values are heights in meters above the vent ("a.v."). The APH plots help the operator to e.g. quickly spot deficiently working sensors or source-specific systematic offsets. They are stored with the ending string "*\_APH\_plot*".

An example of such a plot is given in [Figure 47.](#page-68-0)

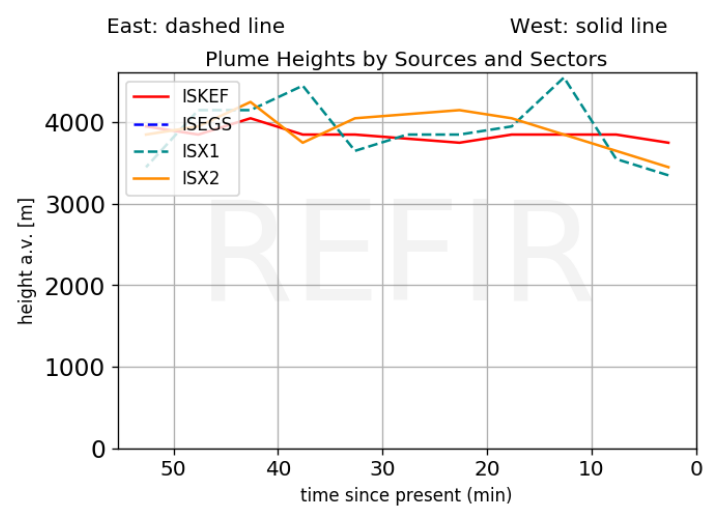

<span id="page-68-0"></span>Figure 47: APH plot showing plume heights above vent, separated by sensors. In the depicted example, three sensors (ISKEF, ISX1 and ISX2) did provide data. The radar station ISEGS, located 270 km to the East of the simulated vent of Eyjafjallajökull, has been switched off.

#### **Plume Heights by Sectors ("PHSec plot"):**

These plot show the individual plume heights provided by each of the sensors, separated by their location. Plume heights obtained by different sensors are characterized by different colors. Plume heights from data sources that are located to the East of the vent ("Eastern sector") are marked by dashed lines, those obtained by sensors to the west of the vent are marked by straight lines. All values are heights in meters above the vent ("a.v."). Note that the values closest to the right represent the most recent plume heights obtained. The PHSec plots allow the operator to identify and quantify potential wind distortion of the monitored plume. They are stored with the ending string "*\_PHSec\_plot*".

An example of such a plot is given in [Figure 48.](#page-68-1)

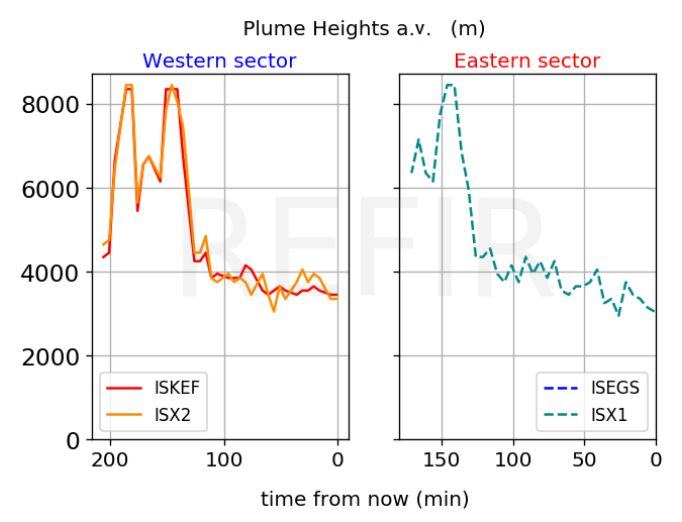

<span id="page-68-1"></span>Figure 48: PHSec plot showing plume heights above vent, separated by the location of the sensors. In this example ISKEF and ISX2 were located to the West of the vent, while ISX1 was situated to the East. The fact that the plume heights show no significant difference between the two sectors, indicate that the plume is currently not considerably affected by wind distortion.

## <span id="page-69-0"></span>5.10.4 Plots showing Source Stats

These types of plots provide the user with information about the current data situation. This helps the operator when making decisions on crucial system settings, such as on which time base to be used, or which sensor to be trusted.

### **N plots:**

These plots visualize the number of plume height data sets considered for MER calculation in each run (see [Figure 49\)](#page-69-1). These graphs are useful to identify data gaps and evaluate the quality of the current CMER estimates. The plots are stored with the ending string "*\_N\_plot*" and can be controlled by the operator, using the "Output Control" menu within FIX (see [Figure 50\)](#page-69-2).

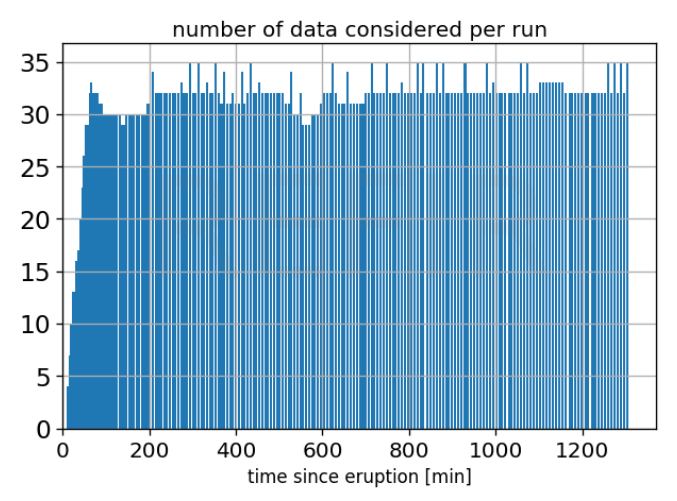

<span id="page-69-1"></span>Figure 49: Example for an N plot. This plot was generated during a simulation with using a time base of 60 minutes. With approx. 30 data points per run the depicted situation is very favorable, so that the operator might even consider using a shorter time base to increase the temporal resolution of the mass eruption rate estimates.

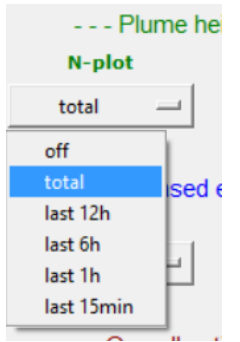

<span id="page-69-2"></span>Figure 50: PH plot control menu. The operator can specify the time axis of the PH plots via the output control menu provided by FIX (see section 4.13).

#### **Source statistics plots (SRC Stat plots):**

These plots are only generated when the analysis mode is switched on (see section [4.6\)](#page-31-1) and show the operator which source provided the most recent data (see [Figure 51\)](#page-70-0). All potential data channels are listed. Blue bars refer to auto-stream data channels, while the manually added data is marked in green color. The ages of the source-specific data sets are classified into 6 groups. The length of a bar

indicates how close the provided data is to the present moment. A bar which reaches the "30 min" level, e.g., indicates that a data set obtained by this source is not older than 30 minutes. SRC Stat plots allow the operator to achieve a quick overview over the current data situation, and they are stored with the ending string "*\_SRC\_stat*".

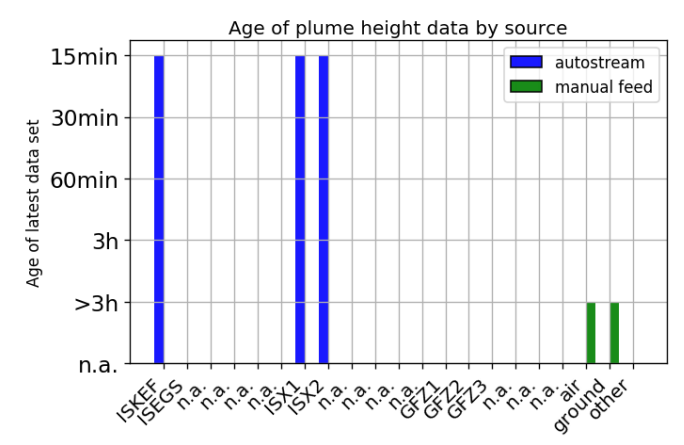

<span id="page-70-0"></span>Figure 51: Example for a SRC Stat plot. In the depicted case, the current computations of FOXI are based on auto-stream data obtained by ISKEF, ISX1 and ISX2, all of them younger than 15 minutes. Manually added data by air and ground observations is older than 3 hours, thus outdated and hence not considered by the system.

#### **Total Data Source plots (SRCtotal Stat plots):**

These plots are only generated when the analysis mode is switched on (see section [4.6\)](#page-31-1) and visualize the total number of data obtained, separated by each data channel (see). All potential data channels are listed. Blue bars refer to auto-stream data channels, while the manually added data is marked in green color.

SRCtotal Stat plots informs the operator on the reliability of the used sensors. They are stored with the ending string "*\_SRCtotal\_stat*".

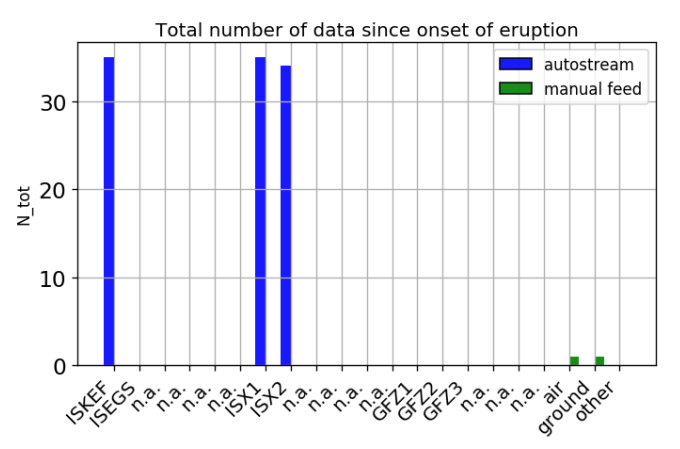

Figure 52: Example for a SRCtotal Stat plot. In the depicted case the three auto-stream sources have provided most of the data. The data contribution of air and ground observations was marginal.

### 5.10.5 Mass Eruption Rate Plots

Based on the FOXI results, two types of MER plots are produced by importing the data from the two logfiles *\*\_mer\_LOG.txt* and *\*\_mass\_LOG.txt*.

#### **CMER plots**:

These graphs show the temporal evolution of CMER estimates based on conventional models (see [Figure 53\)](#page-71-0).

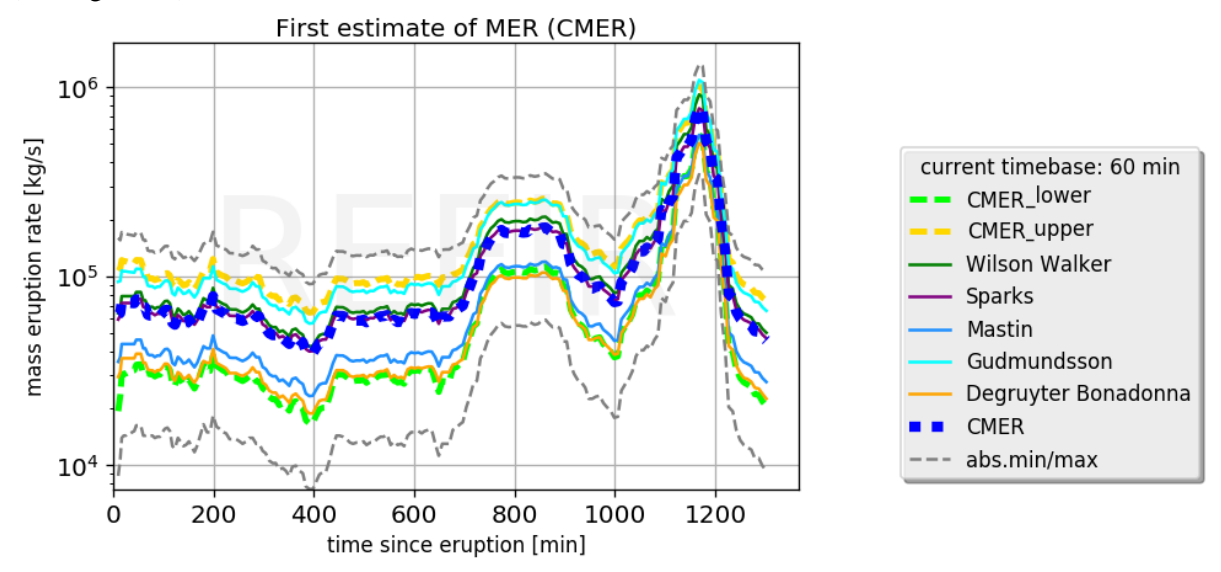

<span id="page-71-0"></span>Figure 53: Example for a CMER plot. This graph shows the resulting CMER of a simulation on the basis of the radar data achieved during the Eyjafjallajökull eruption on May 5, 2010.

Next to the individual MER curves for all considered conventional models, the following conventional MER estimates (see section [5.7\)](#page-59-0) are plotted: *Qabs.min*: grey dashed line

*Qlower*: green dashed line *QCMER*: blue dashed line

*Qconv\_upper*: yellow dashed line

*Qabs.max*: grey dashed line

The CMER plots are stored with the ending string "*\_CMER\_plot*" and can be controlled via FIX (see section [4.13](#page-39-2) and [Figure 54\)](#page-71-1).

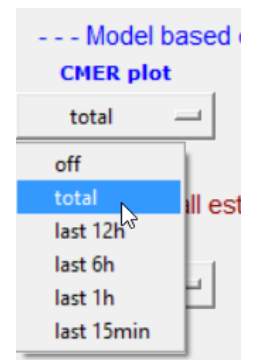

<span id="page-71-1"></span>Figure 54: CMER plot control menu. The operator can specify the time axis of the CMER plots via the output control menu provided by FIX (see section [4.13\)](#page-39-2).
#### **FMER plots**:

These plots show the results for FMER, i.e. the best estimate of the mass eruption rate based on FOXI routines (see [Figure 55\)](#page-72-0).

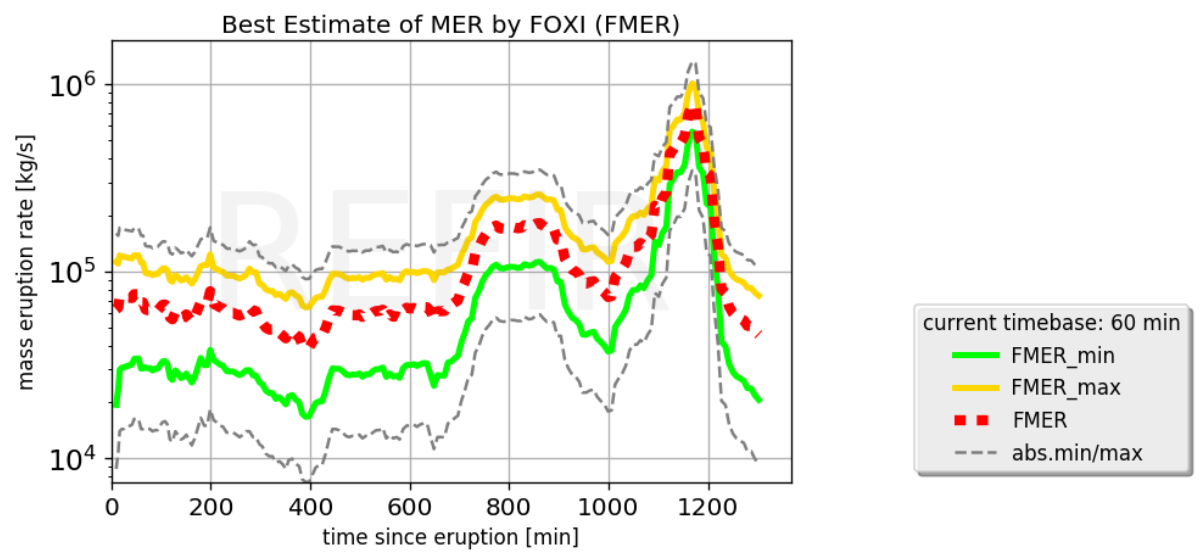

<span id="page-72-0"></span>Figure 55: Example for an FMER plot. This graph shows the FMER results of a simulation on the basis of the radar data achieved during the Eyjafjallajökull eruption on May 5, 2010.

The curves in these plots represent the temporal development of (see section [5.8.3\)](#page-62-0): *Qf\_abs. min*: grey dashed line *QFMER\_min*: green straight line *QFMER*: red dashed line *QFMER\_max*: yellow straight line *Qf\_abs. max*: grey dashed line

The FMER plots are stored with the ending string "*\_FMER\_plot*" and can be controlled via FIX (see section [4.13](#page-39-0) and [Figure 56\)](#page-72-1).

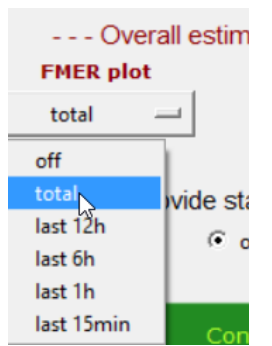

<span id="page-72-1"></span>Figure 56: FMER plot control menu. The operator can specify the time axis of the FMER plots via the output control menu provided by FIX (see section [4.13\)](#page-39-0).

## <span id="page-73-2"></span>5.10.6 Total Erupted Mass Plots

Two types of plots showing the erupted mass integrated over time are generated by FOXI, by importing the data from the two logfiles *\*\_mer\_LOG.txt* and *\*\_mass\_LOG.txt*.

#### **Plots showing first estimate of total erupted mass ("Cmass plots")**:

These graphs show the temporal evolution of the total erupted mass, based on CMER estimates (see [Figure 57\)](#page-73-0).

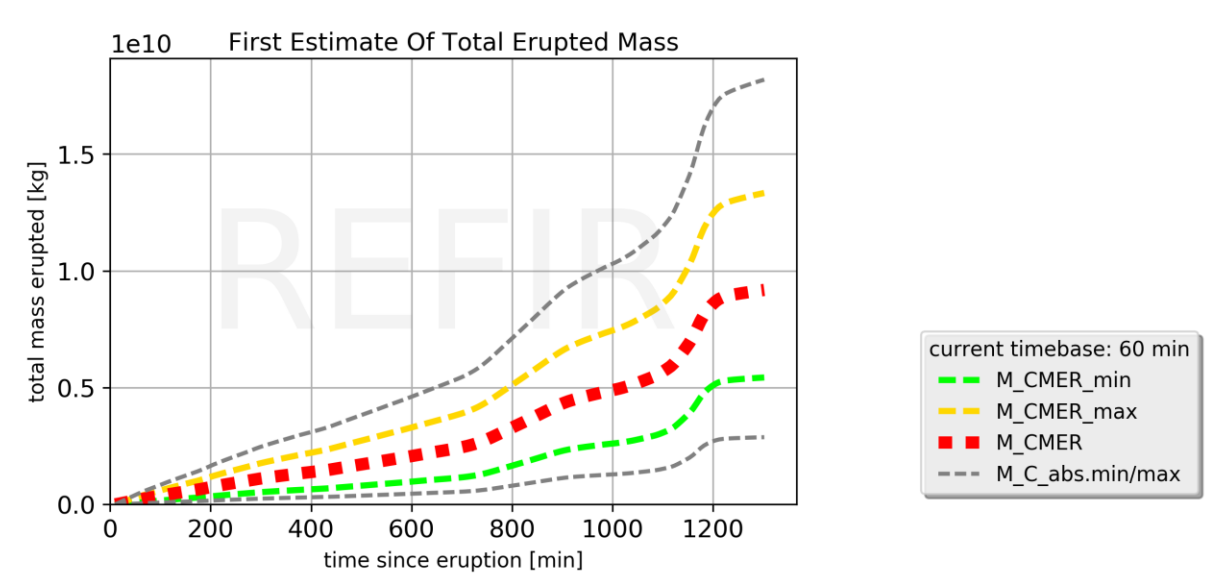

<span id="page-73-0"></span>Figure 57: Example for a "Cmass plot", which shows the first estimate of the total erupted mass, based on the computed CMER values. The depicted graph is a result of a simulation on the basis of the radar data achieved during the Eyjafjallajökull eruption on May 5, 2010.

The curves in these plots represent the temporal development of (see section [5.9\)](#page-64-0): *MC\_abs.min*: grey dashed line *MCMER\_min*: green dashed line *MCMER*: red dashed line *MCMER\_max*: yellow dashed line

*MC\_abs.max*: grey dashed line

The FMER plots are stored with the ending string "*\_Cmass\_plot*" and can be controlled via FIX (see section [4.13](#page-39-0) and [Figure 58\)](#page-73-1).

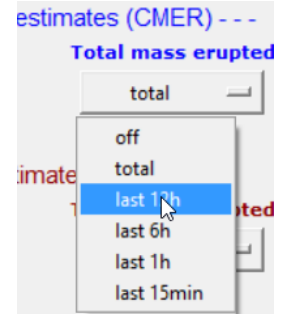

<span id="page-73-1"></span>Figure 58: Cmass plot control menu. The operator can specify the time axis of this type of plot via the output control menu provided by FIX (see section [4.13\)](#page-39-0).

#### **Plots showing best estimate of total erupted mass ("Fmass plots")**:

These graphs show the temporal evolution of the total erupted mass, based on FMER estimates (see [Figure 59\)](#page-74-0).

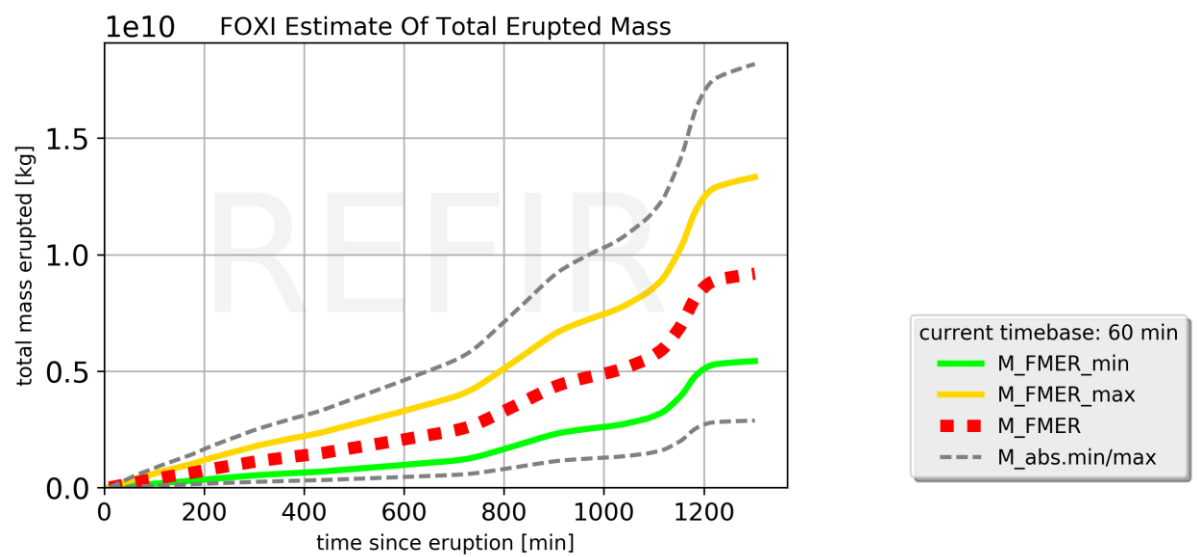

<span id="page-74-0"></span>Figure 59: Example for an "Fmass plot", which shows the best estimate of the total erupted mass, based on the computed FMER values. The depicted graph is a result of a simulation on the basis of the radar data achieved during the Eyjafjallajökull eruption on May 5, 2010.

The curves in these plots represent the temporal development of (see section [5.9\)](#page-64-0): *Mabs.min*: grey dashed line *MFMER\_min*: green straight line *MFMER*: red dashed line *MFMER\_max*: yellow straight line *Mabs.max*: grey dashed line

The FMER plots are stored with the ending string "*\_Fmass\_plot*" and can be controlled via FIX (see section [4.13](#page-39-0) and [Figure 60\)](#page-74-1).

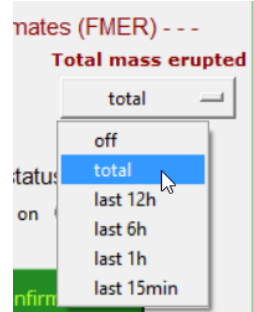

<span id="page-74-1"></span>Figure 60: Fmass plot control menu. The operator can specify the time axis of this type of plot via the output control menu provided by FIX (see section [4.13\)](#page-39-0).

#### <span id="page-75-0"></span>5.10.7 The status records

Next to the plots and the summarizing status report, FOXI also generates a set of records which detail the current values of all relevant REFIR parameters, including the intermediate and final results. These text files are marked by the ending string "*\_status*" and a running number, as described in the following.

- "*\_status1.txt*": PLUME HEIGHT STATUS lists all plume height relevant key numbers
- "*\_status2.txt*": ERUPTION SOURCE PARAMETER STATUS 1 provides a summary of the computed MER, according to the following scheme:

========================================== >>> Overall Mass Eruption Rate Stats <<< ------------------------------------------

abs. min MER: *Qf\_abs. min* average MER: *Qavg* abs. max MER: *Qf\_abs. max*

>>> Best Estimate of Current MER <<<

==========================================

==========================================

lower boundary: *QFMER\_min* \*\*\*\*\*\*\*\*\*\*\*\*\*

best est. MER: *QFMER* \*\*\*\*\*\*\*\*\*\*\*\*\*

upper boundary: *QFMER\_max*

 "*\_status3.txt*": ERUPTION SOURCE PARAMETER STATUS 2 provides a summary of the computed mass erupted, according to the following scheme:

=========================================================

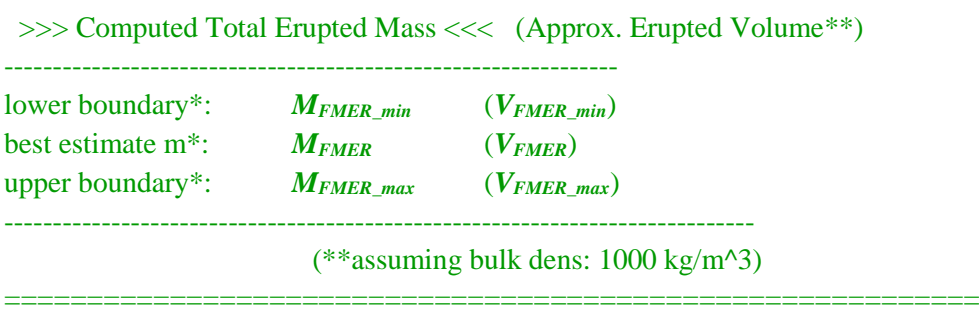

with *V* being the erupted volume, according to the relation  $V = M/(1000 \text{ kg/m}^3)$ 

- "*\_status4.txt*": REFIR MODEL PARAMETERS 1 lists the relevant input parameters for the REFIR models, (e.g. current atmospheric data)
- "*\_status5.txt*": REFIR MODEL PARAMETERS 2 lists the current quality factors of all auto-stream sources

 "*\_status6.txt*": REFIR MODEL PARAMETERS 3 lists the current plume height uncertainties (in km) assigned to the auto-stream sources. (A value of 99.0 is assigned to sensors which are deactivated, out of range or not available.)

- "*\_status7.txt*": REFIR MODEL PARAMETERS 4 provides a list of the current sensor locations. (A value of 1.0 indicates that the sensor is located to the East of the vent; -1.0 indicates that it is located in the Western sector. A zero indicates an empty slot, meaning that this sensor has not been assigned.)
- "*\_status8.txt*": REFIR MODEL PARAMETERS 5 provides a list of the current auto-stream sensor settings. (A value of 1 indicates that the sensor is switched on; sensors that are switched off are marked by 0; empty slots are characterized by -1.)
- "*\_status9.txt*": REFIR MODEL PARAMETERS 6 provides a list of the current manual input channel settings. (A value of 1 indicates that the manual channel is switched on; channels that are switched off are marked by 0; empty slots are characterized by -1.)
- "*\_status10.txt*": REFIR MODEL PARAMETERS 7 provides a list of the currently assigned radar sensor calibration factors
- "*\_status11.txt*": REFIR MODEL PARAMETERS 8 provides a list of the current model settings, including the model weight factors ("wtf").
- "*\_status12.txt*": REFIR MODEL PARAMETERS 9 lists the output settings and the current value of plume width used to compute the centreline plume heights

## 5.11 Resting and Closing the Loop

If the output files have been successfully exported, FOXI returns a message such as Total mass erupted computed - plots provided. .........status report updated! \*\*\*\*\* step 8 successful \*\*\*\*\* ::::::::::::::::::::::::::::::::::::::::::::::::: Level08: INFO \*\*\*\*\* steps 8 successful \*\*\*\*\* Level09: INFO .........status report updated! Level09: INFO \*\*\*\*\*\* step 9 successful \*\*\*\*\* Level10: INFO ::::::::::::::::::::::::::::::::::::::::::::::::: Level10: INFO SYSTEM UPDATE: Level10: INFO run No. 36 successful Level10: INFO ALL CLEAR! Level10: INFO ....................... Level10: INFO ...................... Level10: INFO waiting for new run....

Then the program pauses while a countdown is activated. (Note that in the current FOXI version this time adjusted in a way that it is roughly 5 minutes. The processing times for the program, however, differ. For example, if it attempts to retrieve data from an online source that is currently unavailable this might cause a slight delay.)

The operator is informed every 30 seconds about the countdown time left by a message such as

...next run in 270 seconds ..... ...next run in 240 seconds .....

The last ten seconds of the countdown are displayed and acoustically accompanied a beep. This procedure is to keep the operator updated about how much time he has to apply changes, for example to modify the plume height file fix\_OBSin.txt and/or to make changes via FIX, before the new run is started.

After the countdown is complete, the program closes the loop and returns to Step 2.

#### **REFIR Monitor** 6

REFIR Monitor is a tool developed to bundle all important output files for displaying them on a single screen. Its purpose is to provide the operator with all relevant information at one glance.

To use it, place the script *REFIR\_monitor.py* in the active working folder (i.e., the folder in which also FIX and FOXI are located) and run it.

Once started, the program first asks for the name of the data set (i.e., the identifier the operator assigned to the run when FOXI was initiated). Thereafter, a window opens, displaying a montage of six separated monitors (see [Figure 61\)](#page-78-0).

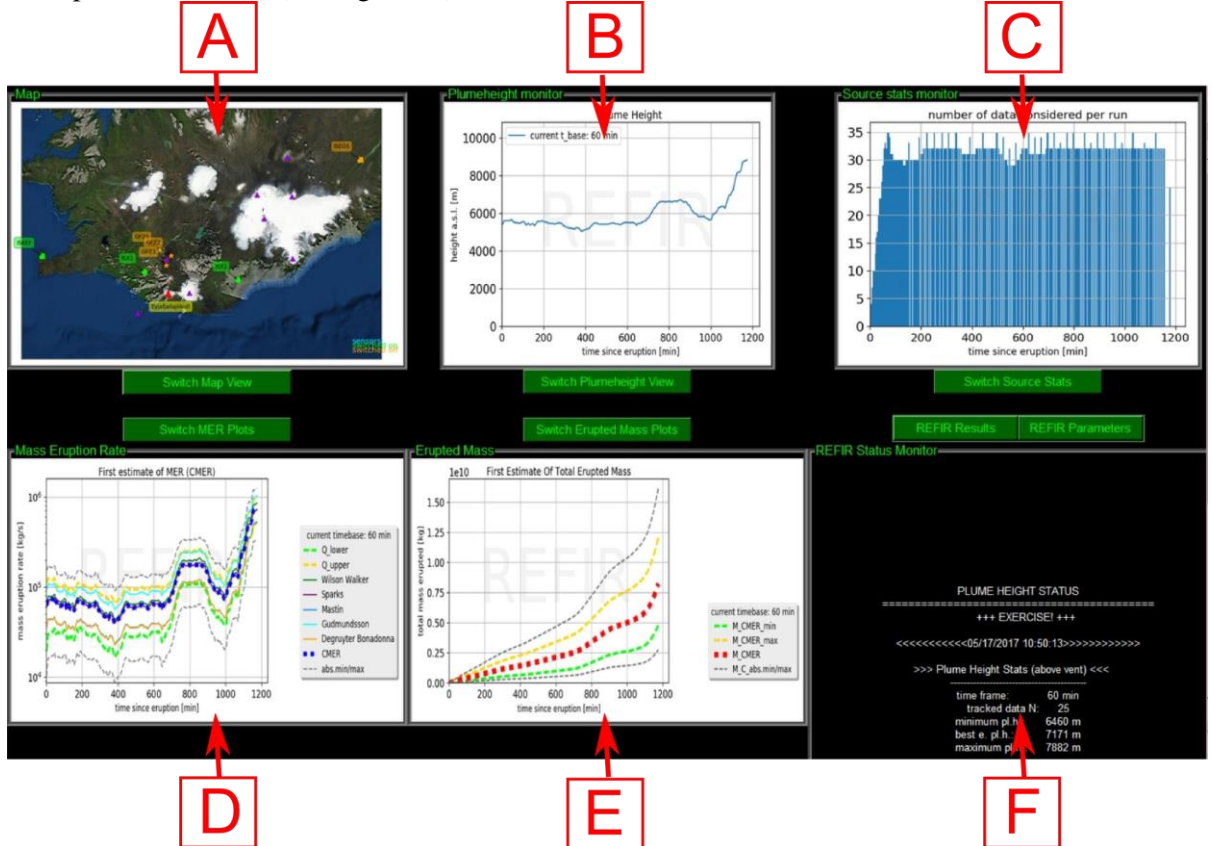

<span id="page-78-0"></span>Figure 61: The REFIR Monitor screen. This window allows the operator to browse quickly to all relevant output data generated by FIX and FOXI.

**REFIR Map** (field "A" in [Figure 61\)](#page-78-0):

This display shows the location of all monitored volcanoes and available sensors in an overview map. By clicking on "Switch Map View", a different map is displayed, showing a close-up of the monitored eruption site. The maps are only displayed if they have been generated before by means of FIX (see sectio[n 4.13\)](#page-39-0). Otherwise this field stays empty. Changes in the map files are adopted immediately.

**Plume height monitor** (field "B" in [Figure 61\)](#page-78-0):

This screen provides information on the monitored plume heights. By clicking on "Switch Plumeheight View", the user can cycle through the three types of plume height plots provided by FOXI: **PH plot**, **APH plot** and **PHSec plot** (for detailed description see section [5.10.3\)](#page-67-0). The display is regularly updated, so that changed plot files are immediately displayed.

### **Source stats monitor** (field "C" i[n Figure 61\)](#page-78-0):

This screen provides information on the current input data situation. By clicking on "Switch Source Stats", the user can cycle through the three types of source stats plots provided by FOXI: **N plot, SRC Stat plot** and **SRCtotal Stat plot** (for detailed description see section [5.10.4\)](#page-69-0).

Changed plot files are immediately displayed.

### **Mass eruption rate monitor** (field "D" in [Figure 61\)](#page-78-0):

This screen displays the MER plots provided by FOXI. By clicking on "Switch MER Plots", the user can switch between the two types of mass eruption rate plots: **CMER plot** and **FMER plot** (for detailed description see section [5.10.5\)](#page-71-0).

The display is regularly updated and any changes in the plot files are immediately adopted.

#### **Erupted mass monitor** (field "E" i[n Figure 61\)](#page-78-0):

This screen shows the resulting total erupted mass plots estimated by FOXI. By clicking on "Switch Erupted Mass Plots", the user can switch between two types of plots: **Cmass plot** and **Fmass plot** (for detailed description see section [5.10.6\)](#page-73-2).

The display is regularly updated and any changes in the plot files are immediately adopted.

## **REFIR status monitor** (field "F" in [Figure 61\)](#page-78-0):

This screen displays the various status records provided by FOXI.

- By clicking on "REFIR Results", the user can cycle through plume height status and the computed eruption source parameters. The according screens simply display the content of the text files "*status1.txt*", "*status2.txt*" and "*status3.txt*", generated by FOXI.
- By clicking on "REFIR Parameters", the user can cycle through the various REFIR model parameters stored within the FOXI generated text files "*\_status4.txt*", "*\_status5.txt*" … "*\_status12.txt*".

A description of the displayed parameters and results is provided in section [5.10.7.](#page-75-0) Also this display is regularly updated, so that any changes in the status files are immediately adopted.

#### $\tau$ **References**

Arason, Th.<http://brunnur.vedur.is/pub/arason/radar/calc> (2015); retrieved 06/06/2017

Büttner, R., Zimanowski, B. & Röder, H. Short-time electrical effects during volcanic eruption: Experiments and field measurements. *J. Geophys. Res*. 105, 2819 (2000). DOI:10.1029/1999JB900370

Degruyter, W. & Bonadonna C. Improving on mass flow rate estimates of volcanic eruptions. *Geophys. Res. Lett*. 39, L16308 (2012). DOI: 10.1029/2012GL052566

Devenish, B.J. Estimating the total mass emitted by the eruption of Eyjafjallajökull in 2010 using plume-rise models. *J. Volcanol. Geotherm. Res.*, in press (2016). DOI: 10.1016/j.jvolgeores.2016.01.005

Donnadieu, F., Freville, P., Hervier, C., Coltelli, M., Prestifilippo, Valade, S., Rivet, S. & Caucault, P. Near-source Doppler radar monitoring of tephra plumes at Etna. *J. Volcanol. Geotherm. Res.*, in press (2016). DOI:10.1016/j.jvolgeores.2016.01.009

Dürig, T., Gudmundsson, M. T., Karmann, S., Zimanowski, B., Dellino, P., Rietze, M. & Büttner, R*.*  Mass eruption rates in pulsating eruptions estimated from video analysis of the gas thrust–buoyancy transition – a case study of the 2010 eruption of Eyjafjallajökull, Iceland. *Earth Planet Sp.* 67, 180 (2015). DOI:10.1186/s40623-015-0351-7

Gouhier, M., Guillin, A., Azzaoui, N., Eychenne, J.& Valade, S. Source mass eruption rate retrieved from satellite-based data using statistical modelling. *Geophys. Res. Abs.* 17, EGU2015-10222-1 (2015).

Gouhier, M., Harris, A.J.L., Calvari, S., Labazuy, P., Guéhenneux, Y., Donnadieu, F. & Valade S. Lava discharge during Etna's January 2011 fire fountain tracked using MSG-SEVIRI. Bull. Volcanol. 74, 787-793 (2012). DOI:10.1007/s00445-011-0572-y

Gudmundsson, M.T., Thordarson, T., Höskuldsson, Á., Larsen G., Björnsson, H., Prata, A.J., Oddsson, B., Magnússon, E., Högnadóttir, T., Pedersen, G.N., Hayward, C.L., Stevenson, J.A., Jónsdóttir, I. Ash generation and distribution from the April-May 2010 eruption of Eyjafjallajökull, Iceland. *Sci. Rep*. 2, 572 (2012). DOI:10.1038/srep00572

Gudmundsson, M.T., Högnadóttir, T., Dürig, T., Höskuldsson, Á., Björnsson, H., Oddsson, B., Ágústsdóttir, T. Field laboratory, aircraft observations and radars. *Futurevolc Report* D7.2 (2015).

Hewett, T.A., Fay, J.A. & Hoult, D.P. Laboratory experiments of smokestack plumes in a stable atmosphere. *Atmospheric Environment* 5, 767–789 (1971).

Kylling, A., Marzano, F., Montopoli, M., Cimini, D., Beckett, F., Sigurðadóttir, G.M., von Löwis, S. Synthesis of eruptive products. *Futurevolc Report* D8.6 (2016).

Marzano F.S., Picciotti, E., Vulpiani, G. & Montopoli, M. Inside Volcanic clouds: Remote Sensing of Ash Plumes Using Microwave Weather Radars. *Bulletin Am. Met. Soc*. 94, 1567-1586 (2013). DOI:10.1175/BAMS-D-11-00160.1

Mastin, L.G., Guffanti, M., Servranckx, R., Webley, P., Barsotti, S., Dean, K., Durant, A., Ewert, J.W., Neri, A., Rose, W.I., Schneider, D., Siebert, L., Stunder, B., Swanson, G., Tupper, A., Volentik, M. & Waythomas, C.F. A multidiciplinary effort to assign realistic source parameters to models of volcanic ash-cloud transport and dispersion during eruptions. *J. Volcanol. Geotherm. Res.* 186**,** 10–21 (2009). DOI:10.1016/j.jvolgeores.2009.01.008

Morton, B.R., Taylor, G. & Turner, J.S. Turbulent Gravitational Convection from Maintained and Instantaneous Sources. *Proceedings of the Royal Society A: Mathematical, Physical and Engineering Sciences* 234**,** 1–23 (1956).

Oddsson, B., Gudmundsson, M.T., Larsen, G. & Karlsdóttir, S. Monitoring of the plume from the basaltic phreatomagmatic 2004 Grímsvötn eruption—application of weather radar and comparison with plume models. *Bull. Volcanol*. 74, 1395–1407 (2012). DOI:10.1007/s00445-012-0598-9

Pouget, S., Bursik, M., Johnson, C.G., Hogg, A.J., Phillips, J.C. & Sparks, R.S.J. Interpretation of umbrella cloud growth and morphology: implications for flow regimes of short-lived and long-lived eruptions. *Bull. Volcanol*. 78, 1 (2016). DOI 10.1007/s00445-015-0993-0

Ripepe, M., Bonadonna, C., Folch, A., Delle Donne, D., Lacanna, G., Marchetti, E. & Höskuldsson, Á. Ash-plume dynamics and eruption source parameters by infrasound and thermal imagery: The 2010 Eyjafjallajökull eruption. *Earth Planet. Sci. Lett.* 366, 112–121 (2013). DOI:10.1016/j.epsl.2013.02.005

Sparks, R.S.J., Bursik, M.I., Carey, S.N., Gilbert, J.S., Glaze, L.S., Sigurdsson, H. & Woods A.W. (1997): Volcanic Plumes, John Wiley & Sons, Chichester; 574 pp.

Wilson, L. & Walker, G.P.L. (1987) Explosive volcanic eruptions—VI. Ejecta dispersal in plinian eruptions: the control of eruption conditions and atmospheric properties. *Geophys. J. R. astr. Soc*. 89, 657-679.

Woodhouse, M.J., Hogg, A.J., Phillips, J.C. & Sparks, R.S.J. Interaction between volcanic plumes and wind during the 2010 Eyjafjallajökull eruption, Iceland. *J. Geophys. Res. Solid Earth* 118, 92–109 (2013). DOI:10.1029/2012JB009592

Woodhouse, M.J., Hogg, A.J., Phillips, J.C. & Rougier, J.C. Uncertainty analysis of a model of windblown volcanic plumes. *Bull. Volcanol*. 77, 83 (2015). DOI: 10.1007/s00445-015-0959-2.

# **Appendix A: List of Parameters in fix\_config.txt**

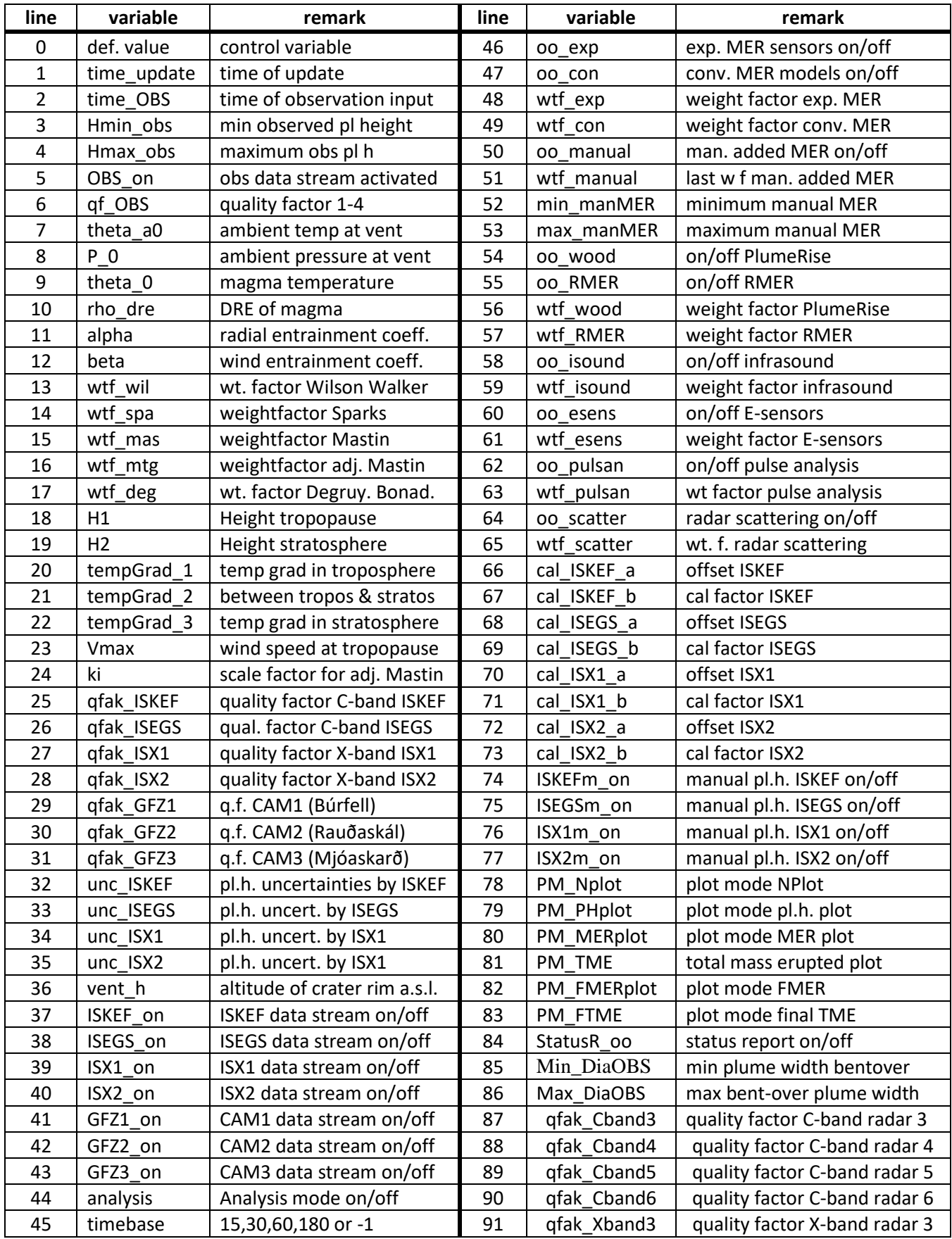

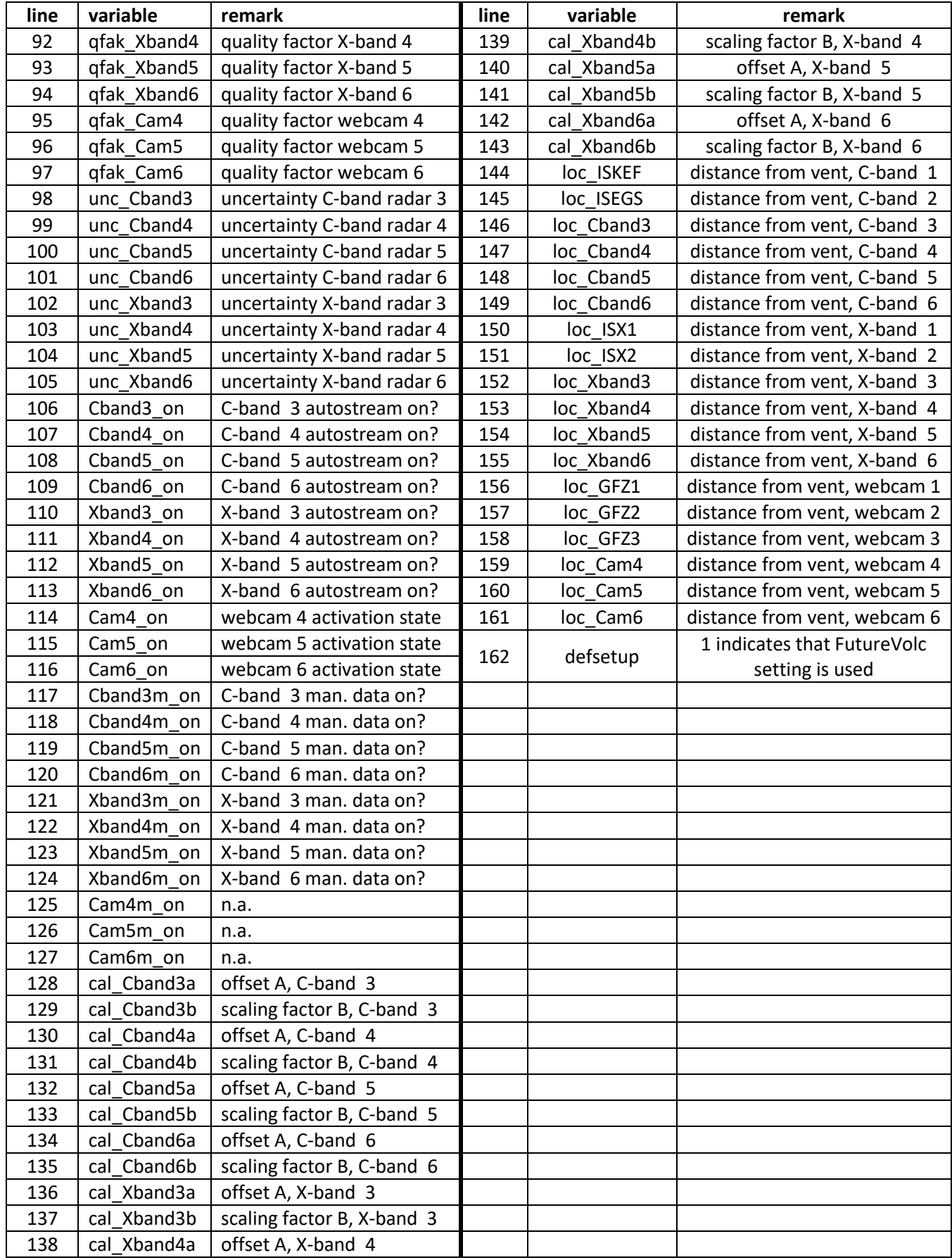

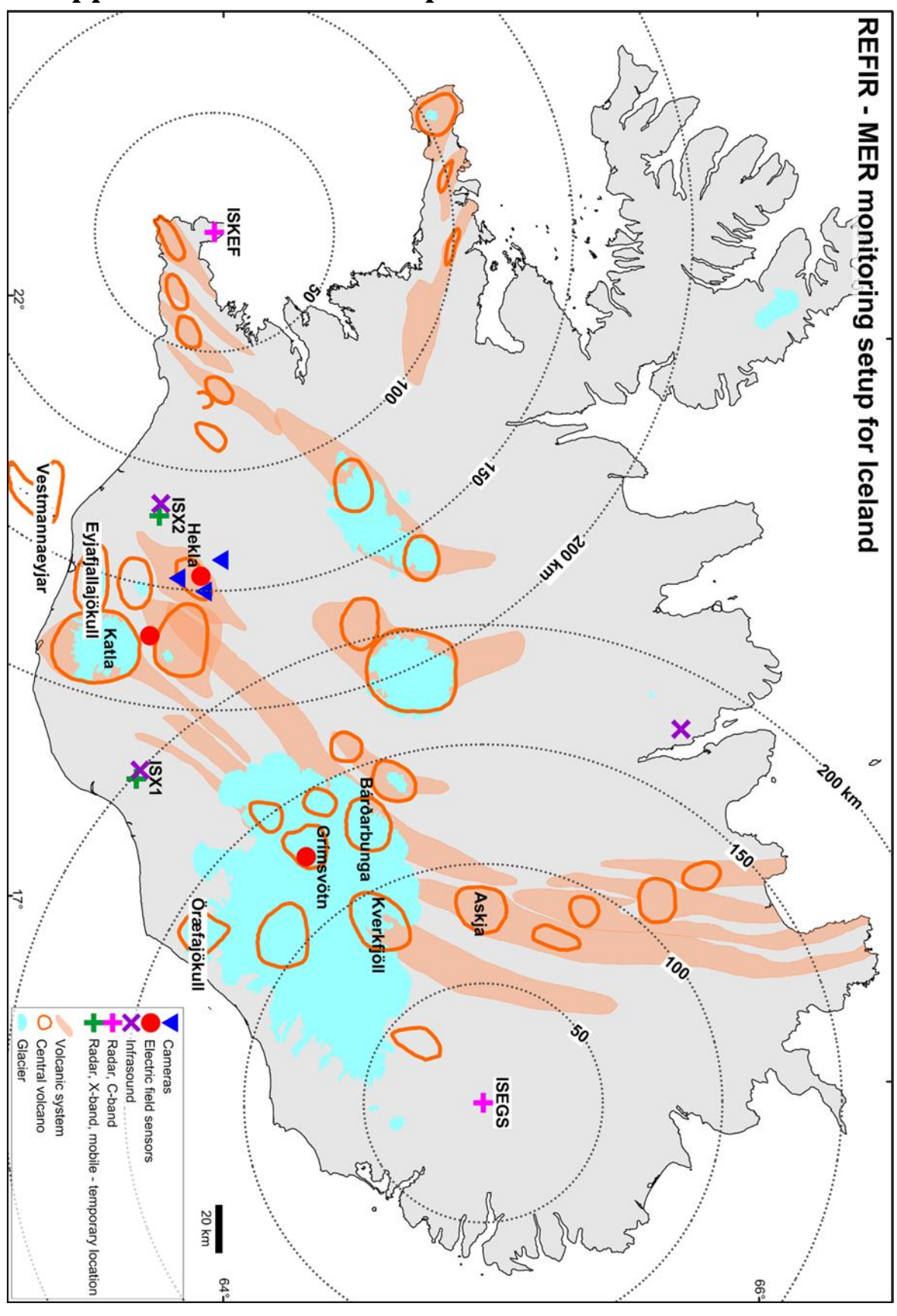

#### **Appendix B: REFIR – Setup for Iceland**

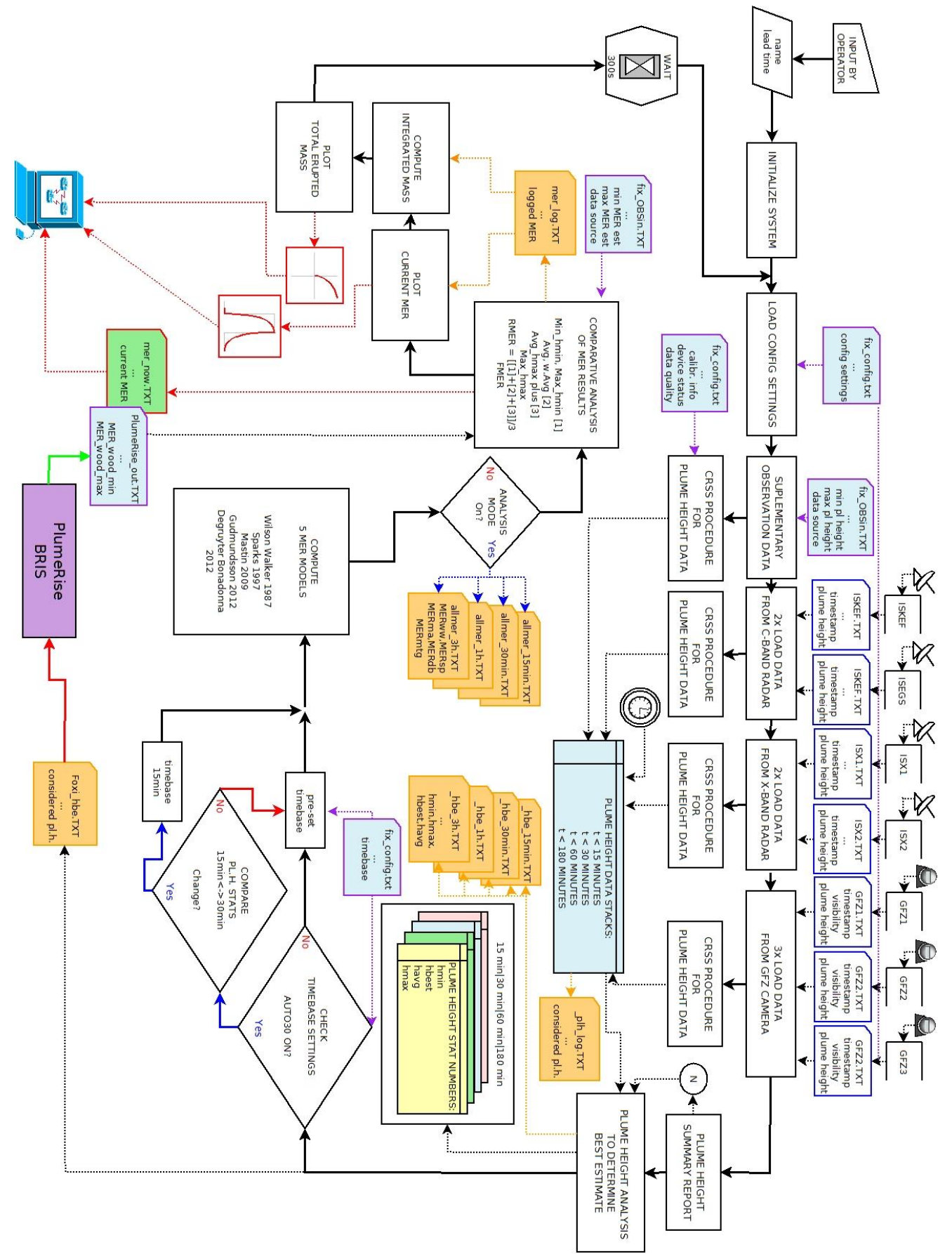

## **Appendix C: Data Flow Chart of FOXI**

# **Appendix D: List of entries in a \*\_mer\_LOG.txt**

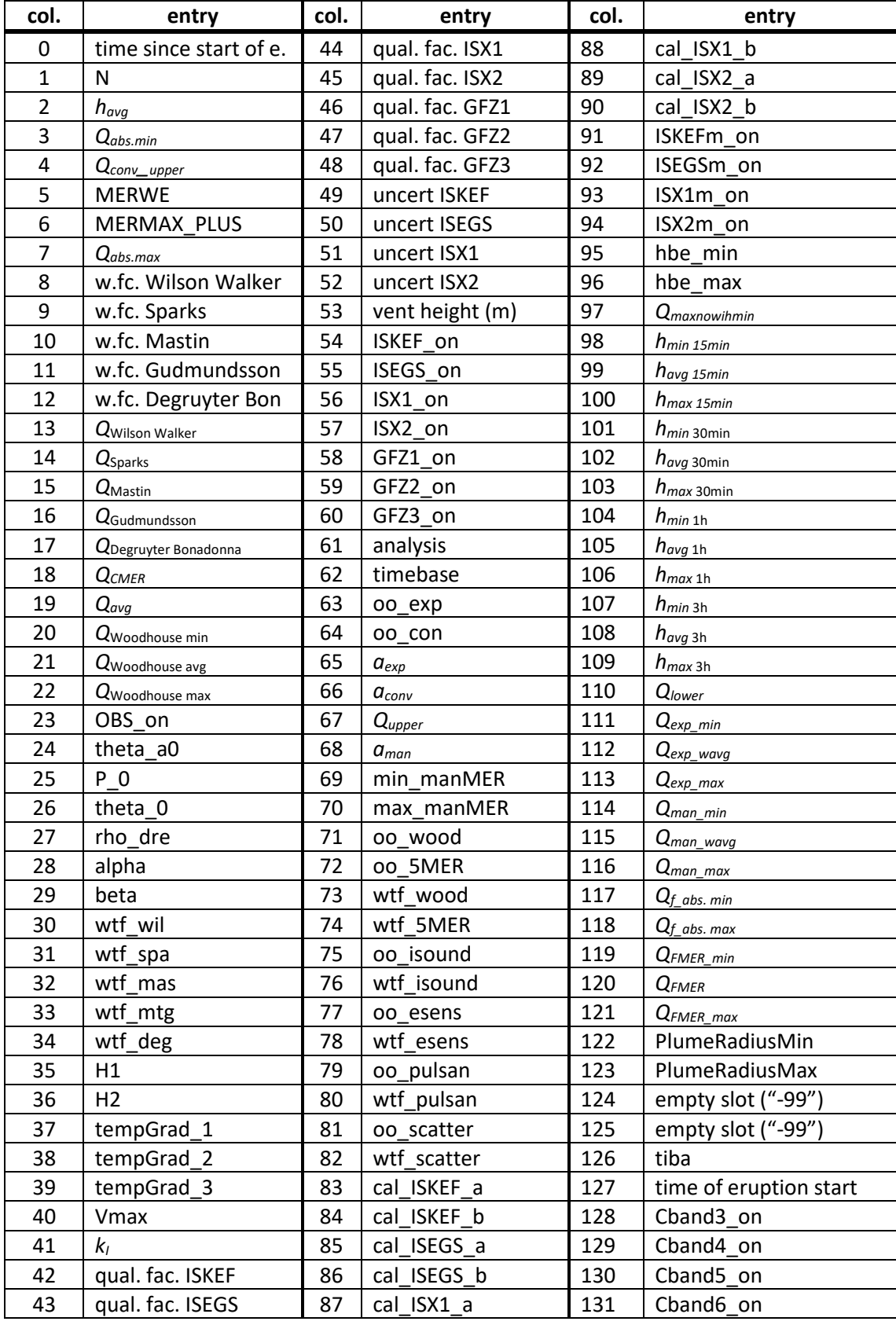

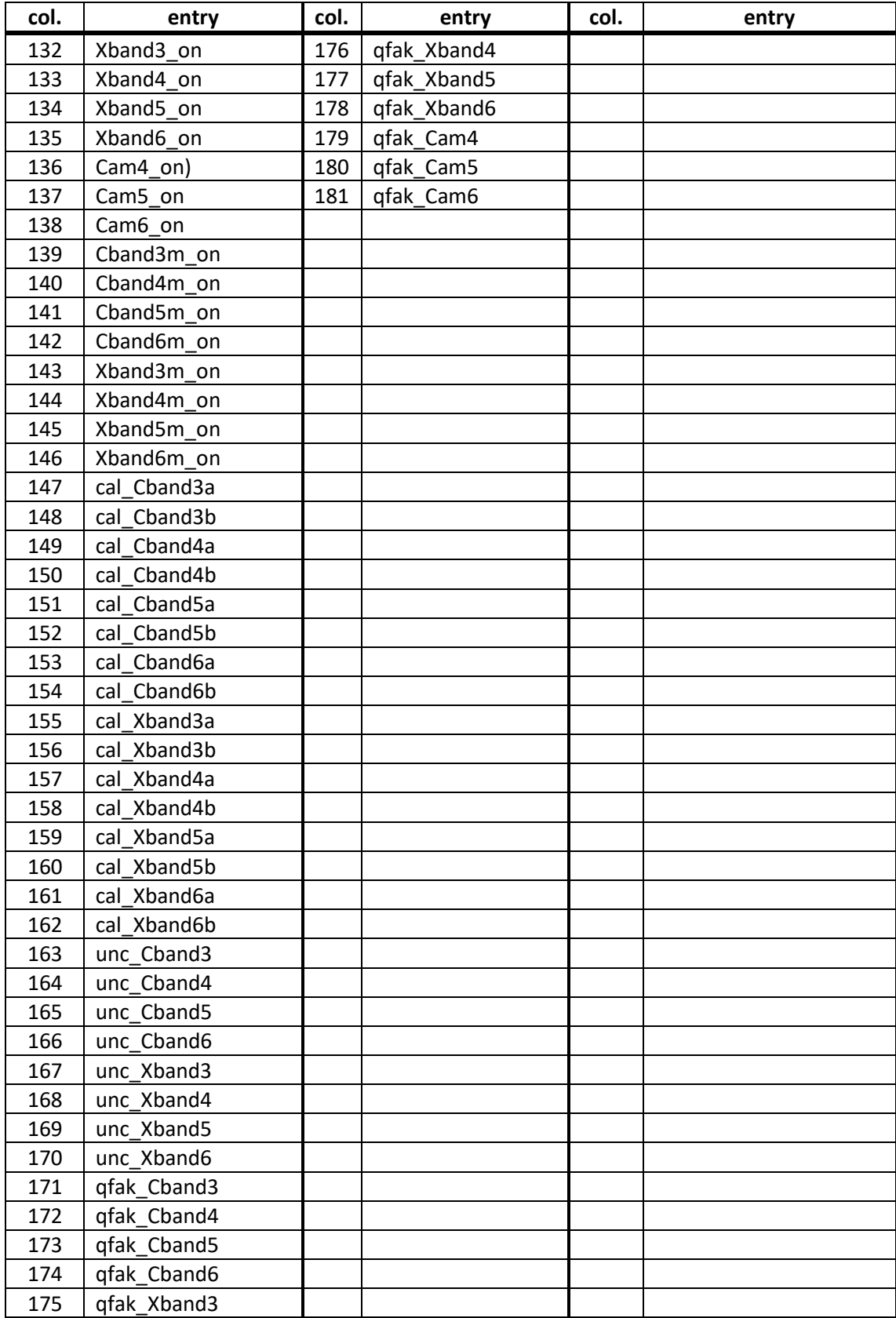

## **Appendix E: Example for a Status Report**

ERUPTION SOURCE PARAMETER STATUS REPORT

==========================================

- - - - - output from Refir 15.1 - - - - - +++ FUTUREVOLC EXERCISE! +++

<<<<<<<<<<<01/27/2016 19:10:00>>>>>>>>>>>>

>>> Plume Height Stats (a.v.) <<<

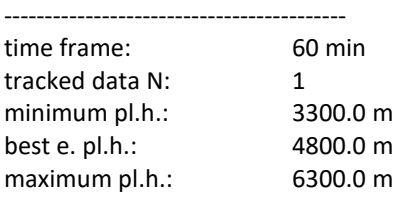

>>> Mass Eruption Rate Stats <<<

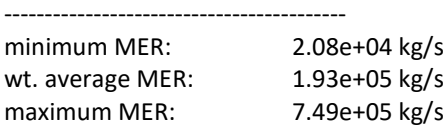

#### >>> Best Estimate of Current MER <<<

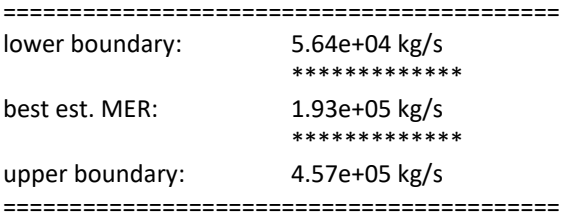

>>> Computed Total Erupted Mass <<<

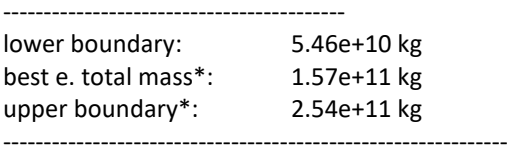

==============================================================

\*Note: Mass integrated only over monitored time period, thus displayed numbers might be underestimates!

#### CAUTION !!

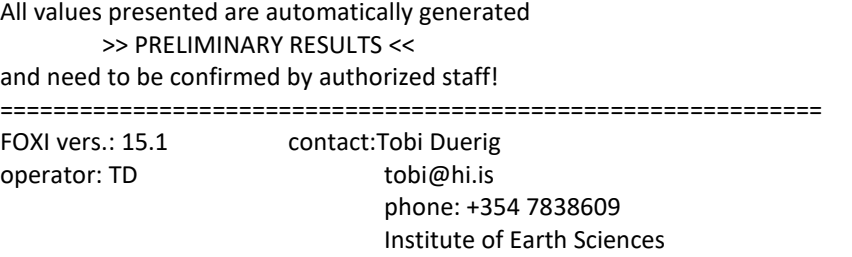

University of Iceland